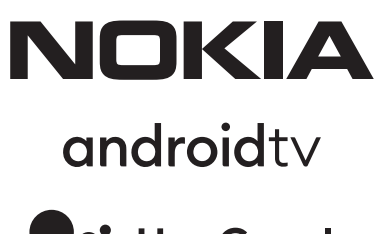

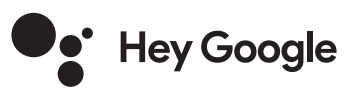

# Nokia Išmanusis televizorius 24", 32", 39", 43", 50", 55", 58", 65", 75" Nokia QLED išmanusis televizorius 43", 50", 55", 58", 65", 70"

# **Kasutusjuhend**

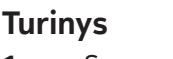

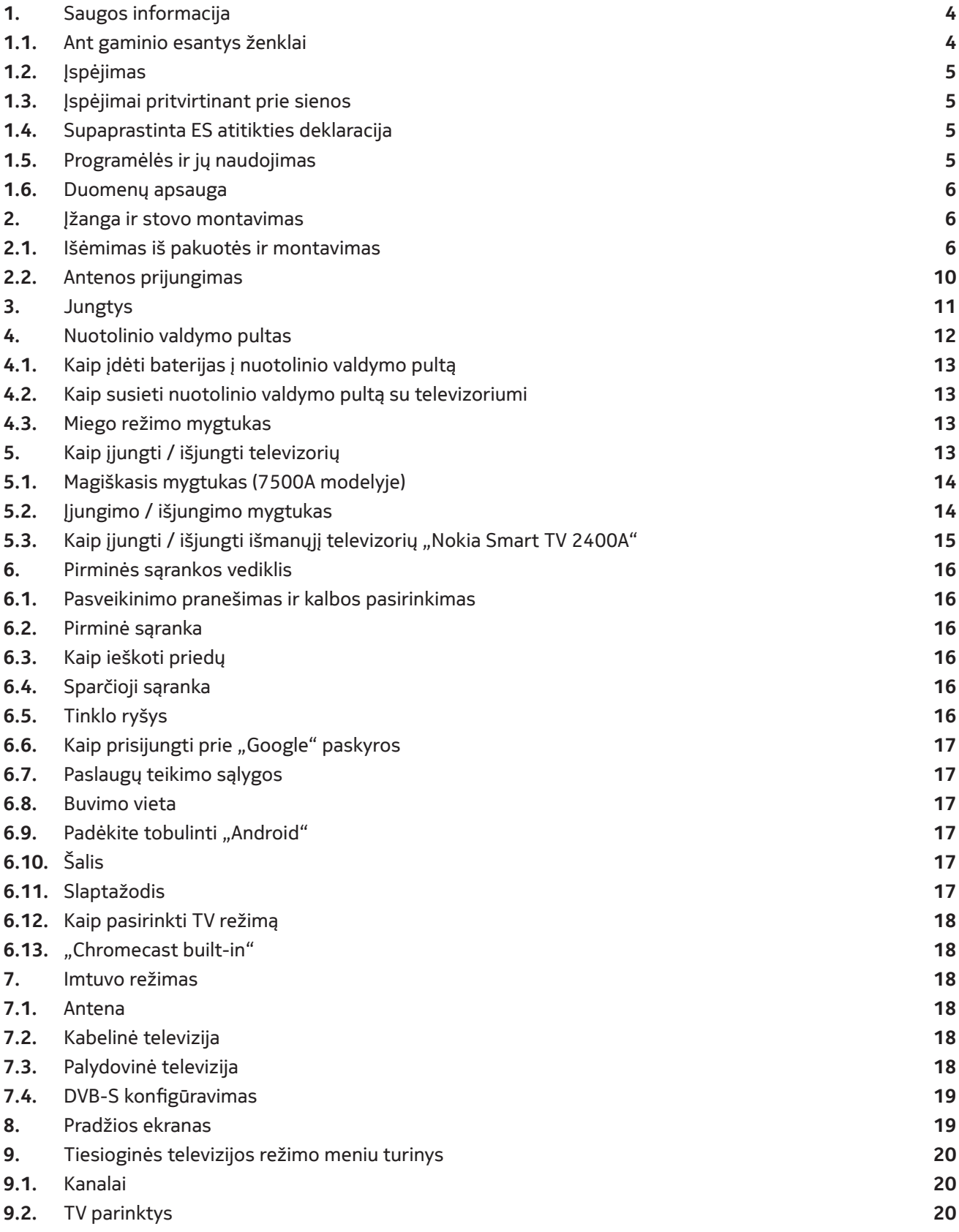

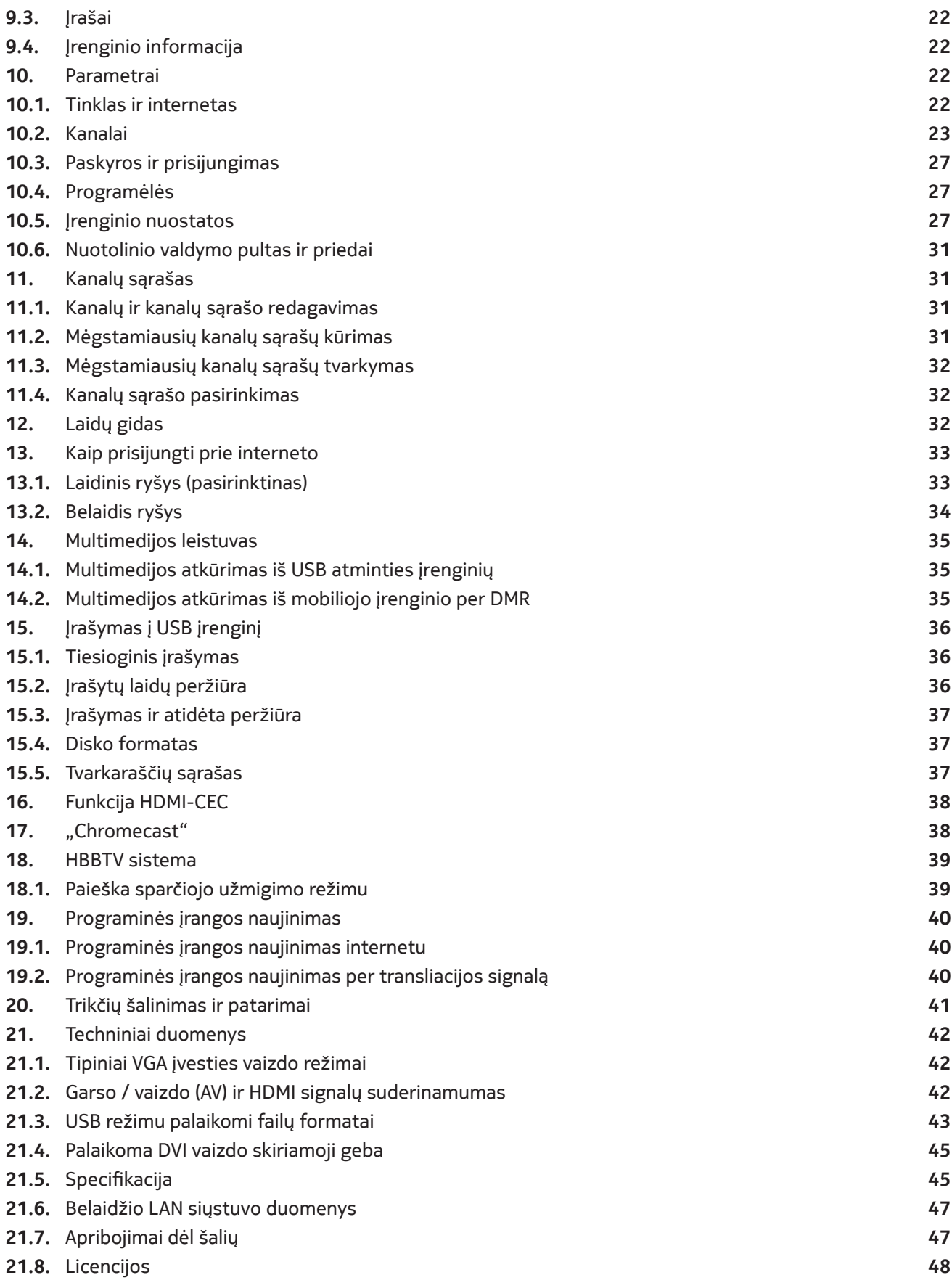

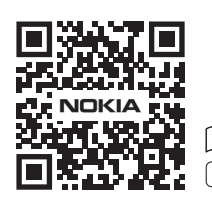

FAQs, manuals, help and support: **nokia.com/shop/support**

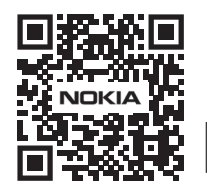

Register your product: **nokia.streamview.com/care**

# **1. Saugos informacija**

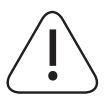

Ekstremaliomis oro sąlygomis (esant audrai, žaibuojant) ir jei televizoriaus nenaudosite ilgesnį laikotarpį (pvz., per atostogas), atjunkite televizorių nuo elektros tinklo.

Televizorius nuo maitinimo tinklo atjungiamas maitinimo laido kištuku, todėl jis turi būti lengvai pasiekiamas. Neatjungus televizoriaus nuo elektros tinklo, jis vis tiek vartos elektros energiją visais atvejais, net veikdamas miego režimu arba tuomet, kai yra išjungtas.

**Pastaba.** Norėdami naudoti atitinkamas funkcijas, laikykitės ekrane pateikiamų nurodymų.

**Svarbu.** Prieš montuodami ir naudodami prietaisą, atidžiai perskaitykite šias instrukcijas.

#### **ĮSPĖJIMAS**

**Šį prietaisą gali naudoti asmenys (įskaitant vaikus), kurie moka ir sugeba jį naudoti be priežiūros. Visais kitais atvejais už asmenų saugumą atsakingas asmuo turi juos prižiūrėti arba išmokyti naudoti prietaisą.**

- Šį televizorių galima naudoti ne daugiau kaip 2 000 m aukštyje virš jūros lygio, sausoje vietoje, vidutinio arba atogrąžų klimato regionuose.
- Televizorius yra skirtas naudoti buityje ir panašioms bendrosioms reikmėms, tačiau gali būti naudojamas ir viešose vietose.
- Vėdinimo tikslais palikite aplink televizorių bent 5 cm laisvos vietos.
- Tinkamam vėdinimui užtikrinti neuždenkite ir neužblokuokite vėdinimo angų jokiais daiktais, pvz., laikraščiais, staltiesėmis, užuolaidomis ir pan.
- Maitinimo laido kištukas visuomet turi būti lengvai pasiekiamas. Nestatykite ant maitinimo laido televizoriaus, baldų ir t. t. Dėl pažeisto maitinimo laido / kištuko gali kilti gaisras arba sukelti elektros smūgį. Televizorių atjunkite laikydami už kištuko, o ne traukdami jo maitinimo laidą. Niekada nelieskite maitinimo laido / kištuko šlapiomis rankomis, nes taip galite sukelti trumpąjį jungimą ar elektros smūgį. Niekada neriškite maitinimo laido mazgu ir nesuriškite jo su kitais kabeliais. Pažeistą laidą reikia pakeisti, tačiau tai gali padaryti tik kvalifikuotas specialistas.
- Saugokite, kad televizorius nebūtų aplietas ir neaptaškytas jokiais skysčiais, nestatykite ant televizoriaus ir nelaikykite virš jo (pvz., ant aukščiau esančios lentynos) daiktų su skysčiais, pvz., vazų, puodelių ir kt.
- Nestatykite televizoriaus saulėkaitoje ir saugokite nuo atviros liepsnos nestatykite ant jo ir nelaikykite šalia, pvz., degančių žvakių.
- Nestatykite šalia televizoriaus jokių šilumą skleidžiančių prietaisų, tokių kaip elektriniai šildytuvai, radiatoriai ir kt.
- Nestatykite televizoriaus ant grindų ir nuožulnių paviršių.
- Plastikinius maišelius laikykite kūdikiams, vaikams ir naminiams gyvūnams nepasiekiamoje vietoje, kitaip kyla pavojus uždusti.
- Būkite atsargūs pritvirtindami stovą prie televizoriaus. Jei stove yra varžtai, gerai juos priveržkite, kad televizorius nepasvirtų. Neveržkite varžtų per stipriai ir tinkamai pritvirtinkite guminius stovo tarpiklius.
- Nemeskite baterijų į ugnį ir nešalinkite jų kartu su pavojingomis ar degiomis medžiagomis.

#### **Įspėjimas**

- Saugokite baterijas nuo pernelyg didelio karščio, pvz., saulėkaitos, ugnies ir t. t.
- Per didelis garso slėgis ausinėse gali lemti klausos praradimą.
- Išmaniajam televizoriui "Nokia Smart TV 2400A" naudotinas tik šis maitinimo prietaisas: "Nokia" maitinimo adapteris PA1240EU.

**LABAI SVARBU! NIEKADA neleiskite niekam, ypač vaikams, stumdyti ar daužyti ekrano, kišti ką nors į skylutes, plyšius ar kitas korpuso angas.**

#### **1.1.Ant gaminio esantys ženklai**

Ant savo prietaiso matysite toliau pateiktus simbolius, nurodančius atitinkamus naudojimo apribojimus, atsargumo priemones ar perspėjančius apie saugą. Jei ant prietaiso pateiktas tik ženklas, atsižvelkite į atitinkamą jo paaiškinimą. Dėl saugumo būtina vadovautis pateikta informacija.

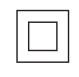

II klasės įranga: šis prietaisas suprojektuotas taip, kad jo nereikėtų papildomai įžeminti.

Šis ženklas rodo, kad prietaiso negalima šalinti su kitomis buitinėmis atliekomis visoje ES. Perduodami jį

perdirbti prisidėsite prie tvaraus pakartotinio medžiagų naudojimo. Kad grąžintumėte nebenaudojamą prietaisą, naudokitės grąžinimo ir surinkimo sistema arba kreipkitės į pardavimo vietą, kurioje įsigijote prietaisą.

# **1.2. Įspėjimas**

Prarijus bateriją kyla cheminio nudegimo pavojus. Šiame prietaise ir kartu su juo tiekiamuose prieduose gali būti sagos formos / diskinių elementų. Nurytas sagos formos / diskinis elementas vos per 2 val. gali sukelti sunkių vidinių nudegimų, dėl kurių gali ištikti mirtis.

Naujas ir panaudotas baterijas laikykite vaikams nepasiekiamoje vietoje. Jei neįmanoma tinkamai uždaryti baterijų skyriaus, nebenaudokite gaminio ir laikykite jį vaikams nepasiekiamoje vietoje.

Jei manote, kad baterija galėjo būti praryta ar įkišta į bet kurią kūno dalį, nedelsdami kreipkitės į gydytoją.

Krintantis televizorius gali sunkiai sužaloti ar sukelti mirtį. Įvairių sužeidimų, ypač vaikų traumų, galima išvengti laikantis toliau pateiktų paprastų saugumo reikalavimų:

- televizorių VISADA statykite ant spintelės ar stovo arba taikykite televizoriaus gamintojo siūlomus montavimo būdus;
- televizorių VISADA statykite ant baldų, kurie gali išlaikyti jo svorį;
- VISADA įsitikinkite, kad televizorius nestovi ant baldo krašto;
- VISADA papasakokite vaikams apie gresiantį pavojų, jei jie bandytų lipti ant baldo ir pasiekti televizorių ar jo valdiklius;
- prie televizoriaus prijungtus laidus ir kabelius VISADA nutieskite taip, kad nebūtų įmanoma už jų užkliūti, jų sugriebti ar traukti;
- NIEKADA nestatykite televizoriaus nestabilioje vietoje;
- NIEKADA nestatykite televizoriaus ant aukštų baldų (spintų ar knygų spintų), jei nepritvirtinote televizoriaus ir baldas neturi tinkamos atramos;
- NIEKADA nedėkite jokio audinio ar kitos medžiagos tarp televizoriaus ir baldo, ant kurio jis pastatytas;
- NIEKADA nedėkite ant televizoriaus ar baldo, ant kurio jis pastatytas, daiktų (pvz., žaislų, nuotolinio valdymo pultų), kurie gali būti įdomūs vaikams ir dėl kurių jie gali bandyti lipti;
- prietaisą galima montuoti ne daugiau kaip 2 m aukštyje.

Jei ketinate perkelti turimą televizorių į kitą vietą, laikykitės visų pirmiau pateiktų nurodymų.

Prietaisai, kurie per elektros tinklo jungtį arba per kitą įžemintą aparatą yra prijungti prie pastato instaliacijos apsauginio įžeminimo ir bendraašiu kabeliu taip pat yra prijungti prie televizijos paslaugų paskirstymo sistemos, tam tikromis aplinkybėmis gali kelti gaisro pavojų. Tokiu atveju jūsų prietaisas prie televizijos paslaugų paskirstymo sistemos turi būti prijungtas per įrenginį, užtikrinantį elektros izoliaciją žemiau tam tikro dažnio diapazono (galvaninį izoliatorių).

#### **1.3. Įspėjimai pritvirtinant prie sienos**

- Jei ketinate kabinti televizorių ant sienos, perskaitykite toliau pateiktus nurodymus.
- Sieninio tvirtinimo komplektas yra pasirenkamas. Jei jis nėra tiekiamas kartu su televizoriumi, dėl jo įsigijimo galite kreiptis į vietinį platintoją.
- Nekabinkite televizoriaus ant lubų ar nuožulnios sienos.
- Naudokite tik nurodytus sieniniam tvirtinimui skirtus varžtus ir kitus priedus.

Gerai priveržkite sieninio tvirtinimo varžtus, kad televizorius nenukristų. Nepriveržkite varžtų per stipriai.

Paveikslėliai ir iliustracijos šioje naudojimo instrukcijoje pateiktos tik informavimo tikslais. Tikroji gaminio išvaizda gali skirtis. Gaminio dizainas ir techniniai duomenys gali būti keičiami be išankstinio įspėjimo.

#### **1.4. Supaprastinta ES atitikties deklaracija**

"StreamView" pareiškia, kad radijo ryšio įrangos tipo gaminys išmanusis televizorius atitinka Direktyvą 2014/53/ES. Visas ES atitikties deklaracijos tekstas pateikiamas adresu nokia.com/shop/support

#### **1.5. Programėlės ir jų naudojimas**

Atsisiuntimo greitis priklauso nuo interneto ryšio. Kai kurios programėlės jūsų šalyje ar regione gali būti nepasiekiamos. "Netflix" pasiekiama tik tam tikrose šalyse. Transliavimui būtina įsigyti narystę. Daugiau informacijos rasite adresu www.netflix.com. "Google Assistant" kalbos prieinamumas priklauso nuo to, ar palaikoma "Google Voice Search".

#### **1.6. Duomenų apsauga**

Programų ir paslaugų teikėjai gali rinkti ir naudoti techninius duomenis bei susijusią informaciją, įskaitant prietaiso, sistemos, programinės įrangos ir išorinių įrenginių techninę informaciją, bet tuo neapsiribojant. Tokia informacija, pagal kurią negalima nustatyti jūsų tapatybės, gali būti naudojama gaminiams tobulinti ar paslaugoms ir technologijoms teikti. Be to, norint naudotis kai kurių trečiųjų šalių paslaugomis, kurios jau buvo įdiegtos prietaise arba kurias įdiegėte po to, kai jį įsigijote, gali būti reikalaujama registruotis ir pateikti asmens duomenų. Naudojantis kai kuriomis paslaugomis asmens duomenys gali būti renkami net be papildomo įspėjimo. "StreamView" neprisiims atsakomybės tuo atveju, jei naudojantis trečiųjų šalių paslaugomis būtų pažeisti duomenų apsaugos nuostatai.

# **2. Įžanga ir stovo montavimas**

Dėkojame, kad pasirinkote mūsų gaminį. Netrukus galėsite mėgautis savo naujuoju televizoriumi. Atidžiai perskaitykite šias instrukcijas. Susipažinę su šia svarbia informacija, galėsite geriausiai pasinaudoti televizoriaus galimybėmis ir užtikrinti saugų bei teisingą jo įrengimą ir veikimą.

#### **2.1. Išėmimas iš pakuotės ir montavimas**

#### **2.1.1 Stovo surinkimas / atskyrimas nuo televizoriaus**

Išimkite stovą ir televizorių iš pakuotės. Padėkite stovą ant stalo ar bet kokio kito lygaus paviršiaus.

- Dėkite ant plokščio ir tvirto stalo arba panašaus lygaus paviršiaus, kuris išlaikys televizoriaus svorį.
- Nelaikykite televizoriaus už ekrano.
- Nesubraižykite ir neapgadinkite televizoriaus.

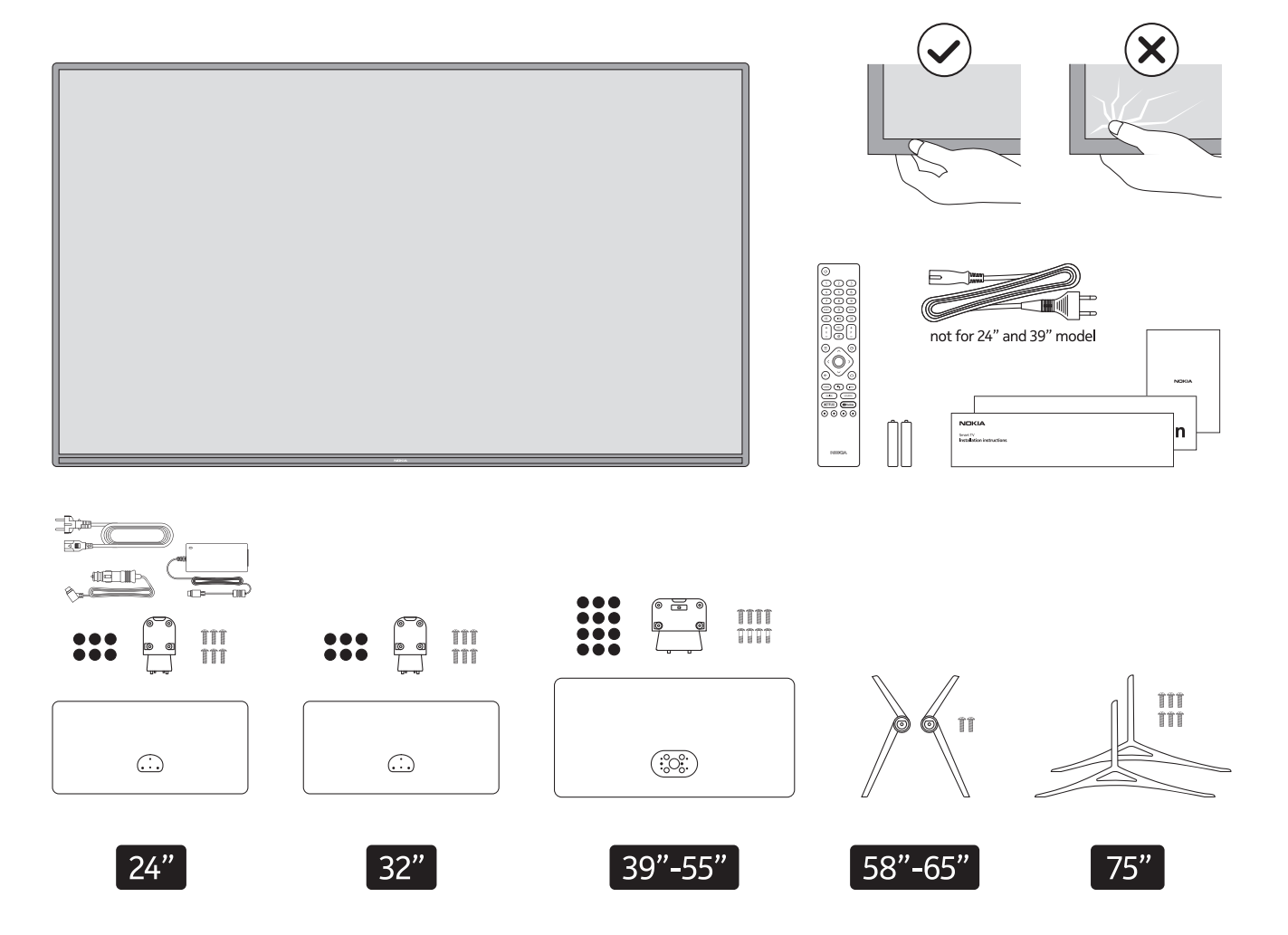

# **QLED išmanusis televizorius**

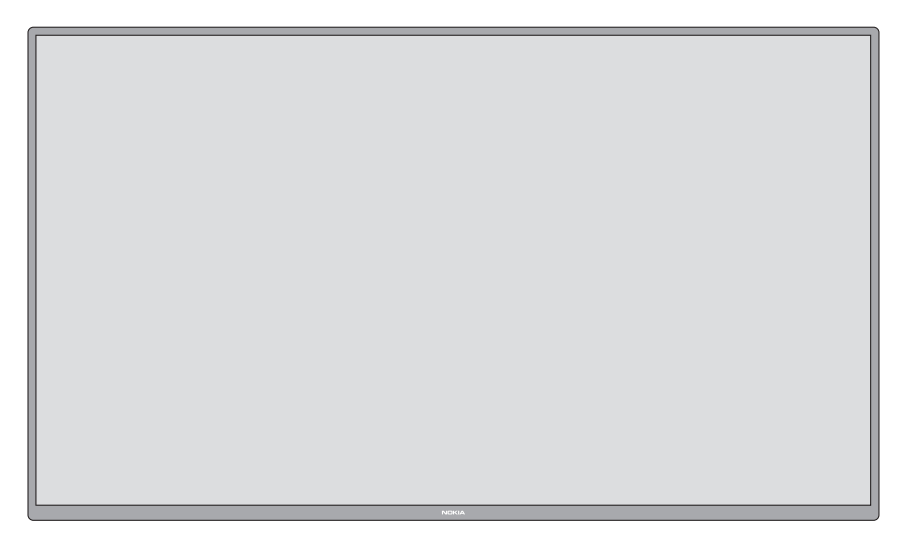

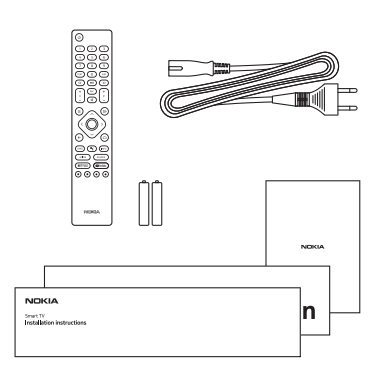

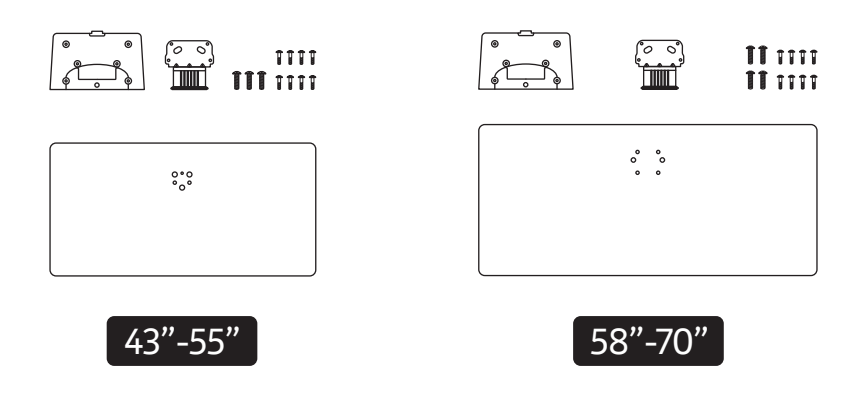

#### **2.1.2 Stovo surinkimas**

- 1.Padėkite stovą ant stalo arba panašaus lygaus paviršiaus.
- 2. Laikykite televizorių virš stovo taip, kad sutaptų jų montavimo taškai, tada leiskite televizoriui dėl savo svorio leistis žemyn. Jei stovas tinkamai neįsistato, švelniai paspauskite, kad užsifiksuotų fiksatorius (-iai) / gnybtas (-ai).

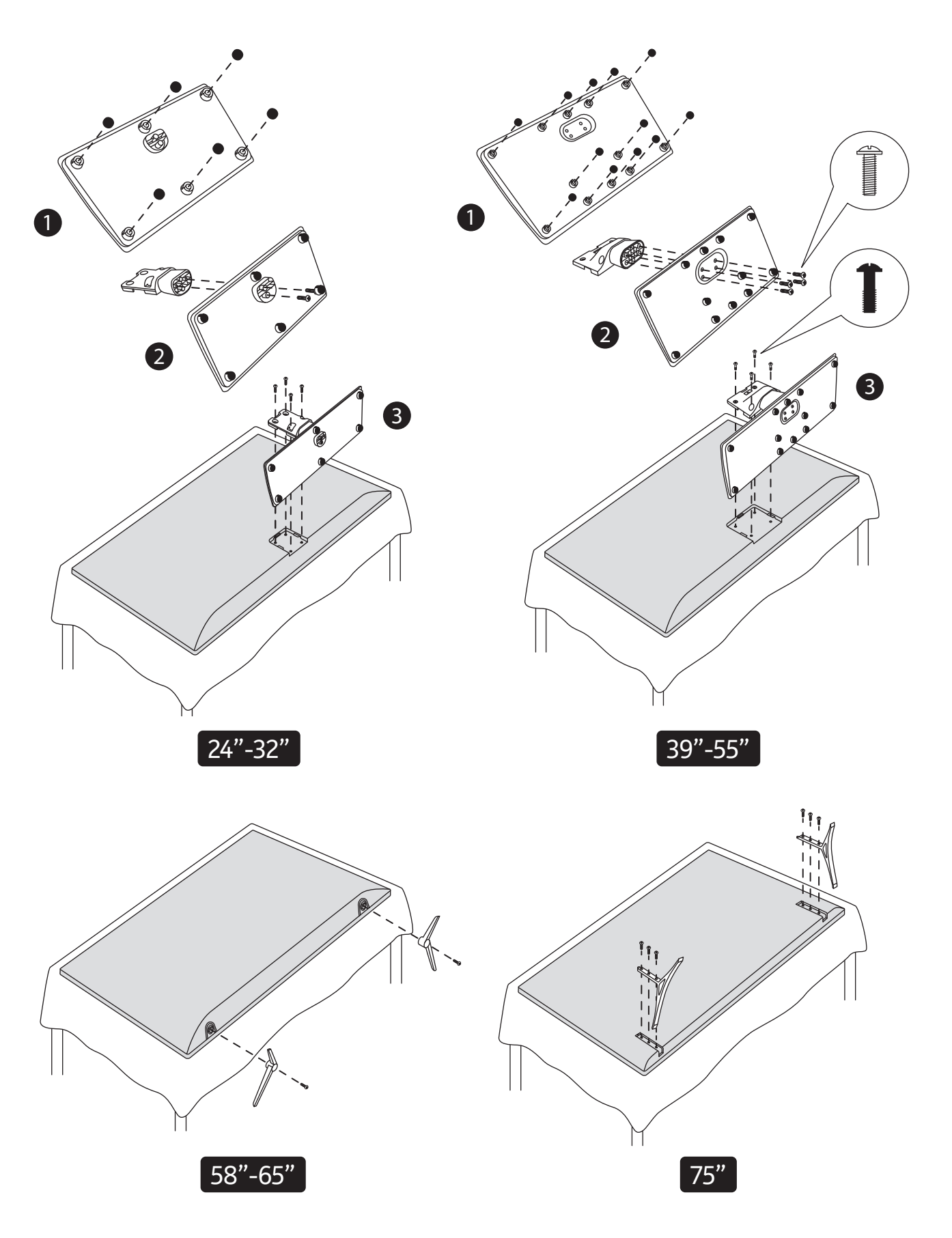

# **QLED išmanusis televizorius**

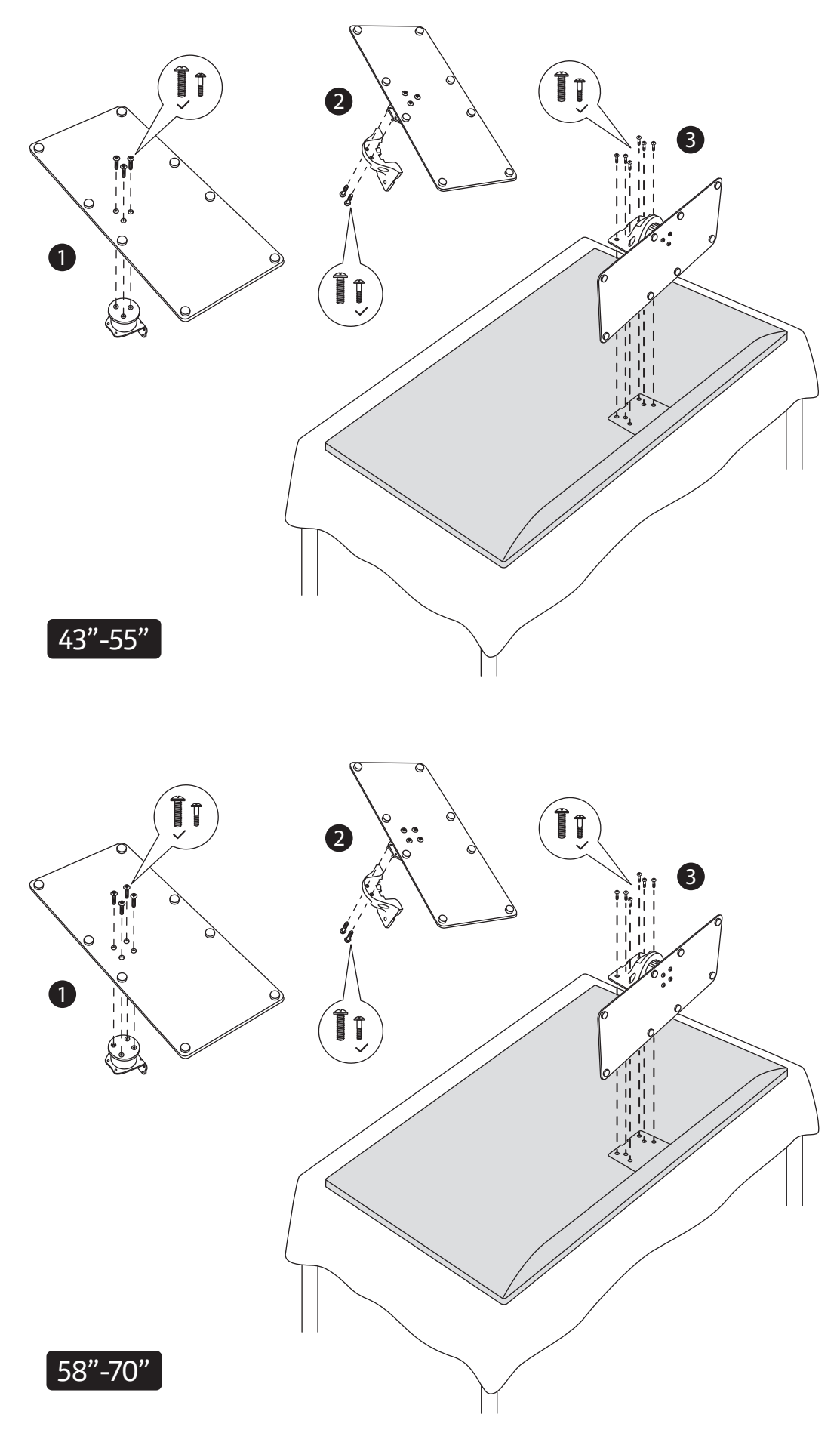

### **2.1.3 Stovo atskyrimas nuo televizoriaus**

Jei ketinate naudoti sieninį laikiklį arba dėti televizorių atgal į pakuotę, būtinai atskirkite stovą toliau nurodytu būdu.

- Padėkite televizorių ant lygaus paviršiaus ekranu žemyn, prieš tai patiesę švarų minkštą audinį. Dėkite televizorių taip, kad stovas kyšotų už paviršiaus krašto.
- Paspauskite galinėje stovo pusėje esantį (-čius) mygtuką (-us), kad atlaisvintumėte fiksatorių (-ius).
- Traukdami atskirkite stovą nuo televizoriaus.

#### **2.1.4 Jei norite naudoti sieninį laikiklį**

Jūsų televizoriui taip pat tinka VESA standartą atitinkantis sieninis laikiklis. Jei laikiklis nėra tiekiamas kartu su televizoriumi, dėl rekomenduojamo sieninio laikiklio kreipkitės į vietinį platintoją.

Toliau nurodytos sieninio laikiklio montavimo angos ir dydžiai.

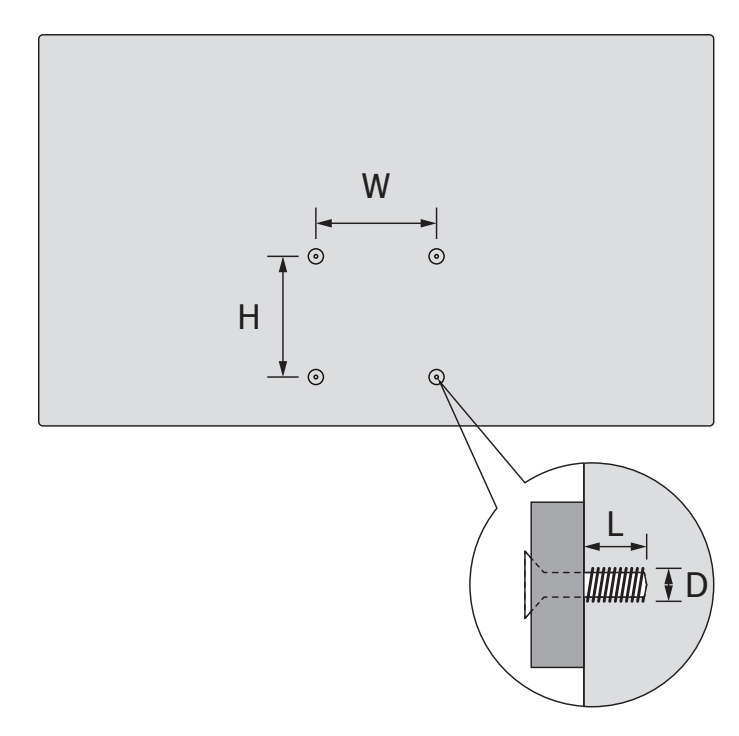

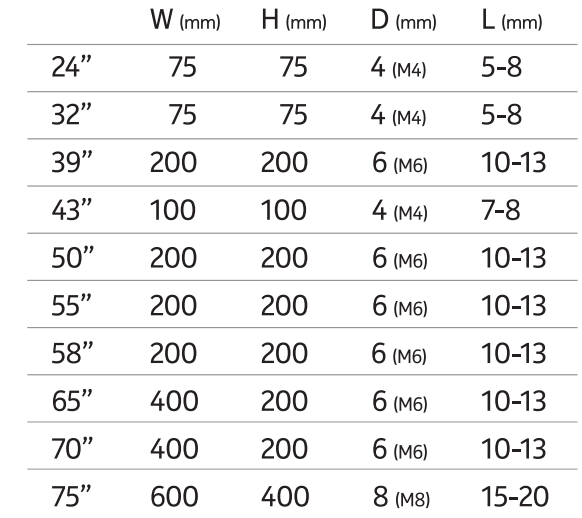

## W (mm) H (mm) D (mm) L (mm) **2.2.Antenos prijungimas**

Įstatykite antenos arba kabelinės televizijos kištuką į televizoriaus galinėje dalyje esantį ANTENOS ĮVESTIES (ANT) lizdą arba palydovinės televizijos kištuką į PALYDOVINĖS ĮVESTIES (LNB) lizdą.<br>.

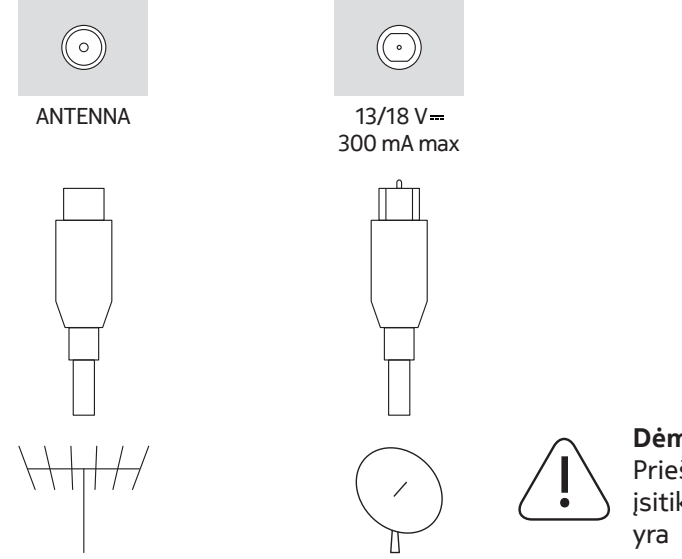

#### **Dėmesio!**

Prieš prijungdami prie televizoriaus bet kokį įrenginį įsitikinkite, kad televizorius ir prijungiamas įrenginys yra išjungti. Prijungę galite įjungti prietaisus ir juos naudoti.

# **3. Jungtys**

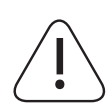

### **Dėmesio!**

Prieš prijungdami prie televizoriaus bet kokį įrenginį įsitikinkite, kad televizorius ir prijungiamas įrenginys yra išjungti. Prijungę galite įjungti prietaisus ir juos naudoti.

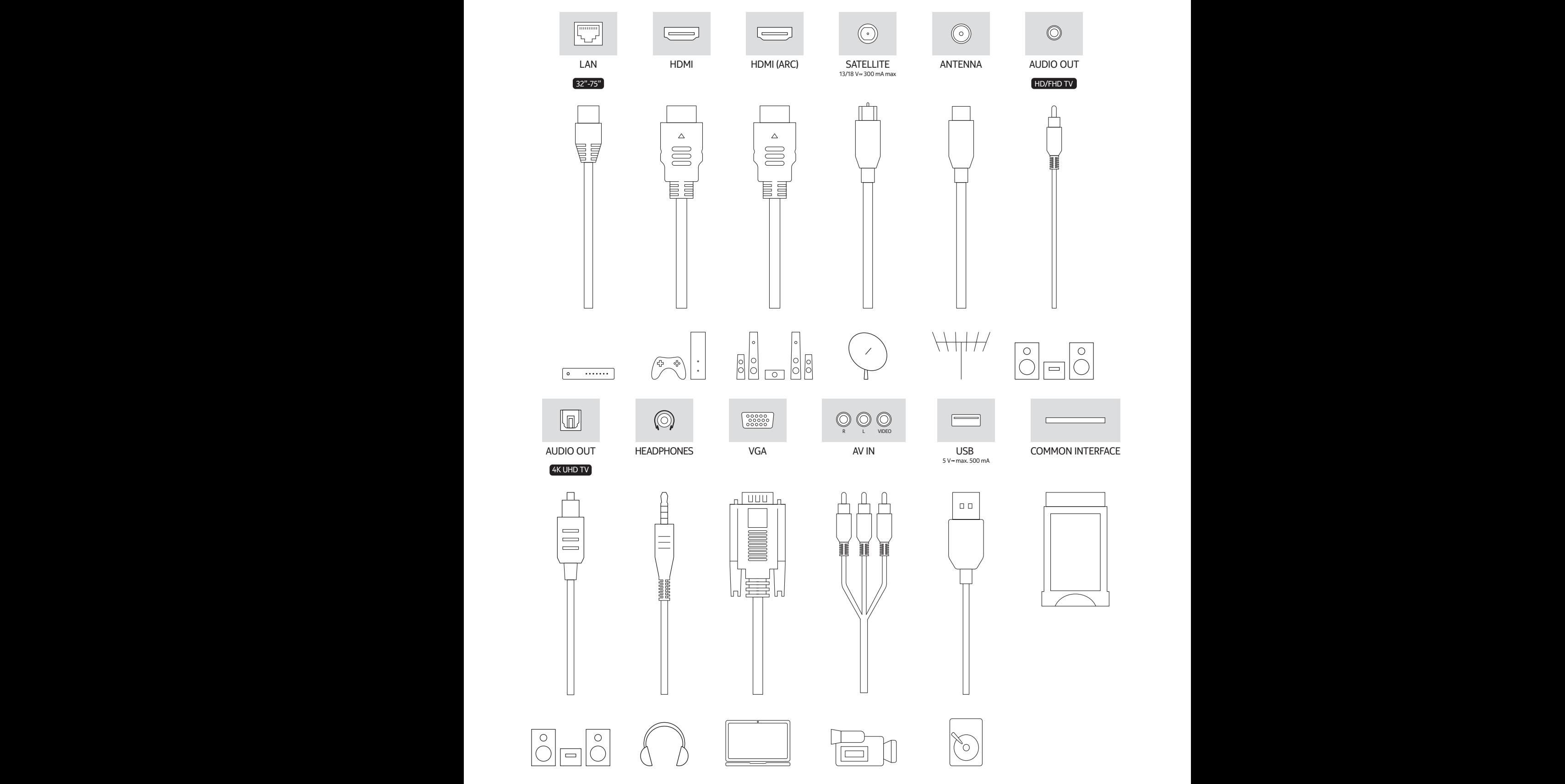

# **4. Nuotolinio valdymo pultas**

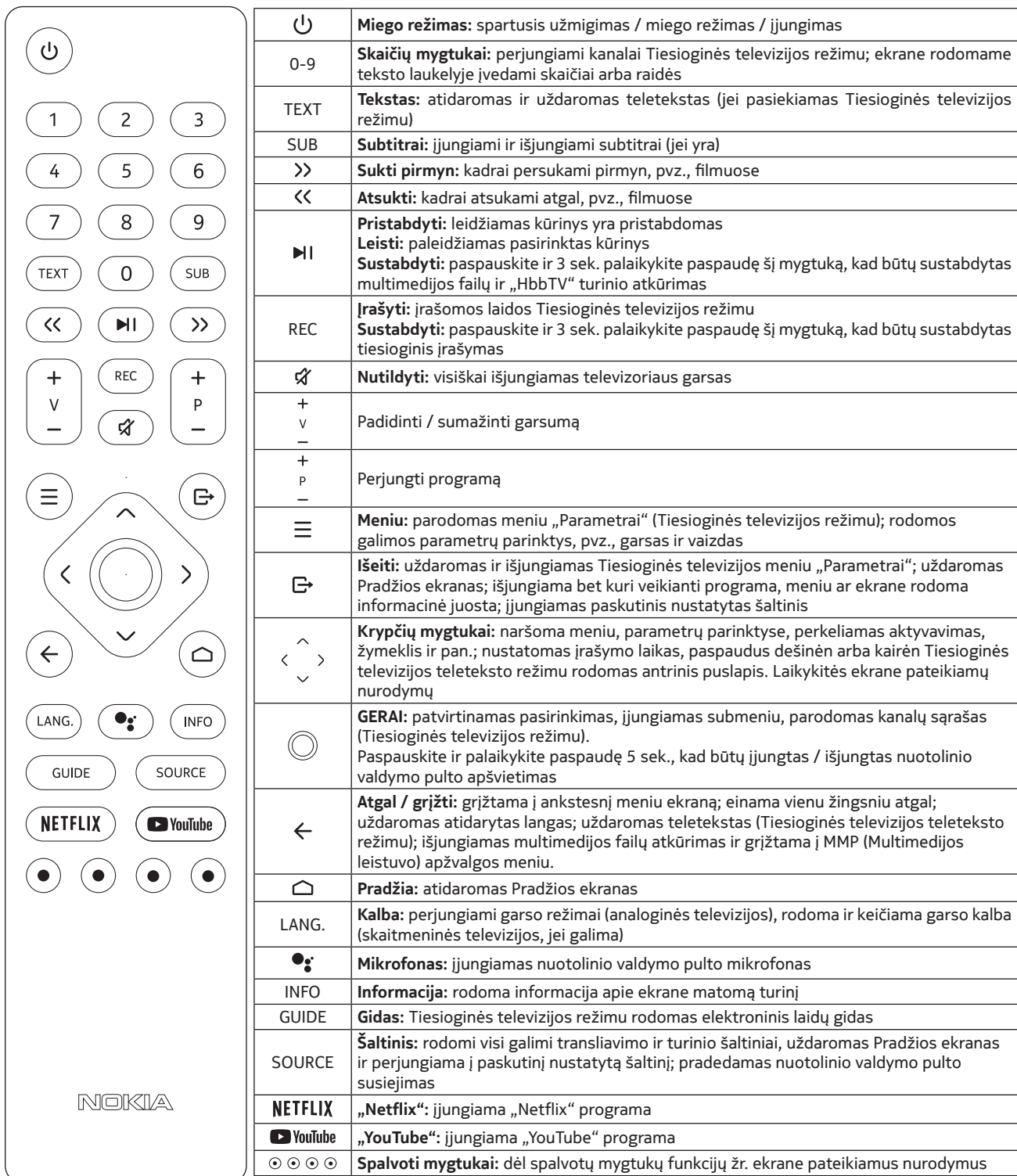

## **4.1.Kaip įdėti baterijas į nuotolinio valdymo pultą**

Atsargiai atidarykite dangtelį. Įdėkite dvi 1,5 V AAA dydžio baterijas. Įsitikinkite, kad ženklai "+" ir "–" sutampa (laikykitės poliškumo). Nenaudokite kartu senų ir naujų baterijų. Baterijas keiskite tik to paties arba lygiaverčio tipo baterijomis. Uždėkite atgal ir vėl užfiksuokite dangtelį.

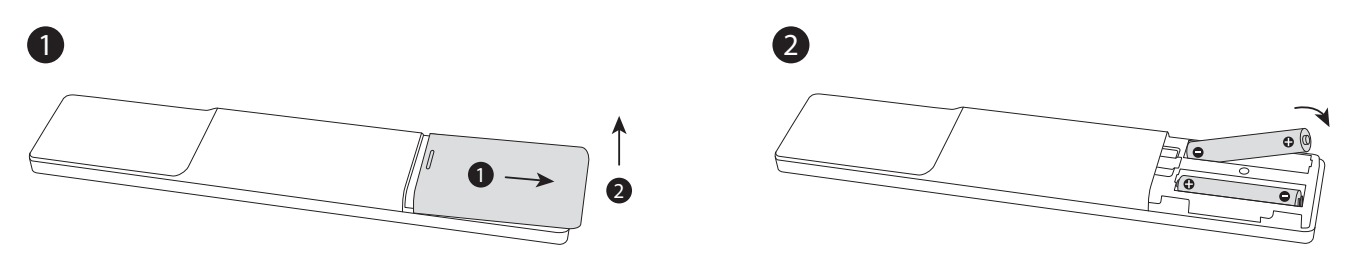

#### **4.2.Kaip susieti nuotolinio valdymo pultą su televizoriumi**

Įjungus televizorių pirmą kartą, prasidės pirminė sąranka ir televizorius ieškos priedų. Jums reikės susieti nuotolinio valdymo pultą su televizoriumi.

Paspauskite ir palaikykite paspaudę nuotolinio pulto mygtuką "Šaltinis", kad pradėtų mirksėti nuotolinio pulto LED lemputė, tuomet paleiskite mygtuką "Šaltinis". Nuotolinio valdymo pultas pradėjo veikti susiejimo režimu.

Dabar palaukite, kol televizorius aptiks nuotolinio valdymo pultą. Pasirinkite nuotolinio valdymo pulto pavadinimą, o jam pasirodžius televizoriaus ekrane paspauskite "Gerai".

Sėkmingai užbaigus susiejimo procesą LED lemputė nuotolinio valdymo pulte nebedegs. Nepavykus susieti, nuotolinio valdymo pultas po 30 sek. pereis į miego režimą.

Jei norėsite susieti nuotolinio valdymo pultą vėliau, eikite į meniu "Parametrai", pažymėkite parinktį "Nuotolinio valdymo pultai ir priedai" ir, kad prasidėtų priedų paieška, paspauskite "Gerai".

#### **4.3. Miego režimo mygtukas**

Paspauskite ir palaikykite paspaudę nuotolinio valdymo pulte Miego režimo mygtuką. Ekrane bus parodytas dialogo langas, pranešantis apie maitinimo išiungimą. Pažymėkite "Gerai" ir paspauskite mygtuką "Gerai". Televizorius pradės veikti miego režimu. Trumpam paspauskite ir paleiskite, kad televizorius pradėtų veikti sparčiojo užmigimo režimu arba kad įjungtumėte televizorių, jei televizorius jau veikia sparčiojo užmigimo arba miego režimu.

# **5. Kaip įjungti / išjungti televizorių**

Jūsų televizoriaus įjungimo / išjungimo būdas gali skirtis. Tai priklauso nuo modelio.

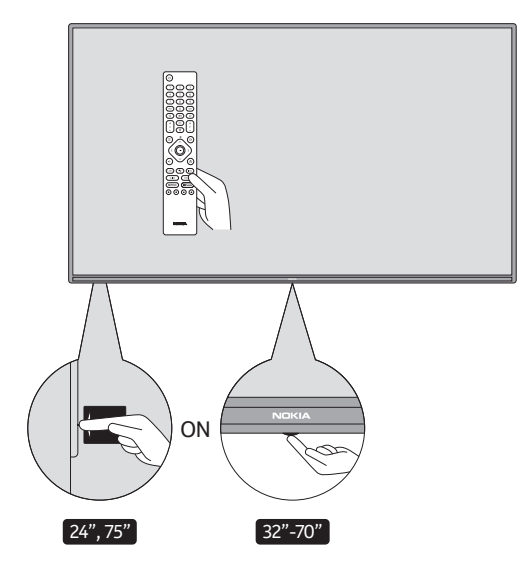

## **5.1. Magiškasis mygtukas (7500A modelyje)**

Prijunkite maitinimą.

**SVARBU!** Televizorių prijunkite prie 220–240 V AC, 50 Hz lizdo.

Išėmę iš pakuotės palaukite, kol televizorius pasieks patalpos temperatūrą, ir tik tuomet prijunkite televizorių prie elektros tinklo.

Įkiškite maitinimo laido kištuką į elektros lizdą. Televizorius įsijungs automatiškai.

#### **Kaip įjungti miego režimu veikiantį televizorių**

Televizoriui veikiant miego režimu, dega miego režimo LED lemputė. Kad įjungtumėte miego režimu veikiantį televizorių, galite:

- paspausti nuotolinio valdymo pulte Miego režimo mygtuką; arba
- paspausti televizoriaus viduryje esantį valdymo jungiklį.

#### **Kaip perjungti televizorių į miego režimą**

Valdymo jungikliu negalėsite perjungti televizoriaus į miego režimą. Paspauskite ir palaikykite paspaudę nuotolinio valdymo pulte Miego režimo mygtuką. Ekrane bus parodytas dialogo langas, pranešantis apie maitinimo išjungimą. Pažymėkite "Gerai" ir paspauskite mygtuką "Gerai". Televizorius pradės veikti miego režimu.

#### **Kaip išjungti televizorių**

Kad visiškai išjungtumėte televizorių, ištraukite maitinimo laido kištuką iš elektros lizdo.

#### **Sparčiojo užmigimo režimas**

Perjungti televizorių į sparčiojo užmigimo režimą galite vienu iš toliau pateiktų būdų.

- Paspauskite nuotolinio valdymo pulte Miego režimo mygtuką. Paspauskite dar kartą, kad televizorius grįžtų į įprasto veikimo režimą.
- Paspauskite televizoriaus valdymo jungiklio viduryje ir kelias sekundes palaikykite. Paspauskite dar kartą, kad televizorius grįžtų į įprasto veikimo režimą.

# **5.2. Įjungimo / išjungimo mygtukas**

Prijunkite maitinimą.

**SVARBU!** Televizorių prijunkite prie 220–240 V AC, 50 Hz lizdo.

Išėmę iš pakuotės palaukite, kol televizorius pasieks patalpos temperatūrą, ir tik tuomet prijunkite televizorių prie elektros tinklo. Įkiškite maitinimo laido kištuką į elektros lizdą. Televizorius įsijungs automatiškai.

#### **Kaip įjungti miego režimu veikiantį televizorių**

Televizoriui veikiant miego režimu, dega miego režimo LED lemputė. Kad įjungtumėte miego režimu veikiantį televizorių, galite:

- paspausti nuotolinio valdymo pulte Miego režimo mygtuką; arba
- paspausti televizoriaus valdymo mygtuką. Televizorius įsijungs.

#### **Kaip perjungti televizorių į miego režimą**

Valdymo mygtuku negalėsite perjungti televizoriaus į miego režimą. Paspauskite ir palaikykite paspaudę nuotolinio valdymo pulte Miego režimo mygtuką. Ekrane bus parodytas dialogo langas, pranešantis apie maitinimo išjungimą. Pažymėkite "Gerai" ir paspauskite mygtuką "Gerai". Televizorius pradės veikti miego režimu.

#### **Kaip išjungti televizorių**

Kad visiškai išjungtumėte televizorių, ištraukite maitinimo laido kištuką iš elektros lizdo.

#### **Sparčiojo užmigimo režimas**

Perjungti televizorių į sparčiojo užmigimo režimą galite vienu iš toliau pateiktų būdų.

- Paspauskite nuotolinio valdymo pulte Miego režimo mygtuką. Paspauskite dar kartą, kad televizorius grįžtų *i* iprasto veikimo režima.
- Paspauskite televizoriaus valdymo mygtuką. Kad televizorius grįžtų į įprasto veikimo režimą, paspauskite valdymo mygtuką dar kartą.

# 5.3. Kaip įjungti / išjungti išmanųjį televizorių "Nokia Smart TV 2400A"

## **5.3.1 Prijungimas maitinimo adapteriu**

Prijunkite maitinimą.

**SVARBU!** Televizoriui reikalingas 12 V DC maitinimas. Tam yra skirtas adapteris, užtikrinantis 12 V įtampą.

Išėmę iš pakuotės palaukite, kol televizorius pasieks patalpos temperatūrą, ir tik tuomet prijunkite televizorių prie elektros tinklo.

Prijunkite kartu tiekiamą adapterį prie 100–240 V AC 50/60 Hz elektros tinklo. Televizorius įsijungs automatiškai.

Jei norite prijungti televizorių automobilyje prie energiją tiekiančio cigarečių žiebtuvėlio lizdo, vieną jam skirto adapterio kabelio (jei netiekiamas kartu su televizoriumi, galima įsigyti jį atskirai) galą junkite į lizdą automobilyje, o kitą galą prijunkite prie televizoriaus galinėje pusėje esančio 12 V DC lizdo.

#### **Jungtį būtina tinkamai įžeminti.**

- Kartu tiekiamu maitinimo laidu sujunkite AC adapterio įžeminimo kontaktą ir elektros lizdo įžeminimo jungtį.
- $\pm$  Jei kartu tiekiamo adapterio kištukas netinka jūsų lizdui, kreipkitės į elektriką, kad pakeistų pasenusį lizdą. Saugiai prijunkite įžeminimo laidą.

#### **Kaip įjungti miego režimu veikiantį televizorių**

Televizoriui veikiant miego režimu, dega miego režimo LED lemputė. Kad įjungtumėte miego režimu veikiantį televizorių, galite:

- paspausti nuotolinio valdymo pulte Miego režimo mygtuką; arba
- paspausti televizoriaus valdymo jungiklio viduryje.
- Televizorius įsijungs.

#### **Kaip perjungti televizorių į miego režimą**

Valdymo jungikliu negalėsite perjungti televizoriaus į miego režimą. Paspauskite ir palaikykite paspaudę nuotolinio valdymo pulte Miego režimo mygtuką. Ekrane bus parodytas dialogo langas, pranešantis apie maitinimo išjungimą. Pažymėkite "Gerai" ir paspauskite mygtuką "Gerai". Televizorius pradės veikti miego režimu.

#### **Kaip išjungti televizorių**

Kad visiškai išjungtumėte televizorių, atjunkite maitinimo adapterį nuo elektros lizdo.

#### **Sparčiojo užmigimo režimas**

Perjungti televizorių į sparčiojo užmigimo režimą galite vienu iš toliau pateiktų būdų.

- Paspauskite nuotolinio valdymo pulte Miego režimo mygtuką. Paspauskite dar kartą, kad televizorius grįžtų į įprasto veikimo režimą.
- Paspauskite televizoriaus valdymo jungiklio viduryje ir kelias sekundes palaikykite.
- Paspauskite dar kartą, kad televizorius grįžtų į įprasto veikimo režimą.

## **5.3.2 Naudojant žemosios įtampos adapterį**

#### **Kaip įjungti televizorių naudojant automobilinį adapterį**

- 1. Jei norite prijungti televizorių automobilyje prie energiją tiekiančio cigarečių žiebtuvėlio lizdo, vieną jam skirto adapterio kabelio (jei netiekiamas kartu su televizoriumi, galima įsigyti jį atskirai) galą junkite į lizdą automobilyje, o kitą galą prijunkite prie televizoriaus galinėje pusėje esančio 12 V DC lizdo. Užsidegs miego režimo LED lemputė.
- 2.Paspauskite nuotolinio valdymo pulte Miego režimo mygtuką arba televizoriaus valdymo jungiklio viduryje (pasirinktinai). Televizorius įsijungs.
- 3. Jei reikia, pareguliuokite antenos padėtį, kad geriau priimtų signalą, arba iš naujo nustatykite televizijos kanalus.

#### **Kaip išjungti televizorių**

1.Televizoriaus į miego režimą negalima perjungti valdymo jungikliu. Paspauskite ir palaikykite paspaudę nuotolinio valdymo pulte Miego režimo mygtuką. Ekrane bus parodytas dialogo langas, pranešantis apie maitinimo išjungimą. Pažymėkite "Gerai" ir paspauskite mygtuką "Gerai". Televizorius pradės veikti miego režimu.

2.Atjunkite kabelių jungtis ir maitinimo kištukus.

#### **DĖMESIO! 12 V įvestis**

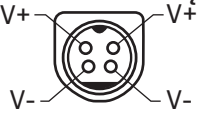

# **6. Pirminės sąrankos vediklis**

Pastaba. Pirminės sąrankos procesui užbaigti laikykitės ekrane pateikiamų nurodymų. Kad pasirinktumėte, nustatytumėte, patvirtintumėte ar tęstumėte veiksmus, naudokitės nuotolinio valdymo pulto krypčių mygtukais ir mygtuku "Gerai".

Įjungus televizorių pirmą kartą, bus parodytas pasveikinimo ekranas. Pasirinkite norimą kalbą ir paspauskite "Gerai". Kad nustatytumėte televizorių ir kanalus, laikykitės ekrane pateikiamų nurodymų. Per visą sąrankos procesą jums padės diegimo vediklis. Pirminę sąranką galima atlikti bet kuriuo metu, naudojant parinktį "Atkurti" meniu "Parametrai" > "Jrenginio nuostatos". Meniu "Parametrai" pasiekiamas Pradžios ekrane arba per televizoriaus meniu "TV parinktys", jei jiungtas Tiesioginės televizijos režimas.

#### **6.1. Pasveikinimo pranešimas ir kalbos pasirinkimas**

Pasveikinimo pranešimas ekrane rodomas kartu su galimomis kalbos parinktimis. Pasirinkite sąraše norimą kalbą ir, kad tęstumėte, paspauskite "Gerai".

#### **6.2. Pirminė sąranka**

Pasirinkę šalį galite paleisti pirminės sąrankos vediklį. Kad tęstumėte, pažymėkite "Tęsti" ir paspauskite "Gerai". Tai padarę nebegalėsite grįžti ir pakeisti kalbos ar šalies. Jei norėsite pakeisti kalbą po šio veiksmo, turėsite perjungti televizorių į miego režimą, kad kitąkart įjungus televizorių sąrankos procesas prasidėtų iš pradžių. Šiuo tikslu paspauskite ir palaikykite paspaudę Miego režimo mygtuką. Bus parodytas dialogo langas. Pažymėkite "Gerai" ir paspauskite "Gerai".

#### **6.3.Kaip ieškoti priedų**

Televizorius ieškos priedų prasidėjus pirminei sąrankai. Kad susietumėte su televizoriumi nuotolinio valdymo pultą (priklausomai nuo nuotolinio valdymo pulto modelio) ir kitus belaidžius priedus, laikykitės ekrane pateikiamų nurodymų. Kad užbaigtumėte priedų pridėjimą ir tęstumėte, paspauskite mygtuką "Atgal / grįžti".

#### **6.4. Sparčioji sąranka**

Jei prieš tai neprijungėte televizoriaus prie interneto per eternetą, bus parodytas ekranas, kuriame galėsite perkelti į televizorių savo "Android" telefono WLAN tinklą ir "Google" paskyrą. Kad tęstumėte, pažymėkite "Tęsti" ir paspauskite "Gerai". Procesui užbaigti laikykitės televizoriaus ir telefono ekrane pateikiamų nurodymų. Jūs taip pat galite praleisti šį veiksmą pasirinkdami parinktį "Praleisti". Kai kuriuos veiksmus galima praleisti atsižvelgiant į šiame veiksme nustatytus parametrus.

Jei prieš tai prijungėte televizorių prie interneto per eternetą, bus parodytas pranešimas, kad esate prisijungę. Jūs galite naudoti laidinį ryšį arba pakeisti tinklą. Jei vietoj laidinio ryšio norite naudoti belaidį, pažymėkite "Keisti tinklą" ir paspauskite "Gerai".

#### **6.5.Tinklo ryšys**

Jei šiame veiksme prijungsite televizorių prie interneto per eternetą, automatiškai pereisite į kitą veiksmą. Jei neprijungsite, televizorius ieškos galimų belaidžių tinklų, kurie bus parodyti kitame ekrane. Sąraše pasirinkite savo WLAN tinklą ir, kad prisijungtumėte, paspauskite "Gerai". Jei tinklas yra apsaugotas slaptažodžiu, naudodami virtualiąją klaviatūrą įveskite slaptažodį. Jei tinklo, prie kurio norite prisijungti, SSID yra paslėptas, sąraše pasirinkite parinktį "Kitas tinklas".

Jei šiame veiksme nenorite prisijungti prie interneto, galite praleisti šį veiksmą pasirinkdami parinktį "Praleisti". Prie interneto galėsite prisijungti vėliau naudodami Pradžios ekrano meniu "Parametrai" esančias meniu parinktis "Tinklas ir internetas" arba meniu "TV parinktys", jei įjungtas Tiesioginės televizijos režimas.

Jei interneto ryšį nustatėte ankstesniame veiksme, šis veiksmas bus praleistas.

#### **6.6.Kaip prisijungti prie "Google" paskyros**

Sėkmingai prisijungę, kitame ekrane galėsite prisijungti prie "Google" paskyros. Kad galėtumėte naudotis "Google" paslaugomis, turite būti prisijungę prie "Google" paskyros. Jei ankstesniame veiksme nenustatėte interneto ryšio arba jei jau prisijungėte prie "Google" paskyros atlikdami sparčiąją sąranką, šis veiksmas bus praleistas.

Prisijungę galėsite naudoti "Google Play" ir rasti naujų vaizdo įrašams bei muzikai skirtų programėlių ar žaidimų, gauti personalizuotų rekomendacijų iš tokių programų kaip "YouTube", pirkti arba nuomoti naujausius filmus ir laidas per "Google Play Movies & TV", taip pat pasiekti pramogas ir tvarkyti savo multimediją. Kad tęstumėte, pažymėkite "Prisijungti" ir paspauskite "Gerai". Prisijungimo parinktys:

- naudojant telefoną arba kompiuterį: kad prisijungtumėte, galite naudoti savo telefono arba kompiuterio naršyklę. Pažymėkite šią parinktį ir paspauskite mygtuką "Gerai". Televizoriaus ekrane bus parodytas kodas. Įsitikinkite, kad telefonas arba kompiuteris yra prijungti prie to paties tinklo kaip ir televizorius. Telefono arba kompiuterio naršyklėje atidarykite nurodytą svetainę (androidtv.com/setup, naujausią svetainės URL matysite ekrane pateikiamuose nurodymuose) ir atitinkamame įvesties laukelyje įveskite televizoriaus ekrane rodomą kodą. Tuomet užbaikite procesą laikydamiesi įrenginyje pateikiamų nurodymų.
- Naudodami nuotolinio valdymo pultą: jūs galite prisijungti prie savo "Google" paskyros įvesdami el. pašto adresą arba telefono numerį ir slaptažodį. Jei šiame veiksme nenorite prisijungti prie savo "Google" paskyros, galite jį praleisti, pasirinkdami parinktį "Praleisti".

## **6.7. Paslaugų teikimo sąlygos**

Toliau bus parodytas ekranas su Paslaugų teikimo sąlygomis. Tęsdami sutiksite su "Google" paslaugų teikimo sąlygomis, "Google" privatumo politika ir "Google Play" paslaugų teikimo sąlygomis. Kad patvirtintumėte ir tęstumėte, pažymėkite "Sutikti", o nuotolinio valdymo pulte paspauskite "Gerai". Šiame ekrane taip pat galite peržiūrėti Paslaugų teikimo sąlygas, Privatumo politiką ir "Google Play" paslaugų teikimo sąlygas. Kad būtų rodomas turinys, reikalingas interneto ryšys. Bus parodytas pranešimas su nurodytu svetainės adresu, kuriuo taip pat galima peržiūrėti šią informaciją, jei nėra interneto prieigos.

#### **6.8.Buvimo vieta**

Kitame ekrane galite leisti arba neleisti "Google" ir trečiųjų šalių programėlėms pasiekti jūsų televizoriaus buvimo vietos informaciją. Kad patvirtintumėte, pasirinkite "Taip" ir paspauskite "Gerai". Kad praleistumėte šį veiksmą nepatvirtindami, pasirinkite "Ne" ir tęskite paspausdami mygtuką "Gerai". Šį parametrą galėsite pakeisti vėliau Pradžios ekrane eidami į "Parametrai" > "Jrenginio nuostatos" > "Buvimo vietos meniu".

#### **6.9. Padėkite tobulinti "Android"**

Diagnostikos informacija, pvz., gedimų ataskaitos ir naudojimo duomenys, iš jūsų įrenginio ir programėlių gali būti automatiškai siunčiama "Google". Ši informacija nebus naudojama jūsų tapatybei nustatyti. Kad patvirtintumėte, pasirinkite "Taip" ir paspauskite "Gerai". Kad praleistumėte šį veiksmą nepatvirtindami, pasirinkite "Ne" ir tęskite paspausdami mygtuką "Gerai". Šį parametrą galėsite pakeisti vėliau Pradžios ekrane eidami į "Parametrai" > "Įrenginio nuostatos" > "Naudojimo ir diagnostikos meniu".

Toliau bus parodyta informacija apie "Google" paslaugas ir kai kurias jūsų televizoriaus funkcijas. Kai būsite paraginti, galite pasirinkti atitinkamą parinktį ir jjungti asmeninius "Assistant" rezultatus. Kad tęstumėte, paeiliui spauskite "Gerai".

# **6.10. Šalis**

Kitame veiksme esančiame sąraše pasirinkite savo šalį ir, kad tęstumėte, paspauskite "Gerai".

#### **6.11. Slaptažodis**

Atsižvelgiant į šalies pasirinkimą ankstesniame veiksme, jūsų gali būti paprašyta nustatyti slaptažodį (PIN). Kad

tęstumėte, paspauskite "Gerai". Negalima rinktis PIN "0000". Šio PIN reikės norint pasiekti kai kuriuos meniu, turinį ar atrakinti užblokuotus kanalus, šaltinius ir pan. Turėsite įvesti PIN, jei vėliau to bus paprašyta bet kuriai meniu parinkčiai.

#### **6.12. Kaip pasirinkti TV režimą**

Tolesniame pirminės sąrankos veiksme galite nustatyti televizoriaus veikimo režimą kaip Namų arba Parduotuvės. Pasirinkus Parduotuvės režimą, bus konfigūruoti parduotuvės aplinkai pritaikyti televizoriaus parametrai. Ši parinktis skirta naudoti tik parduotuvėje. Jei televizorius naudojamas namuose, patartina pasirinkti Namų režimą.

#### **6.13. "Chromecast built-in"**

Pasirinkite "Chromecast" pasiekiamumo nuostatą. Jei ji nustatyta į "Jjungta", jūsų televizorius bus aptiktas kaip "Google Cast" įrenginys, o "Google Assistant" ir kitos paslaugos galės pažadinti jūsų televizorių, kad jis reaguotų į komandas, net kai veikia Miego režimu ir ekranas yra išjungtas.

# **7. Imtuvo režimas**

Pastaba. Net jei nenorite atlikti nuskaitymo, vis tiek pasirinkite vieną iš galimų parinkčių. Galite praleisti nuskaitymą ir atlikti jį vėlesniame diegimo vediklio etape. Praleidus šį veiksmą, kanalų paiešką galima atlikti vėliau naudojant atitinkamas meniu "Kanalai" parinktis.

Kitame veiksme reikia pasirinkti imtuvo režimą. Pasirinkite imtuvo nuostatą, kad nustatytumėte kanalus Tiesioginės televizijos funkcijai. Galimos antenos, kabelinės ir palydovinės televizijos parinktys. Pažymėkite jūsų aplinką atitinkančią parinktį ir, kad tęstumėte, paspauskite "Gerai" arba dešinįjį krypties mygtuką.

#### **7.1.Antena**

Pasirinkus parinktį "Antena", televizorius ieškos skaitmeninių antžeminės ir analoginės televizijos kanalų. Kitame ekrane pažymėkite parinktį "Nuskaityti" ir, kad prasidėtų paieška, paspauskite "Gerai" arba pasirinkite "Praleisti nuskaitymą", jei norite tęsti be paieškos.

#### **7.2.Kabelinė televizija**

Pasirinkus parinktį "Kabelinė televizija", televizorius ieškos skaitmeninių kabelinės ir analoginės televizijos kanalų. Aptikus jų, ekrane "Pasirinkti operatorių" bus parodytas galimų operatoriaus parinkčių sąrašas. Priešingu atveju šis veiksmas bus praleistas. Saraše galima pasirinkti tik vieną operatorių. Pažymėkite norimą operatorių ir, kad tęstumėte, paspauskite "Gerai" arba dešinįjį krypties mygtuką. Kitame ekrane pasirinkite parinktį "Nuskaityti", kad prasidėtų paieška, arba pasirinkite "Praleisti nuskaitymą", jei norite tęsti be paieškos. Pasirinkus nuskaitymą, toliau bus parodytas konfigūravimo ekranas. Gali prireikti nustatyti nuskaitymo režimo, dažnio (kHz), moduliacijos, simbolių greičio (kSym/s) ir tinklo ID parinktis. Norėdami atlikti visišką nuskaitymą, jei galima, nustatykite parinktį "Nuskaitymo režimas" į "Visiškas / išplėstinis". Atsižvelgiant į pasirinktą operatorių ir (arba) nuskaitymo režimą, nebus galima nustatyti kai kurių parinkčių.

Nustate galimas parinktis ir norėdami testi, paspauskite dešiniji krypties mygtuka. Televizorius pradės ieškoti galimų kanalų.

#### **7.3. Palydovinė televizija**

Pasirinkus parinktį "Palydovinė televizija", toliau bus parodytas ekranas "Palydovinio ryšio tipas". Bus pateiktos parinktys "Pageidaujamas palydovinis ryšys" ir "Bendrasis palydovinis ryšys". Pasirinkite vieną iš jų ir, kad tęstumėte, paspauskite "Gerai".

Pastaba. Atsižvelgiant į pasirinktą šalį, parinktys "Pageidaujamas palydovinis ryšys" ir "Bendrasis palydovinis ryšys" gali būti nepasiekiamos. Tokiu atveju, nustačius imtuvo režimą į "Palydovinė televizija", bus parodytas ekranas "DVBS konfigūravimo parametrai".

Pasirinkus parinktį "Pageidaujamas palydovinis ryšys", toliau bus parodytas ekranas "Pasirinkti operatorių". Sąraše galima pasirinkti tik vieną operatorių. Pažymėkite norimą operatorių ir, kad tęstumėte, paspauskite "Gerai" arba dešinįjį krypties mygtuką. Atsižvelgiant į šiame veiksme pasirinktą operatorių, kai kurios parinktys gali būti nustatytos iš anksto. Prieš tęsdami patikrinkite ir, jei reikia, pakoreguokite parametrus.

### **7.4. DVB-S konfigūravimas**

Toliau bus parodytas ekranas "DVB-S konfigūravimo parametrai". Pirmiausia reikia nustatyti Antenos tipą (atsižvelgiant į pasirinktą šalį, šios parinkties pavadinimas gali būti "Palydovinio ryšio tipas"). Galimos parinktys yra Universalus, Vieno kabelio ir "Jess" vieno kabelio. Jei naudojama "Direct" arba "DiSEqC" palydovinė sistema, antenos tipą nustatykite į "Universalus". Nustatę antenos tipą į Universalus, kad pereitumėte prie kito veiksmo, paspauskite dešinįjį krypties mygtuką. Jei antenos tipas nustatytas į Vieno kabelio arba "Jess" vieno kabelio, ekrane "DVB-S konfigūravimo parametrai" bus parodytos dar trys papildomos pasirinktys: Imtuvas, Juostos dažnis ir Nustatyta naudotojo. Parinktis "Nustatyta naudotojo" bus galima tuomet, jei Juostos dažnis bus nustatytas į "Nustatyta naudotojo". Jei šios parinktys pasiekiamos, nustatykite jas ir, kad tęstumėte, paspauskite dešinįjį krypties mygtuką.

Atsižvelgiant į šalies ir palydovinio ryšio tipo pasirinkimus ankstesniuose pirminės sąrankos proceso veiksmuose, toliau gali būti parodytas ekranas "Įkelti iš anksto nustatyta sarašą". Norėdami testi "SatcoDX" diegimą, pažymėkite "Įkelti iš anksto nustatytą sąrašą" ir paspauskite "Gerai" arba dešinįjį krypties mygtuką. Jūs taip pat galite praleisti šį veiksmą pasirinkdami parinktį "Praleisti".

Konfigūravus pagal savo aplinką parametrus ekrane "DVB-S konfigūravimo parametrai" ir pasirinkus iš anksto nustatyto sąrašo diegimo parametrą, kitame veiksme gali būti parodytas ekranas "Pasirinkti palydovinį ryšį". Atsižvelgdami į ankstesniuose veiksmuose pasirinktą antenos tipą ir operatorių, galite nustatyti skirtingus palydovus. Pažymėkite norimą palydovinio ryšio parinktį ir, kad nustatytumėte parametrus, paspauskite "Gerai" (jei turite "Direct" palydovinę sistemą, parinktis "DiSEqC nustatymas" turi būti nustatyta į "DiSEqC A"). Pirmosios palydovinio ryšio parinkties Palydovinio ryšio būsena bus nustatyta į "Jjungta". Jei norite konfigūruoti kitus palydovinio ryšio parametrus ir leisti nuskaitymą, pirmiausia nustatykite šią parinktį į "Jiungta". Paspauskite mygtuką "Grįžti" ir pasirinkite kitą palydovinį ryšį, kurį norite nustatyti. Pakeitę konfigūravimą, kad tęstumėte, paspauskite dešinįjį krypties mygtuką.

Jei ankstesniame veiksme buvo pasirinkta parinktis "Jkelti iš anksto nustatytą sąrašą", kiti veiksmai bus praleisti ir prasidės iš anksto nustatyto kanalų sąrašo diegimas. Jei "SatcoDX" diegti bus pasirinktas netinkamas palydovas, ekrane bus parodytas įspėjimo langas. Bus parodytas galimų pasirinkti palydovų sąrašas. Paspauskite "Gerai", kad uždarytumėte dialogo langą, tuomet tinkamai nustatykite palydovą. Tuomet bus parodytas ekranas "Kanalų nuskaitymas". Pasirinkite "Nuskaityti" ir, kad tęstumėte nuskaitymo konfigūravimą, paspauskite "Gerai" arba dešinįjį krypties mygtuką. Pasirinkite "Praleisti nuskaitymą", jei norite tęsti be nuskaitymo ir užbaigti pirminę sąranką.

Pasirinkus parinkti "Nuskaityti", bus parodytas ekranas "DVBS nuskaitymo konfigūravimas". Bus galimos šios parinktys: "Nuskaitymo režimas" ir "Kanalai". Galite pasirinkti atlikti visišką nuskaitymą arba tinklo nuskaitymą. Atitinkamai nustatykite "Nuskaitymo režimą". Jei ketinate atlikti tinklo nuskaitymą, įsitikinkite, kad tiksliai nustatėte dažnio, simbolių greičio (kSym/s) ir poliarizacijos parametrus ekrane "Palydovinio ryšio nustatymas" pasirinkę parinktį "Atsakiklis". Atsižvelgiant į ankstesnius pasirinkimus, gali nepavykti pakeisti "Nuskaitymo režimo" parametrų. Jei parinktis "Kanalai" nustatyta į "Nemokami", užšifruoti kanalai nebus įdiegti. Atsižvelgiant į pasirinktą operatorių gali būti papildomų parinkčių. Šiuos parametrus sukonfigūruokite savo nuožiūra. Nustatę galimas parinktis, paspauskite dešinįjį krypties mygtuką, kad prasidėtų nuskaitymas, kai yra pažymėta parinktis "Nuskaitymo režimas" arba "Kanalai". Vykstant paieškai, galite paspausti mygtuką "Atgal" ir ją atšaukti. Rasti kanalai bus įtraukti į kanalų sąrašą.

Baigus pirminę sąranką bus parodyti rezultatai. Kad užbaigtumėte sąranką, paspauskite "Gerai". Bus parodytas Pradžios ekranas. Galite pažymėti Tiesioginės televizijos programėlę ir paspausti "Gerai", kad įjungtumėte Tiesioginės televizijos režimą ir žiūrėtumėte TV kanalus.

# **8. Pradžios ekranas**

Kad galėtumėte mėgautis "Android TV", jūsų televizorius turi būti prijungtas prie interneto. Prijunkite televizorių prie spartaus interneto ryšio namų tinklo. Televizorių galite prijungti belaidžiu arba laidiniu būdu naudodami modemą / maršruto parinktuvą. Daugiau informacijos apie tai, kaip prijungti televizorių prie interneto, rasite skyreliuose "Tinklas ir internetas" bei "Kaip prisijungti prie interneto".

Pradžios meniu yra pagrindinis jūsų televizoriaus ekranas. Kad būtų parodytas Pradžios ekranas, paspauskite Pradžios ekrano mygtuką. Pradžios meniu galite paleisti bet kurią programą, įjungti televizijos kanalą, žiūrėti filmą ar įjungti prijungtą įrenginį. Atsižvelgiant į televizoriaus nustatymus ir šalies pasirinkimą pirminėje sąrankoje, Pradžios meniu gali būti rodomi skirtingi elementai.

Galimos Pradžios ekrano parinktys yra išdėstytos eilutėmis. Pradžios ekrano parinktis naršykite nuotolinio valdymo pulto krypties mygtukais. Gali būti pasiekiamos su programėlėmis, "YouTube", "Google Play Movies & TV", "Google Play Music" ir "Google Play" susijusios eilutės, taip pat eilutės su jūsų įdiegtomis programomis. Pasirinkite eilutę, tuomet perkelkite aktyvavimą ant norimo elemento toje eilutėje. Kad pasirinktumėte arba eitumėte į submeniu, paspauskite mygtuką "Gerai".

Viršutiniame kairiajame ekrano kampe rasite paieškos įrankius. Jūs galite įvesti žodį virtualiąja klaviatūra ir taip pradėti paiešką arba, jei nuotolinio valdymo pulte yra įmontuotas mikrofonas, išbandyti paieškos balsu parinktį. Perkelkite aktyvavimą ant norimos parinkties ir, kad tęstumėte, paspauskite "Gerai".

Viršutiniame dešiniajame ekrano kampe bus parodytos parinktys "Pranešimai", "Įvestys", "Tinklas ir internetas" (priklausomai nuo esamos ryšio būsenos bus nurodyta "Prisijungęs" arba "Neprisijungęs"), "Parametrai" ir dabartinis laikas. Parinktyse "Data ir laikas", esančiose meniu "Parametrai" > "Įrenginio nuostatos", galite konfigūruoti datos ir laiko nuostatas.

Pirmoje eilutėje matysite Programėles. Be kitų programėlių, bus pasiekiama Tiesioginė televizija ir Multimedijos leistuvas. Kad įjungtumėte Tiesioginės televizijos režimą, pažymėkite Tiesioginę televiziją ir paspauskite "Gerai". Jei prieš tai buvo pasirinktas kitoks šaltinis nei TV, kad galėtumėte žiūrėti tiesioginės televizijos kanalus, paspauskite mygtuką Šaltinis ir pasirinkite TV.

Kad galėtumėte naršyti prijungtus USB įrenginius arba medijos serverius ir leisti / peržiūrėti televizoriuje įrašytą medijos turinį, pažymėkite "Multimedijos leistuvas" ir paspauskite "Gerai". Garso failus galima atkurti per televizoriaus garsiakalbius arba per garsiakalbių sistemą, prijungtą prie televizoriaus. Garso išvesties nuostatą galite konfigūruoti parinktyje "Garsiakalbiai", eidami į meniu "Parametrai" > "Įrenginio nuostatos" > "Garsas".

# **9. Tiesioginės televizijos režimo meniu turinys**

Pirmiausia įjunkite televizoriuje Tiesioginės televizijos režimą ir paspauskite nuotolinio valdymo pulto mygtuką "Meniu". Bus parodytos Tiesioginės televizijos meniu parinktys. Kad įjungtumėte Tiesioginės televizijos režimą, galite paspausti mygtuką "Išeiti" arba Pradžios ekrano eilutėje "Programėlės" pažymėti Tiesioginės televizijos programėlę ir paspausti "Gerai".

## **9.1.Kanalai**

## **9.1.1 Kaip įtraukti į mėgstamiausius**

Pridėkite šiuo metu žiūrimą kanalą į pirmiau pasirinktų mėgstamiausių kanalų sąrašą.

## **9.1.2 Laidų gidas**

Atidarykite elektroninį laidų gidą. Išsamesnės informacijos rasite skyrelyje "Laidų gidas".

## **9.1.3 Nauji kanalai**

Pradėkite naujų kanalų paiešką. Pasirinkite kanalų šaltinio programą arba imtuvą. Tuomet, jei reikia, nustatykite parametrus pagal aplinką ir savo pageidavimus. Norėdami ieškoti transliuojamų kanalų, naudokite "Kanalų meniu" parinktis. Daugiau informacijos rasite skyrelyje "Kanalas". Baigę pažymėkite "Atlikta" ir paspauskite "Gerai".

## **9.2.TV parinktys**

# **9.2.1 Šaltinis**

Rodomas įvesties šaltinių sąrašas. Kad įjungtumėte norimą šaltinį, pasirinkite jį ir paspauskite "Gerai".

## **9.2.2 Vaizdo režimas**

Nustatykite vaizdo režimą pagal savo pageidavimus ar reikalavimus. Vaizdo režimą galima nustatyti į vieną iš šių parinkčių: Vartotojas, Standartinis, Ryškus, Sportas, Filmas arba Žaidimas. Vartotojo režimu galite nustatyti pasirinktinius parametrus. Išsamius parametrus galite peržiūrėti eidami į "Parametrai" > "Įrenginio nuostatos" > .Vaizdas".

#### **9.2.3 Rodinio režimas**

Nustatykite ekrano vaizdo formatą. Pasirinkite pagal savo pageidavimus vieną iš nustatytų parinkčių.

#### **9.2.4 Garsiakalbiai**

Televizoriaus garso galite klausytis per prijungtą suderinamą garso įrenginį, nustatytą kaip "Išorinė garso sistema". Jei norite kaip garso išvesti naudoti savo televizoriaus garsiakalbius, pasirinkite "TV garsiakalbiai".

#### **9.2.5 Maitinimas**

- **Miego režimo laikmatis:** nustatykite laiką, po kurio televizorius automatiškai pereis į miego režimą.
- **Vaizdo išjungimas:** kad išjungtumėte ekraną, pasirinkite šią parinktį ir paspauskite "Gerai". Norėdami vėl įjungti ekraną, paspauskite bet kurį nuotolinio valdymo pulto arba televizoriaus mygtuką. Pažymėtina, kad negalėsite įjungti ekrano garsumo didinimo / mažinimo, nutildymo ar miego režimo mygtukais. Šie mygtukai veiks įprastai.
- **Išjungimo laikmatis:** nustatykite laiką, po kurio televizorius išsijungs automatiškai. Norėdami išjungti, pasirinkite "Išiungta".
- **Automatinis išjungimas neaptikus signalo:** pasirinkite televizoriaus veiksmą, jei iš šiuo metu nustatyto įvesties šaltinio negaunamas joks signalas. Nustatykite laiką, po kurio televizorius išsijungs, arba, norėdami išjungti šią parinktį, nustatykite į Išjungta.

#### **9.2.6 CI kortelė**

Rodomos parinktys, kurias galima rinktis naudojamos CI kortelės meniu. Šis elementas gali būti nepasiekiamas. Tai priklauso nuo nustatyto įvesties šaltinio.

## **9.2.7 Išplėstinės parinktys**

- **Garso kalba:** pasirinkite garso kalbos nuostatą. Šis elementas gali būti nepasiekiamas. Tai priklauso nuo nustatyto įvesties šaltinio.
- **Nutildymas (mėlynasis fonas):** įjunkite / išjunkite šią funkciją pagal savo pageidavimus. Įjungus, kai nebus gaunamas signalas, ekrane bus rodomas mėlynasis fonas.
- Numatytasis kanalas: pasirinkite numatytąjį kanalą, kuris bus rodomas įjungus prietaisą. Jei "Pasirinkti režimą" nustatyta į "Vartotojo pasirinkimas", bus pasiekiama parinktis "Rodyti kanalus". Pažymėkite ir paspauskite "Gerai", kad būtų parodytas kanalų sąrašas. Kad pasirinktumėte, pažymėkite kanalą ir paspauskite "Gerai". Kaskart, kai perjungsite televizorių iš sparčiojo užmigimo režimo į įprasto veikimo režimą, bus rodomas pasirinktas kanalas. Jei "Pasirinkti režima" nustatyta į "Paskutinė būsena", bus rodomas paskutinis žiūrėtas kanalas.
- **Interaktyvusis kanalas:** įjunkite arba išjunkite interaktyviojo kanalo funkciją.
- **MHEG PIN apsauga:** įjunkite arba išjunkite MHEG PIN apsaugos funkciją. Šis parametras leidžia arba išjungia prieigą prie kai kurių MHEG programų. Išjungtos programos gali būti atrakintos įvedus tinkamą PIN.
- **HBBTV parametrai:** įjunkite arba išjunkite HBBTV funkciją.
- **Nesekti:** pasirinkite savo nuostatą dėl HBBTV paslaugų stebėjimo.
- **Slapukų parametrai:** nustatykite HBBTV paslaugoms slapukų parametrus.
- Nuolatinis saugojimas: jjunkite arba išjunkite nuolatinio saugojimo funkciją. Pasirinkus "Jjungta", slapukai bus saugomi nuolatinėje televizoriaus atmintyje iki jų galiojimo laiko pabaigos.
- **Sekamos informacijos svetainių blokavimas:** įjunkite arba išjunkite sekamos informacijos svetainių blokavimo funkciją.
- **Įrenginio ID:** įjunkite arba išjunkite įrenginio ID funkciją.
- **Įrenginio ID nustatymas iš naujo:** iš naujo nustatykite įrenginio ID HBBTV paslaugoms. Bus parodytas patvirtinimo langas. Paspauskite "Gerai", jei norite tęsti, arba "Atgal", jei norite atšaukti.
- **Subtitrai:**
	- analoginiai subtitrai: nustatykite šią parinktį į "Išjungta", "Jjungta" arba "Nutildyti". Pasirinkus "Nutildyti",

ekrane bus rodomi analoginiai subtitrai, bet tuo pačiu metu bus nutildyti garsiakalbiai.

- Skaitmeniniai subtitrai: nustatykite šią parinktį į "Išjungta" arba "Įjungta".
- **Subtitrų takeliai:** pasirinkite subtitrų takelio nuostatą, jei galima tai padaryti.
- **Skaitmeninių subtitrų kalba:** nustatykite vieną iš pateiktų kalbos parinkčių kaip pirmąją skaitmeninių subtitrų kalbą.
- **Antroji skaitmeninių subtitrų kalba:** nustatykite vieną iš pateiktų kalbos parinkčių kaip antrąją skaitmeninių subtitrų kalbą. Jei parinktyje "Skaitmeninių subtitrų kalba" pasirinkta kalba neprieinama, subtitrai bus rodomi šia kalba.
- Subtitrų tipas: nustatykite šią parinktį į "Įprastas" arba "Klausos sutrikimas". Pasirinkus parinktį "Klausos sutrikimas", subtitrai kurtiesiems ir klausos sutrikimų turintiems žiūrovams bus rodomi su papildomais aprašymais.
- **Teletekstas:**
	- **Skaitmeninio teleteksto kalba:** nustatykite skaitmeninių transliacijų teleteksto kalbą.
	- **Iškodavimo puslapio kalba:** nustatykite iškodavimo puslapio kalbą teletekstui rodyti.
- BISS raktas: bus parodytas pranešimas "Spustelėkite, kad būtų pridėtas "Biss" raktas". Kad pridėtumėte "Biss" raktą, paspauskite mygtuką "Gerai". Bus galima nustatyti dažnio, simbolių greičio (kSym/s), poliarizacijos, programos ID ir "CW Key" parametrus. Nustatę parametrus, išsaugokite ir pridėkite "Biss" raktą pažymėdami "Jrašyti raktą" bei paspausdami "Gerai". Ši parinktis nebus galima, jei meniu "Parametrai" > "Kanalas" parinktis "Kanalų nustatymo režimas" nebus nustatyta į "Pageidaujamas palydovinis ryšys", "Bendrasis palydovinis ryšys" arba "Palydovinis ryšys". Galimos parinktys skirsis priklausomai nuo pirminės sąrankos metu pasirinktos šalies.
- **Automatinis miego režimas:** nustatykite laiką, po kurio televizorius automatiškai pereis į miego režimą. Galimos 4 val., 6 val. ir 8 val. parinktys. Jei norite išjungti, pasirinkite "Niekada".
- **Sistemos informacija:** esamame kanale rodoma išsami sistemos informacija, pvz., signalo lygis, signalo kokybė, dažnis ir pan.
- **Versijos informacija:** rodoma tokia sistemos informacija kaip modelio pavadinimas ir versija.

#### **9.3. Įrašai**

#### **9.3.1 Įrašų sąrašas**

Bus parodyti įrašai, jei jų yra. Pažymėkite pasirinktą įrašą ir paspauskite geltonąjį mygtuką, jei norite įrašą ištrinti, arba mėlynąjį mygtuką, kad galėtumėte peržiūrėti išsamią informaciją. Raudonuoju ir žaliuoju mygtuku galite slinkti puslapiu aukštyn arba žemyn.

#### **9.4. Įrenginio informacija**

- Bus parodyti prijungti USB atminties įrenginiai. Pažymėkite norimą įrenginį ir paspauskite "Gerai", kad pamatytumėte galimas parinktis.
- **Nustatyti atidėtą peržiūrą:** pažymėkite pasirinktą USB atminties įrenginį arba jame esantį skaidinį, kad galėtumėte įrašyti ir peržiūrėti įrašą vėliau.
- **Nustatyti PVR:** pažymėkite pasirinktą PVR skirtą USB atminties įrenginį arba skaidinį.
- Formatas: formatuokite pasirinkta USB atminties įrenginį. Daugiau informacijos rasite skyrelyje "USB įrašymas".
- **Greičio testas:** atlikite pasirinkto USB atminties įrenginio greičio testą. Baigus bus parodytas testo rezultatas.
- **Tvarkaraščių sąrašas:** naudodami meniu "Tvarkaraščių sąrašas", galite pridėti priminimų arba įrašymo laikmačius.
- **Atidėtos peržiūros režimas:** įjunkite arba išjunkite įrašymo ir vėlesnės peržiūros funkciją. Daugiau informacijos rasite skyrelyje "USB įrašymas".

# **10. Parametrai**

Meniu "Parametrai" pasiekiamas Pradžios ekrane arba per televizoriaus meniu "TV parinktys", jei jjungtas Tiesioginės televizijos režimas.

#### **10.1. Tinklas ir internetas**

Šio meniu parinktyse galite konfigūruoti televizoriaus tinklo parametrus. Kad atidarytumėte šį meniu, jūs taip pat galite pažymėti Pradžios ekrane piktogramą "Prisijungta / neprisijungta" ir paspausti "Gerai".

• "Wi-Fi": įjunkite arba išjunkite belaidžio LAN (WLAN) funkciją.

Įjungus WLAN funkciją, bus parodyti galimi belaidžiai tinklai. Norėdami peržiūrėti visus tinklus, pažymėkite "Rodyti visus" ir paspauskite "Gerai". Pasirinkite vieną iš jų ir, kad prisijungtumėte, paspauskite "Gerai". Jei pasirinktas tinklas apsaugotas slaptažodžiu, gali būti prašoma įvesti slaptažodį, kad galėtumėte prie jo prisijungti.

- **Pridėti naują tinklą:** įtraukite tinklus su paslėptais SSID.
- **Visuomet pasiekiamas nuskaitymas:** galite leisti ieškoti tinklų vietos nustatymo paslaugai ir kitoms programėlėms, net jei WLAN funkcija išjungta. Norėdami įjungti arba išjungti, paspauskite "Gerai".

#### **10.1.1 Funkcija "WoW"**

Įjunkite arba išjunkite žadinimo per WLAN ("Wake on WLAN") funkciją. Su šia funkcija galite įjungti arba pažadinti savo televizorių per belaidį tinklą.

#### **10.1.2 Funkcija "WoL"**

Jjunkite arba išjunkite žadinimo per LAN ("Wake on LAN") funkciją. Su šia funkcija galite jjungti arba pažadinti savo televizorių per tinklą.

#### **10.1.3 Eternetas**

**Prisijungta / neprisijungta:** rodoma interneto ryšio būsena per eternetą, IP ir MAC adresai.

#### **10.1.4 Tarpinio serverio parametrai**

Nustatykite naršyklei HTTP tarpinį serverį rankiniu būdu. Kitos programėlės negalės naudoti šio tarpinio serverio.

#### **10.1.5 IP parametrai**

Konfigūruokite savo televizoriaus IP parametrus.

#### **10.2. Kanalai**

Šio meniu parinktys gali pasikeisti arba būti neaktyvios priklausomai nuo pasirinkto kanalų nustatymo režimo.

#### **10.2.1 Kanalų nustatymo režimas – antena**

- **Automatinė kanalų paieška:** Paleiskite analoginių ir skaitmeninių kanalų nuskaitymą. Norėdami atšaukti nuskaitymą, paspauskite mygtuką "Atgal". Rasti kanalai bus įtraukti į kanalų sąrašą.
- **Naujų kanalų paieška:** bus ieškoma naujų kanalų. Pirmiau pridėti kanalai nebus ištrinti, o rasti nauji kanalai bus įtraukti į kanalų sąrašą.
- **Rankinis analoginių kanalų nuskaitymas:** paleiskite rankinį analoginių kanalų nuskaitymą. Įveskite pradinį dažnį, tuomet pasirinkite "Nuskaitymas aukštyn" arba "Nuskaitymas žemyn". Radus kanalą, nuskaitymas bus baigtas, o rastas kanalas bus įtrauktas į kanalų sąrašą.
- **Pavienis RF nuskaitymas:** dešiniuoju / kairiuoju krypties mygtuku pasirinkite RF kanalą. Bus parodytas pasirinkto kanalo signalo lygis ir signalo kokybė. Paspauskite "Gerai", kad prasidėtų nuskaitymas pasirinktame RF kanale. Rasti kanalai bus įtraukti į kanalų sąrašą.
- **Neautomatinis paslaugos naujinimas:** paleiskite paslaugos naujinimą rankiniu būdu.
- **LCN:** pasirinkite LCN nuostatą. LCN yra loginių kanalų numerių sistema, kuri tvarko galimas transliacijas pagal atpažįstamų kanalų numerių seką (jei yra).
- **Kanalų nuskaitymo tipas:** pasirinkite nuskaitymo tipo nuostatą.
- **Kanalų saugyklos tipas:** pasirinkite saugyklos tipo nuostatą.
- **Mėgstamo tinklo pasirinkimas:** pasirinkite savo mėgstamą tinklą. Ši meniu parinktis yra aktyvi, kai pasiekiamas daugiau nei vienas tinklas.
- **Kanalų praleidimas:** pasirinkite kanalus, kurie bus praleidžiami perjungiant kanalus nuotolinio valdymo pulto programų perjungimo mygtukais. Pažymėkite sąraše norimą (-us) kanalą (-us) ir, kad pasirinktumėte / atšauktumėte pasirinkimą, paspauskite "Gerai".
- **Kanalų sukeitimas:** pakeiskite dviejų sąraše pasirinktų kanalų pozicijas. Pažymėkite sąraše norimus kanalus ir, kad pasirinktumėte, paspauskite "Gerai". Pasirinkus antrąjį kanalą, šio kanalo pozicija bus pakeista pirmojo pasirinkto kanalo pozicija. Norėdami įjungti šią funkciją, turite nustatyti LCN parinktį į "Išjungta" arba "Numatytasis".
- **Kanalo perkėlimas:** perkelkite kanalą į kito kanalo poziciją. Pažymėkite kanalą, kurį norite perkelti, ir, kad pasirinktumėte, paspauskite "Gerai". Tuomet atlikite tą patį su antruoju kanalu. Pasirinkus antrąjį kanalą, pirmasis pasirinktas kanalas bus perkeltas į to kanalo poziciją. Norėdami įjungti šią funkciją, turite nustatyti LCN parinktį į "Išjungta" arba "Numatytasis".
- **Kanalų redagavimas:** redaguokite kanalų sąraše esančius kanalus. Galite redaguoti pasirinkto kanalo pavadinimą ir numerį, rodyti tinklo pavadinimą, dažnį, taip pat su tuo kanalu susijusią spalvų sistemos ir garso sistemos informaciją, jei ji pasiekiama. Atsižvelgiant į kanalą, gali būti redaguojamos ir kitos parinktys. Norėdami ištrinti pažymėtą kanalą, paspauskite mėlynąjį mygtuką.
- **Tikslusis analoginių kanalų derinimas:** Tiksliai suderinkite analoginį kanalą. Bus parodytas galimų analoginių kanalų sąrašas. Pasirinkite sąraše norimą kanalą ir paspauskite mygtuką "Gerai". Tuomet kairiosios / dešiniosios krypties mygtukais pakeiskite kanalo dažnį. Kad įrašytumėte naują to kanalo dažnį, paspauskite "Gerai". Norėdami atšaukti, paspauskite "Atgal". Šis elementas gali būti nematomas. Tai priklauso nuo to, ar paskutinis žiūrėtas kanalas buvo analoginis.
- **Kanalų sąrašo valymas:** ištrinkite visus kanalus, įrašytus į pasirinkto kanalų nustatymo režimo kanalų sąrašą. Patvirtinimui bus parodytas dialogo langas. Norėdami tęsti, pažymėkite "Gerai" ir paspauskite mygtuką "Gerai". Norėdami atšaukti, pažymėkite "Atšaukti" ir paspauskite "Gerai".

## **10.2.2 Kanalų nustatymo režimas – kabelis**

- **Automatinė kanalų paieška:** išmanusis televizorius ieškos skaitmeninių ir analoginių kanalų, kuriuos galima priimti kabeliu. Atsižvelgiant į šalį, pasirenkami DVB-C kabelinės televizijos teikėjai yra siūlomi pradinio diegimo metu ir taip pat yra išvardyti ekrane Pasirinkti operatorių. Jei gaunate DVB-C signalą iš nepaskirtojo kabelinės televizijos teikėjo, pasirinkite parinktį Kitas. Kad pradėtumėte kanalų paiešką, paspauskite "Gerai". Kanalų paieškos meniu galite pasirinkti vieną iš trijų kanalų paieškos parinkčių: Visa, Išplėstinė arba Sparčioji.
	- **Visa:** atlikite automatinę visų galimų DVB-C kanalų paiešką.
	- **Išplėstinė:** atlikite automatinę visų galimų DVB-C kanalų paiešką. Norint pasinaudoti šia parinktimi būtina įvesti DVB-C teikėjo priėmimo parametrus, dažnį ir tinklo ID. Naudojant šią paieškos parinktį kanalai rūšiuojami pagal kabelinės televizijos teikėjų LCN.
	- **Sparčioji:** atlikite automatinę visų galimų DVB-C kanalų paiešką. Bus ieškoma visuose galimuose kabeliniuose atsakikliuose standartiniais simboliais.
- **Pavienis RF nuskaitymas:** Rankinė DVB-C kanalų paieška pagal atsakiklio dažnį.
- **LCN:** DVB-C kanalų paieškos LCN parinktys.
- **Kanalų nuskaitymo tipas:** pasirinkite nuskaitymo tipo nuostatą.
- **Kanalų saugyklos tipas:** pasirinkite saugyklos tipo nuostatą.
- **Mėgstamo tinklo pasirinkimas:** pasirinkite savo mėgstamą tinklą. Ši meniu parinktis yra aktyvi, kai pasiekiamas daugiau nei vienas tinklas. Ši parinktis gali būti nepasiekiama. Tai priklausys nuo pirminės sąrankos metu pasirinktos šalies.
- **Kanalų praleidimas:** pasirinkite kanalus, kurie bus praleidžiami perjungiant kanalus nuotolinio valdymo pulto programų perjungimo mygtukais. Pažymėkite sąraše norimus kanalus ir, kad juos pasirinktumėte, paspauskite "Gerai".
- **Kanalų sukeitimas:** sukeiskite dviejų sąraše pasirinktų kanalų pozicijas. Pažymėkite sąraše norimą kanalą ir paspauskite "Gerai". Pasirinkite antrąjį norimą kanalą ir sukeiskite šių dviejų kanalų pozicijas. Kad įjungtumėte šią funkciją, nustatykite LCN parinktį į "Išjungta" arba "Numatytasis".
- **Kanalo perkėlimas:** perkelkite kanalą į kito kanalo poziciją. Pažymėkite kanalą, kurį norite perkelti, ir paspauskite "Gerai". Pažymėkite antrąjį kanalą, kuris bus perkeltas į pirmojo kanalo poziciją. Kad įjungtumėte šią funkciją, nustatykite LCN parinktį į "Išjungta" arba "Numatytasis".
- **Kanalų redagavimas:** redaguokite kanalų sąraše esančius kanalus. Galite redaguoti pasirinkto kanalo pavadinimą ir numerį, rodyti tokią informaciją kaip tinklo pavadinimas, dažnis, spalvų sistema, garso sistema, moduliavimas ir simbolių greitis. Atsižvelgiant į kanalą, gali būti redaguojamos ir kitos parinktys. Norėdami ištrinti pažymėtą kanalą, paspauskite mėlynąjį mygtuką.
- **Tikslusis analoginių kanalų derinimas:** Tiksliai suderinkite analoginį kanalą. Bus parodytas galimų analoginių kanalų sąrašas. Pasirinkite sąraše norimą kanalą ir paspauskite "Gerai". Tuomet kairiosios / dešiniosios krypties mygtukais pakeiskite kanalo dažnį. Kad įrašytumėte naują to kanalo dažnį, paspauskite "Gerai". Norėdami atšaukti, paspauskite "Atgal". Šis elementas gali būti nematomas. Tai priklauso nuo to, ar paskutinis žiūrėtas kanalas buvo analoginis.
- **Kanalų sąrašo valymas:** ištrinkite visus kanalus, įrašytus į pasirinkto kanalų nustatymo režimo kanalų sąrašą. Patvirtinimui bus parodytas dialogo langas. Norėdami tęsti, pažymėkite "Gerai" ir paspauskite "Gerai".

Norėdami atšaukti ištrynimą, pažymėkite "Atšaukti" ir paspauskite "Gerai".

Pastaba. Kai kurios parinktys gali būti nepasiekiamos ir bus papilkintos. Tai priklausys nuo pasirinkto operatoriaus ir su tuo susijusių parametrų.

#### **10.2.3 Kanalų nustatymo režimas – pageidaujamas palydovinis ryšys**

- **Pakartotinis palydovinės televizijos kanalų nuskaitymas:** dar kartą bus atlikta palydovinės televizijos kanalų paieška.
- **Palydovo pridėjimas:** ši funkcija yra naudinga televizijos signalo tipą nustačius į "Bendrasis palydovinis ryšys". Pasirinkus parinktį "Pageidaujamas palydovinis ryšys", DiSEqC parametrai bus nustatomi automatiškai, o naujų palydovinio ryšio teikėjų kanalai bus įtraukti iš naujų pasirinktų palydovų, atsižvelgiant į pasirinktą palydovinio ryšio teikėją.
- **Palydovinio ryšio naujinimas:** pasirinkus funkciją Nuskaitymas, gaunamieji palydovai ir atitinkami DiSEqC parametrai bus nustatyti automatiškai, taip pat bus pridėti nauji kanalai.
- **Rankinis palydovinio ryšio derinimas:** pasirinkite palydovą, kuriame norite atlikti neautomatinę palydovinio atsakiklio paiešką, ir paspauskite "Gerai". Nustatykite tikslius pageidaujamo palydovinio atsakiklio priėmimo parametrus (dažnį, simbolių greitį ir poliarizaciją). Įsitikinkite, kad signalo kokybės ir signalo lygio reikšmė yra pakankama, tuomet paspauskite mygtuką "Atgal". Kad pradėtumėte paiešką, paspauskite dešinįjį krypties mygtuką. Rastos programos bus įrašytos programų sąrašo pabaigoje.
- **Kanalų praleidimas:** pasirinkite kanalus, kurie bus praleidžiami perjungiant kanalus nuotolinio valdymo pulto programų perjungimo mygtukais. Pažymėkite sąraše norimus kanalus ir, kad juos pasirinktumėte, paspauskite Gerai.
- **Kanalų sukeitimas:** sukeiskite dviejų sąraše pasirinktų kanalų pozicijas. Pažymėkite sąraše norimą kanalą ir paspauskite "Gerai". Pasirinkite antrąjį norimą kanalą ir sukeiskite šių dviejų kanalų pozicijas. Kad įjungtumėte šią funkciją, nustatykite LCN parinktį į "Išjungta" arba "Numatytasis".
- **Kanalo perkėlimas:** ši funkcija yra iš dalies pasiekiama "Pageidaujamo palydovinio ryšio" diegimo režimu. Pasirinktų teikėjų kanalų sąrašo redaguoti negalima.
- **Kanalų redagavimas:** redaguokite kanalų sąraše esančius kanalus. Galite redaguoti pasirinkto kanalo pavadinimą ir numerį, rodyti tokią informaciją kaip tinklo pavadinimas, dažnis, spalvų sistema, garso sistema, moduliavimas ir simbolių greitis. Atsižvelgiant į kanalą, gali būti redaguojamos ir kitos parinktys. Norėdami ištrinti pažymėtą kanalą, paspauskite mėlynąjį mygtuką.
- **Kanalų sąrašo valymas:** ištrinkite visus kanalus, įrašytus į pasirinkto kanalų nustatymo režimo kanalų sąrašą. Patvirtinimui bus parodytas dialogo langas. Norėdami tęsti, pažymėkite "Gerai" ir paspauskite "Gerai". Norėdami atšaukti ištrynimą, pažymėkite "Atšaukti" ir paspauskite "Gerai".

#### **10.2.4 Kanalų nustatymo režimas – bendrasis palydovinis ryšys**

- **Pakartotinis palydovinės televizijos kanalų nuskaitymas:** dar kartą bus atlikta palydovinės televizijos kanalų paieška. Jei pageidaujate, galite aktyvuoti kitą gaunamąjį palydovinį ryšį ir įtraukti jį į automatinę paiešką. Pasirinkite kitą palydovą ir paspauskite "Gerai". Nustatykite tikslius pageidaujamo palydovo priėmimo parametrus, DiSEqC jungtis ir gaunamojo palydovo atsakiklio priėmimo parametrus (dažnį, simbolių greitį ir poliarizaciją). Įsitikinkite, kad signalo kokybės ir signalo lygio reikšmė yra pakankama, tuomet paspauskite mygtuką "Atgal". Kad pradėtumėte nuskaitymą, paspauskite dešinįjį krypties mygtuką. Rastos programos bus įrašytos programų sąrašo pabaigoje.
- **Palydovo pridėjimas:** kad nustatytumėte norimo pridėti palydovo priėmimo parametrus, paspauskite "Gerai". Aktyvuokite palydovą palydovo būsenoje ir nustatykite tikslius pageidaujamo palydovo priėmimo parametrus. Nustatykite DiSEqC prievadus ir gaunamojo palydovo atsakiklio priėmimo parametrus (dažnį, simbolių greitį ir poliarizaciją). Įsitikinkite, kad signalo kokybės ir signalo lygio reikšmė yra pakankama, tuomet paspauskite mygtuką "Atgal". Kad pradėtumėte nuskaitymą, paspauskite dešinįjį krypties mygtuką. Rasti kanalai bus įtraukti kanalų sąrašo pabaigoje.
- **Palydovinio ryšio naujinimas:** bus pradėtas pasirinktų palydovų kanalų nuskaitymas, o nauji kanalai bus automatiškai įtraukti į kanalų sąrašą.
- **Rankinis palydovinio ryšio derinimas:** pasirinkite palydovą, kuriame norite atlikti neautomatinę palydovinio atsakiklio paiešką, ir paspauskite "Gerai". Nustatykite tikslius pageidaujamo palydovinio atsakiklio priėmimo parametrus (dažnį, simbolių greitį ir poliarizaciją). Įsitikinkite, kad signalo kokybės ir signalo lygio reikšmė yra pakankama, tuomet paspauskite mygtuką "Atgal". Kad pradėtumėte paiešką, paspauskite dešinįjį krypties mygtuką. Rastos programos bus įrašytos programų sąrašo pabaigoje.
- **Kanalų praleidimas:** pasirinkite kanalus, kurie bus praleidžiami perjungiant kanalus nuotolinio valdymo pulto programų perjungimo mygtukais. Pažymėkite sąraše norimus kanalus ir, kad juos pasirinktumėte, paspauskite "Gerai".
- **Kanalų sukeitimas:** sukeiskite dviejų sąraše pasirinktų kanalų pozicijas. Pažymėkite sąraše norimą kanalą ir paspauskite "Gerai". Pasirinkite antrąjį norimą kanalą ir sukeiskite šių dviejų kanalų pozicijas. Kad įjungtumėte šią funkciją, nustatykite LCN parinktį į "Išjungta" arba "Numatytasis".
- **Kanalo perkėlimas:** perkelkite kanalą į kito kanalo poziciją. Pažymėkite kanalą, kurį norite perkelti, paspauskite "Gerai", kad jį pasirinktumėte, tuomet skaičių mygtukais nustatykite naują poziciją.
- **Kanalų redagavimas:** redaguokite kanalų sąraše esančius kanalus. Galite redaguoti pasirinkto kanalo pavadinimą ir numerį, rodyti tokią informaciją kaip tinklo pavadinimas, dažnis, spalvų sistema, garso sistema, moduliavimas ir simbolių greitis. Atsižvelgiant į kanalą, gali būti redaguojamos ir kitos parinktys. Norėdami ištrinti pažymėtą kanalą, paspauskite mėlynąjį mygtuką.
- **Kanalų sąrašo valymas:** ištrinkite visus kanalus, įrašytus į pasirinkto kanalų nustatymo režimo kanalų sąrašą. Patvirtinimui bus parodytas dialogo langas. Norėdami tęsti, pažymėkite "Gerai" ir paspauskite "Gerai". Norėdami atšaukti ištrynimą, pažymėkite "Atšaukti" ir paspauskite "Gerai".

#### **10.2.5 Automatinis kanalų naujinimas**

Įjunkite arba išjunkite automatinio kanalų naujinimo funkciją.

#### **10.2.6 Kanalų naujinimo pranešimas**

Įjunkite arba išjunkite funkciją, pranešančią apie automatinį kanalų naujinimą. Šis elementas gali būti nematomas, atsižvelgiant į pasirinktą kanalų nustatymo režimą.

#### **10.2.7 Tėvų kontrolė**

Kad atidarytumėte šį meniu, pirmiausia įveskite PIN. Numatytasis PIN yra "1234". Jei po pirminės sąrankos nustatėte naują PIN, įveskite būtent jį. Kai kurios parinktys gali būti nepasiekiamos arba gali skirtis. Tai priklausys nuo pirminės sąrankos metu pasirinktos šalies.

- **Kanalų blokavimas:** pasirinkite kanalų sąraše kanalą (-us), kurį (-iuos) norite užblokuoti. Kad pasirinktumėte / atšauktumėte pasirinkimą, pažymėkite kanalą ir paspauskite "Gerai". Norėdami žiūrėti užblokuotą kanalą, pirmiausia turėsite įvesti PIN.
- **Programų apribojimai:** blokuokite programas vadovaudamiesi su jomis transliuojama informacija dėl tinkamumo pagal amžių. Šio meniu parinktyse galite įjungti arba išjungti apribojimus, nustatyti vertinimo sistemas, apribojimo lygius ir amžiaus apribojimus.
- **Įvesčių blokavimas:** galite neleisti pasiekti pasirinkto įvesties šaltinio turinio. Pažymėkite pageidaujamą įvesties parinktį ir, kad pasirinktumėte / atšauktumėte pasirinkimą, paspauskite "Gerai". Norėdami įjungti užblokuotą įvesties šaltinį, pirmiausia turėsite įvesti PIN.
- PIN keitimas: galite pakeisti numatytąjį PIN. Pažymėkite šią parinktį ir paspauskite "Gerai". Pirmiausia reikės įvesti senąjį PIN. Tuomet bus parodytas naujojo PIN įvedimo ekranas. Kad patvirtintumėte, naująjį PIN turėsite įvesti du kartus.

#### **10.2.8 Garso kanalas**

Jei imanoma, pasirinkite garso kanalo nuostatą. Šis elementas gali būti nematomas. Tai priklauso nuo to, ar paskutinis žiūrėtas kanalas buvo analoginis.

#### **10.2.9 Garso kalba**

Nustatykite vieną iš pateiktų kalbos parinkčių kaip pirmąją garso kalbą. Šis elementas gali būti nematomas. Tai priklauso nuo to, ar paskutinis žiūrėtas kanalas buvo skaitmeninis.

#### **10.2.10 Antroji garso kalba**

Nustatykite vieną iš pateiktų kalbos parinkčių kaip antrąją garso kalbą. Jei parametre "Garso kalba" pasirinkta kalbos parinktis nėra palaikoma, bus atsižvelgta į šią kalbos nuostatą. Šis elementas gali būti nematomas. Tai priklauso nuo to, ar paskutinis žiūrėtas kanalas buvo skaitmeninis.

## **10.2.11 Atvirojo kodo licencijos**

Bus parodyta atvirojo kodo programinės įrangos licencijos informacija.

## **10.2.12 Versija**

Bus parodytas sistemos versijos numeris.

### **10.3. Paskyros ir prisijungimas**

- "Google": ši parinktis bus galima, jei prisijungsite prie savo "Google" paskyros. Galite konfigūruoti duomenų sinchronizavimo nuostatas arba pašalinti televizoriuje užregistruotą paskyrą. Skiltyje "Sinchronizuotų programėlių pasirinkimas" pažymėkite paslaugą ir paspauskite "Gerai", kad jjungtumėte / išjungtumėte duomenų sinchronizavimą. Pažymėkite "Sinchronizuoti dabar" ir paspauskite "Gerai", kad vienu metu sinchronizuotumėte visas įjungtas paslaugas.
- **Kaip pridėti paskyrą:** naują paskyrą prie esamų galite pridėti prisijungdami prie jos.

## **10.4. Programėlės**

Šio meniu parinktyse galite valdyti televizoriuje esančias programėles.

- **Neseniai atidarytos programėlės:** bus parodytos paskutinės įjungtos programėlės. Norėdami pamatyti visas televizoriuje įdiegtas programėles, pažymėkite "Peržiūrėti visas programėles" ir paspauskite "Gerai". Taip pat bus parodyta, kiek vietos jos užima. Galėsite peržiūrėti programėlės versiją, atidaryti arba priversti sustabdyti programėlės veikimą, pašalinti atsisiųstą programėlę, peržiūrėti teises ir jas įgalinti / išjungti, įjungti / išjungti pranešimus, išvalyti duomenis bei talpyklą ir pan. Pažymėkite programėlę ir paspauskite "Gerai", kad būtų parodytos galimos parinktys.
- **Teisės:** galite tvarkyti teises ir kai kurias kitas programėlių funkcijas.
	- **Programėlių teisės:** programėlės bus surūšiuotos pagal teisių tipų kategorijas. Šiose kategorijose galite įgalinti arba išjungti programėlių teises.
	- **Specialioji prieiga prie programėlių:** galite konfigūruoti kai kurias programėlių funkcijas ir specialiąsias teises.
	- **Saugumas ir apribojimai:** šio meniu parinktyse galite leisti arba riboti programėlių diegimą iš kitų nei "Google Play Store" šaltinių. Nustatykite televizorių taip, kad nebūtų leidžiama arba būtų įspėjama prieš diegiant programėles, kurios gali pakenkti.

## **10.5. Įrenginio nuostatos**

## **10.5.1 Apie įrenginį**

Patikrinkite, ar yra sistemos naujinių, pakeiskite įrenginio pavadinimą, paleiskite televizorių iš naujo, rodykite tokią sistemos informaciją kaip tinklo adresai, serijos numeriai, versijos ir pan. Taip pat galite rodyti teisinę informaciją, tvarkyti skelbimus, rodyti reklamos ID ir nustatyti jį iš naujo, įjungti / išjungti suasmenintus skelbimus, grindžiamus jūsų pomėgiais.

• "Netflix" ESN: bus parodytas ESN numeris. ESN - tai unikalus "Netflix" ID numeris, sukurtas specialiai jūsų televizoriui identifikuoti.

#### **10.5.2 Data ir laikas**

Nustatykite televizoriaus datos ir laiko parinktis. Galite nustatyti, kad televizorius per tinklą arba per transliacijas automatiškai atnaujintų laiko ir datos duomenis. Nustatykite atsižvelgdami į savo aplinką ir nuostatas. Galite išjungti nustatydami į "Išjungta", jei datą ar laiką norite pakeisti rankiniu būdu. Tuomet nustatykite datos, laiko, laiko juostos ir valandos formato parinktis.

## **10.5.3 Laikmatis**

- **Įjungimo laiko tipas:** nustatykite, kad televizorius įsijungtų pats. Kad įgalintumėte įjungimo laikmatį, nustatykite šią parinktį į "Jiungta" arba "Vieną kartą", o norėdami išjungti, nustatykite į "Išjungta". Nustačius į "Vieną kartą", televizorius įsijungs tik vieną kartą toliau aptartoje automatinio įjungimo laiko parinktyje nustatytu laiku.
- **Automatinio įjungimo laikas:** ši funkcija galima, jei įgalintas "Įjungimo laiko tipas". Krypčių mygtukais nustatykite norimą laiką, kada televizorius turi persijungti iš miego režimo, tuomet paspauskite "Gerai", kad išsaugotumėte naujai nustatytą laiką.
- **Išjungimo laiko tipas:** nustatykite, kad televizorius išsijungtų pats. Kad įgalintumėte išjungimo laikmatį, nustatykite šią parinktį į "Jjungta" arba "Vieną kartą", o norėdami išjungti, nustatykite į "Išjungta". Nustačius

į "Vieną kartą", televizorius išsijungs tik vieną kartą toliau aptartoje automatinio išjungimo laiko parinktyje nustatytu laiku.

• Automatinio išjungimo laikas: ši funkcija galima, jei įgalintas "Išjungimo laiko tipas". Krypčių mygtukais nustatykite norimą laiką, kada televizorius turi persijungti į miego režimą, tuomet paspauskite "Gerai", kad išsaugotumėte naujai nustatytą laiką.

#### **10.5.4 Kalba**

Pasirinkite kalbos nuostatą.

#### **10.5.5 Klaviatūra**

Pasirinkite klaviatūros tipą ir tvarkykite klaviatūros parametrus.

#### **10.5.6 Įvestys**

Galima parodyti arba paslėpti įvesties terminalą, keisti įvesties terminalo etiketę, konfigūruoti HDMI CEC ("Consumer Electronic Control") funkcijos parinktis ir rodyti CEC įrenginių sąrašą.

#### **10.5.7 Maitinimas**

- **Miego režimo laikmatis:** nustatykite laiką, po kurio televizorius automatiškai pereis į miego režimą.
- Vaizdo išjungimas: kad išjungtumėte ekraną, pasirinkite šią parinktį ir paspauskite "Gerai". Norėdami vėl įjungti ekraną, paspauskite bet kurį nuotolinio valdymo pulto arba televizoriaus mygtuką. Pažymėtina, kad negalėsite įjungti ekrano garsumo didinimo / mažinimo, nutildymo ar miego režimo mygtukais. Šie mygtukai veiks įprastai.
- **Išjungimo laikmatis:** nustatykite laiką, po kurio televizorius išsijungs automatiškai. Norėdami išjungti, pasirinkite "Išiungta".
- **Automatinis išjungimas neaptikus signalo:** pasirinkite televizoriaus veiksmą, jei iš šiuo metu nustatyto įvesties šaltinio negaunamas joks signalas. Nustatykite laiką, po kurio televizorius išsijungs, arba, norėdami išjungti šią parinktį, nustatykite į Išjungta.

#### **10.5.8 Vaizdas**

- **Vaizdo režimas:** Nustatykite vaizdo režimą pagal savo pageidavimus ar reikalavimus. Vaizdo režimą galima nustatyti į vieną iš šių parinkčių: Vartotojas, Standartinis, Ryškus, Sportas, Filmas arba Žaidimas. Vartotojo režimu galite nustatyti pasirinktinius parametrus.
- Pagal pasirinktą vaizdo režimą bus nustatyti foninio apšvietimo, šviesumo, kontrastingumo, spalvos, atspalvio ir ryškumo parametrai. Pakeitus vieną iš šių parametrų rankiniu būdu, parinktis "Vaizdo režimas" bus pakeista į "Vartotojas", nebent ji jau būtų nustatyta.
- **Automatinis foninis apšvietimas:** nustatykite automatinio foninio apšvietimo nuostatą. Galimos parinktys: "Išjungta", "Žemas", "Vidutinis" ir "Eko". Norėdami išjungti, pasirinkite "Išjungta".
- **Foninis apšvietimas:** nustatykite ekrano foninio apšvietimo lygį rankiniu būdu. Šis elementas nebus pasiekiamas, jei "Automatinis foninis apšvietimas" nebus nustatytas į "Išjungta".
- **Šviesumas:** nustatykite ekrano šviesumo lygį.
- **Kontrastingumas:** pakoreguokite ekrano kontrastingumo reikšmę.
- **Spalva:** pakoreguokite ekrano spalvų sodrumo reikšmę.
- **Atspalvis:** pakoreguokite ekrano atspalvio reikšmę.
- **Ryškumas:** pakoreguokite ekrane rodomų objektų ryškumo reikšmę.
- Gama: nustatykite gama reikšmę. Galimos parinktys: "Tamsi", "Vidutinė" ir "Šviesi".
- Spalvos temperatūra: nustatykite norimą spalvos temperatūrą. Galimos parinktys: "Vartotojas", "Šalta", "Standartinė" ir "Šilta". Galite koreguoti raudonos, žalios ir mėlynos spalvos daugiklio reikšmes rankiniu būdu. Pakeitus vieną iš šių reikšmių rankiniu būdu, parinktis "Spalvos temperatūra" bus pakeista į "Vartotojas", nebent ji jau būtų nustatyta.
- **Rodinio režimas:** Nustatykite ekrano vaizdo formatą. Pasirinkite pagal savo pageidavimus vieną iš nustatytų parinkčių.
- **HDR:** įjunkite arba išjunkite HDR funkciją. Šis elementas bus pasiekiamas, jei bus aptiktas HDR turinys.

## **10.5.9 Pažangesnis vaizdas**

• **DNR:** dinaminis triukšmo mažinimas (DNR) – tai triukšmo šalinimas iš skaitmeninio arba analoginio signalo.

DNR galite nustatyti į "Žemas", "Vidutinis", "Aukštas", "Automatinis" arba "Išjungtas".

- **MPEG NR:** MPEG triukšmo mažinimas (MPEG NR) šalina triukšmą palei kontūrus ir fone. MPEG NR galite nustatyti į "Žemas", "Vidutinis", "Aukštas" arba "Išjungtas".
- "Adaptive Luma Control": funkcija "Adaptive Luma Control" koreguoja bendrus kontrastingumo parametrus pagal turinio histogramą, kad būtų matomas gyvesnis juodumas ir ryškesnis baltumas. "Adaptive Luma Control" galite nustatyti į "Žemas", "Vidutinis", "Aukštas" arba "Išjungtas".
- **"DI Film Mode":** ši funkcija, skirta 3:2 arba 2:2 kadrų modeliui aptikti 24 kadrų per sek. vaizdo turinyje, pagerina šalutinius efektus (pvz., perpynimo arba vaizdo vibravimo efektą), kuriuos sukelia minėti vaizdo konvertavimo metodai. "DI Film Mode" galite nustatyti į "Automatinis" arba "Išjungtas". Šis elementas nebus pasiekiamas, jei įjungtas Žaidimų režimas arba Kompiuterio režimas (pasirinktinas).
- "Blue Stretch": žmogaus akis mato šaltą baltumą kaip šviesesnį, todėl "Blue Stretch" funkcija pakeičia baltumo balansą iš vidutiniškai aukšto pilkumos lygio į šaltesnės temperatūros spalvą. Galite įjungti arba išjungti "Blue Stretch" funkciją.
- **Žaidimų režimas:** žaidimų režimas redukuoja kai kuriuos vaizdo apdorojimo algoritmus, kad būtų tinkamas didelės kadrų spartos žaidimams. Galite įjungti arba išjungti žaidimų režimo funkciją.
- **Kompiuterio režimas (pasirinktinas):** kompiuterio režimas redukuoja kai kuriuos vaizdo apdorojimo algoritmus ir išlaiko tokį signalo tipą, koks jis yra. Ypač tinka naudoti RGB įvestims. Galite įjungti arba išjungti kompiuterio režimo funkciją.
- **HDMI RGB diapazonas:** šį parametrą reikia nustatyti pagal HDMI šaltinio įvesties RGB signalo diapazoną. Tai gali būti ribotas diapazonas (16–235) arba visas diapazonas (0–255). Pasirinkite savo HDMI RGB diapazono nuostatą – "Automatinis", "Visas" arba "Ribotas". Šis elementas nebus pasiekiamas, jei įvesties šaltinis nebus nustatytas į HDMI.
- **Spalvų derinimas:** kad vaizdas būtų ryškesnis ar natūralesnis, pakoreguokite raudonos, žalios, mėlynos, žydros, rausvai raudonos ir geltonos spalvos bei kūno odos spalvos sodrumą, atspalvį ar šviesumą. Atspalvio, spalvos, šviesumo, poslinkio ir daugiklio reikšmes nustatykite rankiniu būdu. Kad įjungtumėte šią funkciją, pažymėkite "Jgalinti" ir paspauskite "Gerai".
- **11 punktų baltumo spalvos balanso koregavimas:** baltumo balanso funkcija suteikia galimybę kalibruoti televizoriaus spalvų temperatūrą smulkiais pilkumo lygiais. Pilkumo skalės vienodumą galima pagerinti vizualiai arba matuojant. Raudonos, žalios ir mėlynos spalvos stiprumą ir daugiklio reikšmę galite nustatyti rankiniu būdu. Kad įjungtumėte šią funkciją, pažymėkite "Įgalinti" ir paspauskite "Gerai".

• **Numatytųjų reikšmių atkūrimas:** galite iš naujo nustatyti numatytuosius vaizdo parametrus.

Pastaba. Kai kurios meniu parinktys gali būti nepasiekiamos. Tai priklausys nuo šiuo metu nustatyto įvesties šaltinio.

#### **10.5.10 Garsas**

- **Sistemos garsai:** sistemos garsai girdimi naršant ar pasirenkant elementą televizoriaus ekrane. Kad įjungtumėte arba išjungtumėte šią funkciją, pažymėkite šią parinktį ir paspauskite "Gerai".
- **Garso stilius:** garsą galima lengvai reguliuoti pasirenkant iš anksto nustatytą parametrą. Bus galimos tokios parinktys: Vartotojas, Standartinis, Aiškus, Sportas, Filmas, Muzika arba Naujienos. Garso parametrai bus pakoreguoti pagal pasirinktą garso stilių. Kai kurios kitos garso parinktys gali tapti nepasiekiamos. Tai priklausys nuo jūsų pasirinkimo.
- **Balansas:** galite pakoreguoti garsiakalbių ir ausinių kairiojo bei dešiniojo kanalo garsumo balansą.
- **Vienodintuvo duomenys:** galite nustatyti vienodintuvo reikšmes pagal savo pageidavimus.
- **Garsiakalbiai:** televizoriaus garso galite klausytis per prijungtą suderinamą garso įrenginį, nustatytą kaip "Išorinė garso sistema". Jei norite kaip garso išvestį naudoti savo televizoriaus garsiakalbius, pasirinkite "TV garsiakalbiai".
- **Skaitmeninė išvestis:** galite pasirinkti skaitmeninio garso išvesties nuostatą. Bus galimos šios parinktys: "Auto", Apėjimas, PCM, "Dolby Digital Plus" ir "Dolby Digital" . Pažymėkite norimą parinktį ir, kad nustatytumėte, paspauskite "Gerai".
- **SPDIF delsa:** galite pakoreguoti SPDIF delsos reikšmę.
- **Automatinis garsumo valdymas:** automatinis garsumo valdymas suteikia galimybę nustatyti, kad televizorius automatiškai išlygintų staigius garsumo skirtumus, pvz., reklamų pradžioje arba perjungiant kanalus. Šią parinktį galite įjungti / išjungti paspausdami "Gerai".
- **"Downmix" režimas:** galite pasirinkti, kad daugiakanaliai garso signalai būtų konvertuoti į dviejų kanalų garso signalus. Norėdami peržiūrėti parinktis ir nustatyti, paspauskite "Gerai". Bus galima stereofoninė ir erdvinio garso parinktis. Pažymėkite norimą parinkti ir, kad nustatytumėte, paspauskite "Gerai".
- "Dolby Audio Processing": naudodami funkciją "Dolby Audio Processing" galite pagerinti televizoriaus garso kokybę. Norėdami peržiūrėti parinktis ir nustatyti, paspauskite "Gerai". Priklausomai nuo čia nustatytų parametrų, kai kurios kitos garso parinktys gali būti nepasiekiamos ir bus papilkintos.
- **"Dolby Audio Processing":** kad įjungtumėte / išjungtumėte šią funkciją, pažymėkite šią parinktį ir paspauskite

"Gerai".

- Garso režimas: įjungus parinktį "Dolby Audio Processing", bus galima nustatyti parinktį "Garso režimas". Kad peržiūrėtumėte iš anksto nustatytus garso režimus, pažymėkite parinktį "Garso režimas" ir paspauskite "Gerai". Bus galimos šios parinktys: Išmanusis, Filmas, Muzika ir Naujienos. Pažymėkite norimą parinktį ir, kad nustatytumėte, paspauskite "Gerai".
- **Numatytųjų reikšmių atkūrimas:** galite iš naujo nustatyti numatytuosius garso parametrus.

#### **10.5.11 Saugykla**

Galite peržiūrėti televizoriaus ir prijungtų įrenginių saugojimo vietos būseną, jei tokia yra. Kad peržiūrėtumėte išsamią informaciją apie naudojimą, pažymėkite ir paspauskite "Gerai". Taip pat matysite prijungtų saugojimo įrenginių atjungimo ir formatavimo parinktis.

#### **10.5.12 Pradžios ekranas**

Galite pritaikyti pradžios ekraną. Pasirinkite kanalus, kurie bus rodomi pradžios ekrane. Tvarkykite programėles ir žaidimus, keiskite jų tvarką ir pasinaudokite kitais pranašumais.

#### **10.5.13 Parduotuvės režimas**

Pažymėkite "Parduotuvės režimas" ir paspauskite "Gerai". Kad testumėte, pažymėkite "Testi" ir paspauskite "Gerai". Tuomet, jei norite aktyvuoti, pažymėkite "Įjungta", o norėdami išjungti pažymėkite "Išjungta" ir paspauskite "Gerai". Parduotuvės režimu jūsų televizoriaus parametrai bus konfigūruoti parduotuvės aplinkai, o ekrane bus parodytos palaikomos funkcijos. Aktyvavus bus pasiekiamas parduotuvės pranešimų siuntimo parametras , kurį galite nustatyti pagal savo pageidavimus. Parduotuvės režimo patartina neaktyvuoti, jei televizorius bus naudojamas namuose.

#### **10.5.14 "Google Assistant"**

Pasirinkite savo aktyviąją paskyrą, peržiūrėkite teises, pasirinkite, kurios programėlės bus įtrauktos į paieškos rezultatus, aktyvuokite saugios paieškos filtrą, aktyvuokite įžeidžiančių žodžių blokavimą ir peržiūrėkite atvirojo kodo licencijas.

#### **10.5.15 Ekrano užsklanda**

Nustatykite televizoriaus ekrano užsklandos ir miego režimo parinktis. Galite pasirinkti ekrano užsklandą, nustatyti ekrano užsklandos laukimo laiką, nustatyti, kada televizorius pereina į miego režimą, arba įjungti ekrano užsklandos režimą.

#### **10.5.16 Buvimo vieta**

Galite leisti naudoti belaidį ryšį buvimo vietai nustatyti, peržiūrėti paskutines užklausas dėl buvimo vietos ir leisti arba apriboti sąraše nurodytoms programėlėms naudoti jūsų buvimo vietos informaciją.

#### **10.5.17 Naudojimas ir diagnostika**

Jūs galite automatiškai siųsti "Google" naudojimo duomenis ir diagnostikos informaciją. Nustatykite parinktis pagal savo pageidavimus.

- **Turintiesiems regėjimo sutrikimų:** per skaitmeninės televizijos kanalus gali būti transliuojami specialūs garso komentarai, regėjimo negalią turintiems žmonėms aprašantys ekrane rodomą veiksmą, kūno kalbą, išraiškas ir judesius.
- **Garsiakalbis:** įjunkite šią parinktį, kad komentarai būtų girdimi per televizoriaus garsiakalbius.
- **Ausinės:** įjunkite šią parinktį, jei komentaro garsą norite nukreipti į televizoriaus ausinių išvestį.
- **Garsumas:** galite pareguliuoti garso komentaro garsumo lygį.
- **Panoraminis vaizdas ir atsiradimas / išnykimas:** įjunkite šią parinktį, kad garso komentaras, jei jis pasiekiamas transliacijoje, būtų girdimas aiškiau.
- **Garsas turintiesiems regėjimo sutrikimų:** galite nustatyti garso tipą silpnaregiams. Parinkčių pasiekiamumas priklausys nuo pasirinktos transliacijos.
- **Garso atsiradimo / išnykimo valdiklis:** galite pakoreguoti garsumo balansą tarp pagrindinio televizoriaus garso ("Pagrindinis") ir garso komentaro (AD).

#### **10.5.18 Atkūrimas**

galite iš naujo nustatyti visus numatytuosius televizoriaus parametrus. Pažymėkite "Atkurti" ir paspauskite "Gerai". Bus parodytas patvirtinimo pranešimas. Jei norite tęsti nustatymą iš naujo, pasirinkite "Ištrinti viską". Pirmiausia televizorius išsijungs ir įsijungs, tuomet prasidės pirminė sąranka. Jei norite išeiti, pasirinkite "Atšaukti".

#### **10.6. Nuotolinio valdymo pultas ir priedai**

Su savo "Android" televizoriumi galite naudoti belaidžius priedus, pvz., nuotolinio valdymo pultą (priklausys nuo nuotolinio valdymo pulto modelio), ausines, klaviatūras ar žaidimų valdiklius. Pridėkite įrenginius, kuriuos norite naudoti su televizoriumi. Pasirinkite šią parinktį ir paspauskite "Gerai", kad pradėtumėte galimų įrenginių paiešką ir susietumėte juos su televizoriumi. Jei galima, pažymėkite parinktį "Pridėti priedą" ir, kad prasidėtų paieška, paspauskite "Gerai". Jjunkite įrenginyje susiejimo režimą. Galimi įrenginiai bus aptikti ir įtraukti į sąrašą arba bus parodyta susiejimo užklausa. Pasirinkite sąraše savo įrenginį ir paspauskite "Gerai" arba pažymėkite "Gerai" ir paspauskite "Gerai", kad prasidėtų susiejimas.

Čia taip pat bus nurodyti prijungti įrenginiai. Norėdami atsieti įrenginį, pažymėkite jį ir paspauskite "Gerai". Tuomet pažymėkite parinktį "Atsieti" ir paspauskite "Gerai". Tada pasirinkite "Gerai" ir dar kartą paspauskite "Gerai", kad atsietumėte įrenginį nuo televizoriaus. Taip pat galite pakeisti prijungto įrenginio pavadinimą. Pažymėkite įrenginį ir paspauskite "Gerai", tuomet pažymėkite "Keisti pavadinimą" ir dar kartą paspauskite "Gerai". Dar kartą paspauskite "Gerai" ir naudodami virtualiąją klaviatūrą pakeiskite įrenginio pavadinimą.

# **11. Kanalų sąrašas**

Kanalų sąraše televizorius rūšiuoja visus saugomus kanalus. Kad atidarytumėte kanalų sąrašą Tiesioginės televizijos režimu, paspauskite mygtuką "Gerai". Paspauskite raudonąjį mygtuką, kad slinktumėte sąrašo puslapiais aukštyn, arba žaliąjį mygtuką, kad slinktumėte žemyn.

Pageidaudami rasti kanalų sąraše kanalą, galite juos filtruoti arba rūšiuoti. Paspauskite geltonąjį mygtuką, kad būtų parodytos "Rinktis daugiau" parinktys. Galimos šios parinktys: "Pasirinkti tipą", "Rūšiuoti" ir "Rasti". Parinktis "Rūšiuoti" gali būti nepasiekiama. Tai priklausys nuo pirminės sąrankos metu pasirinktos šalies.

Norėdami filtruoti kanalus, pažymėkite "Pasirinkti tipą" ir paspauskite mygtuką "Gerai". Norėdami filtruoti kanalų sąrašą, galite rinktis "Skaitmeninis", "Radijas", "Nemokamas", "Šifruotas", "Analoginis", "Mėgstamas" ir "Tinklas" arba pasirinkti parinkti "Transliavimas", kad būtų parodyti visi kanalų saraše esantys kanalai.

Norėdami rūšiuoti kanalus, pažymėkite "Rūšiuoti" ir paspauskite mygtuką "Gerai". Pasirinkite vieną iš galimų parinkčių ir dar kartą paspauskite "Gerai". Kanalai bus surūšiuoti pagal jūsų pasirinkimą.

Norėdami rasti kanalą, pažymėkite "Rasti" ir paspauskite mygtuką "Gerai". Bus parodyta virtualioji klaviatūra. Įveskite norimo rasti kanalo pavadinimą, pavadinimo dalį arba numerį, pažymėkite klaviatūroje varnelės simbolį ir paspauskite "Gerai". Bus parodyti atitinkantys rezultatai.

#### **11.1. Kanalų ir kanalų sąrašo redagavimas**

Kanalus ir kanalų sąrašą galite redaguoti nuėję į meniu "Parametrai" > "Kanalas" > "Kanalai", kuriame bus galimos tokios parinktys kaip "Kanalų praleidimas", "Kanalų sukeitimas","Kanalų perkėlimas" ar "Kanalų redagavimas". Meniu "Parametrai" pasiekiamas Pradžios ekrane arba per televizoriaus meniu "TV parinktys", jei įjungtas Tiesioginės televizijos režimas.

Pastaba. Parinktys "Kanalų sukeitimas", "Kanalų perkėlimas" ir "Kanalų redagavimas" gali būti nepasiekiamos ir bus papilkintos. Tai priklausys nuo pasirinkto operatoriaus ir su tuo susijusių parametrų. Galite eiti į meniu "Parametrai" > "Kanalas" ir išjungti LCN parametrą, kuris neleidžia redaguoti kanalų. Priklausomai nuo pirminės sąrankos metu pasirinktos šalies, numatytasis šios parinkties nustatymas gali būti "Jjungta".

#### **11.2. Mėgstamiausių kanalų sąrašų kūrimas**

Jūs galite sukurti iki keturių skirtingų mėgstamų kanalų sąrašų. Šiuose sąrašuose bus rodomi tik tie kanalai, kuriuos pasirinkote ir įtraukėte į Mėgstamiausių sąrašą.

Kad televizoriaus ekrane būtų parodytas kanalų sąrašas, nuotolinio valdymo pulte paspauskite mygtuką "Gerai". Pasirinkite pageidaujamą kanalą ir paspauskite mygtuką "Gerai", kad patvirtintumėte pasirinkimą bei kad kanalas būtų rodomas televizoriaus ekrane. Taip pat galite pasirinkti pageidaujamą kanalą paspausdami mygtukus P +/– arba tiesiogiai įvesdami kanalo numerį nuotolinio valdymo pulto skaičių mygtukais.

Kad televizoriaus ekrane būtų parodytos parametrų parinktys, paspauskite nuotolinio valdymo pulto mygtuką "Meniu". Tuomet, kad būtų parodytas meniu "Kanalai", paspauskite rodyklės aukštyn mygtuką. Pasirinkite submeniu "Įtraukti į mano mėgstamiausius" ir paspauskite mygtuką "Gerai". Meniu pavadinimas "Įtraukti į mano mėgstamiausius" bus pakeistas į "Mano mėgstamiausi". Pasirinktas kanalas, kuris šiuo metu yra rodomas per televizorių, bus įtrauktas į Mėgstamiausius.

Kad išeitumėte iš meniu, paspauskite mygtuką "Išeiti".

Į Mėgstamiausių sąrašą galima įtraukti tik šiuo metu žiūrimą kanalą. Jei į pasirinktų mėgstamiausių kanalų sąrašą norite įtraukti daugiau kanalų, turite kaskart pakartoti šiuos veiksmus.

Jei norite sukurti daugiau Mėgstamiausių kanalų sąrašų, paspauskite mygtuką "Gerai", kad būtų parodytas kanalų sąrašas, tuomet paspauskite mėlynąjį mygtuką, kad būtų parodytas Mėgstamiausių kanalų sąrašas. Kad pasirinktumėte kitą Mėgstamiausių kanalų sąrašą, paspauskite rodyklės kairėn arba dešinėn mygtuką. Įtraukite pageidaujamus kanalus į pasirinktą Mėgstamiausių kanalų sąrašą, kaip aprašyta pirmiau.

#### **11.3. Mėgstamiausių kanalų sąrašų tvarkymas**

Paspauskite mygtuką "Gerai", kad būtų parodytas kanalų sąrašas. Tuomet, kad pasiektumėte Mėgstamiausių kanalų sąrašus, paspauskite mėlynąjį mygtuką. Kai ekrane rodomas vienas iš sąrašų, galite perjungti sąrašus kairiuoju arba dešiniuoju krypties mygtuku.

Norėdami pakeisti kanalo poziciją, pažymėkite tą kanalą ir paspauskite geltonąjį mygtuką. Tada mygtukais aukštyn ir žemyn perkelkite kanalą į norimą poziciją ir paspauskite "Gerai".

Pažymėkite sąraše kanalą ir, norėdami jį žiūrėti, paspauskite mygtuką "Gerai".

Kad pašalintumėte kanalą iš sąrašo, atidarykite Mėgstamiausių kanalų sąrašą, pažymėkite kanalą ir paspauskite mėlynąjį mygtuką.

#### **11.4. Kanalų sąrašo pasirinkimas**

Jūs galite pakeisti televizoriaus ekrane rodomo kanalų sąrašo tipą paspausdami mygtuką "Gerai".

Tiesioginės televizijos režimu paspauskite nuotolinio valdymo pulto mygtuką "Gerai", tuomet paspauskite geltonąjį mygtuką, kuris bus nurodytas kaip "Rinktis daugiau". Pasirinkite

"Rinktis tipą" ir paspauskite mygtuką "Gerai". Šiame submeniu bus parodyti skirtingi kanalų sąrašų tipai.

Pavyzdžiui, jei pageidaujate, kad Tiesioginės televizijos režimu paspaudus mygtuką "Gerai" būtų parodytas tik Mėgstamiausių kanalų sąrašas, pasirinkite "Mėgstamiausias" ir paspauskite mygtuką "Gerai". Mėgstamiausių kanalų sąraše pasirinkite kanalą ir paspauskite mygtuką "Gerai".

Šiame meniu, jei jis pasiekiamas, galite pereiti mėgstamų kanalų sąrašais (1–4) paspausdami kairįjį arba dešinįjį krypties mygtuką.

Taip visada bus rodomas Mėgstamiausių kanalų sąrašas, kai Tiesioginės televizijos režimu paspausite mygtuką "Gerai". Jei norite, kad vėl būtų parodytas Bendrasis kanalų sąrašas, dar kartą atlikite pirmiau aprašytus veiksmus.

# **12. Laidų gidas**

Naudodamiesi televizoriaus elektroninio laidų gido funkcija, galite naršyti šiuo metu jūsų kanalų sąraše nustatytų kanalų įvykių tvarkaraštį. Ar ši funkcija bus palaikoma, priklausys nuo atitinkamos transliacijos.

Kad pasiektumėte elektroninį laidų gidą Pradžios ekrane, paspauskite nuotolinio valdymo pulto mygtuką "Gidas". Elektroninis laidų gidas taip pat yra pasiekiamas Tiesioginės televizijos režimu. Jūs galite įjungti Tiesioginės televizijos režimą Pradžios ekrane paleisdami Tiesioginės televizijos programą arba Pradžios ekrane esančiame meniu "Įvestys" pasirinkdami įvesties šaltinį "Kanalai". Kad pasiektumėte elektroninį laidų gidą Tiesioginės televizijos režimu, paspauskite nuotolinio valdymo pulto mygtuką "Gidas".

Laidų gide galite naršyti krypčių mygtukais. Galite naudoti krypčių mygtukus aukštyn / žemyn arba kanalų perjungimo mygtukus, kad įjungtumėte ankstesnį / kitą kanalą sąraše, taip pat dešinįjį / kairįjį krypties mygtuką, kad pasirinktumėte pageidaujamą šiuo metu pažymėto kanalo įvykį. Jei bus pasiekiamas, ekrano apačioje bus rodomas visas pažymėto įvykio pavadinimas, pradžios laikas ir data, žanras bei trumpas aprašymas.

Norėdami filtruoti įvykius, paspauskite mėlynąjį mygtuką. Galite naudoti įvairias filtravimo parinktis ir taip greičiau rasti pageidaujamo tipo įvykius. Paspauskite geltonąjį mygtuką, kad pamatytumėte išsamią informaciją apie pažymėtą įvykį. Naudodami raudonąjį ir žaliąjį mygtuką taip pat galite pamatyti ankstesnės ar kitos dienos įvykius. Jei bus pasiekiamos, funkcijos bus priskirtos spalvotiems nuotolinio valdymo pulto mygtukams. Dėl tikslių mygtukų funkcijų žr. ekrane pateikiamą informaciją.

Gido nebus galima įjungti Tiesioginės televizijos režimu arba Pradžios ekrane, jei televizoriaus įvesties šaltinis bus užblokuotas meniu "Parametrai" > "Kanalas" > "Tėvų kontrolė" > "Užblokuotos įvestys".

# **13. Kaip prisijungti prie interneto**

Internetas jūsų televizoriuje bus galimas prijungus jį prie plačiajuosčio ryšio sistemos. Kad galėtumėte mėgautis srautiniu turiniu ir įvairiomis internetinėmis programomis, būtina konfigūruoti tinklo parametrus. Šiuos parametrus galite konfigūruoti nuėję į meniu "Parametrai" > "Tinklas ir internetas". Kad atidarytumėte šį meniu, jūs taip pat galite pažymėti Pradžios ekrane piktogramą "Prisijungta / neprisijungta" ir paspausti "Gerai". Dėl papildomos informacijos žr. skyriaus "Parametrai" dalį "Tinklas ir internetas".

#### **13.1. Laidinis ryšys (pasirinktinas)**

Sujunkite televizorių ir modemą / maršruto parinktuvą eterneto kabeliu. LAN prievadas yra televizoriaus galinėje pusėje. Meniu "Tinklas ir internetas" skiltyje "Eternetas" rodoma ryšio būsena iš "Neprisijungta" pasikeis į "Prisijungta".

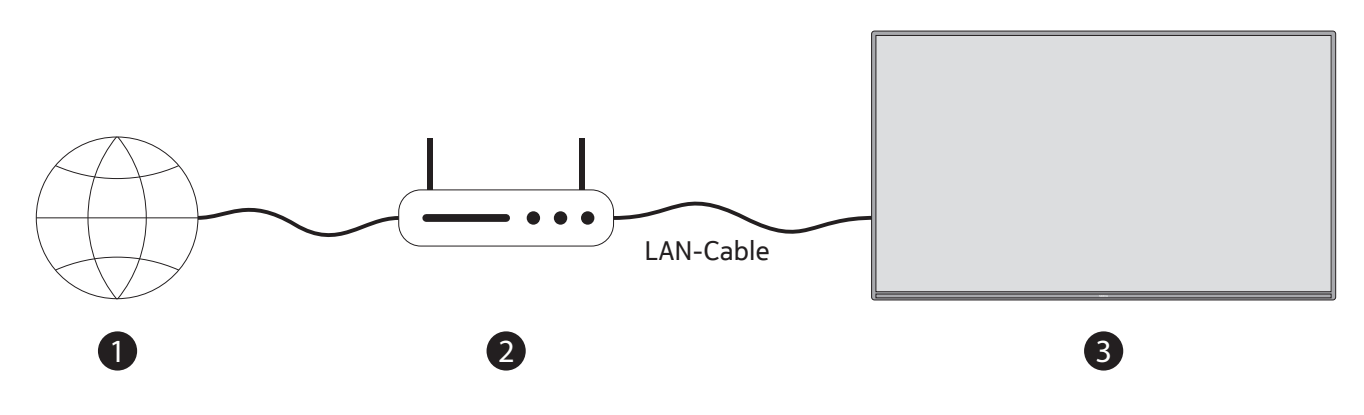

- 1.Plačiajuostis ISP ryšys
- 2. LAN (eterneto) kabelis
- 3. LAN įvestis televizoriaus galinėje pusėje (pasirinktina) Priklausomai nuo tinklo konfigūracijos, televizorių galbūt bus galima prijungti prie sieninio tinklo lizdo. Tokiu atveju televizorių galėsite prijungti tiesiai prie tinklo eterneto kabeliu.

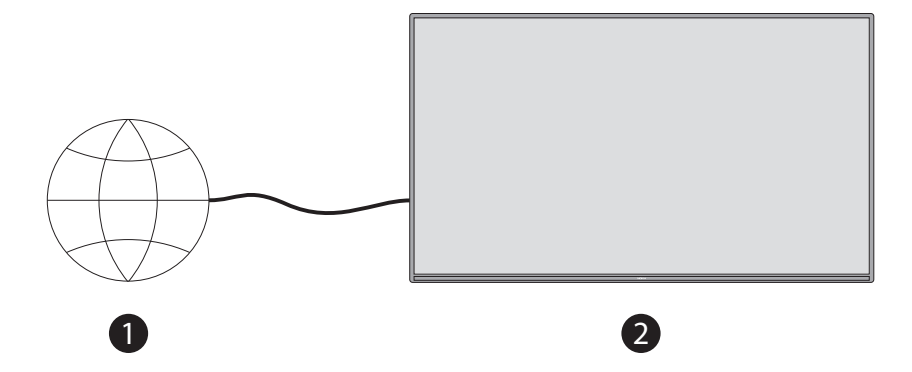

1.Sieninis tinklo lizdas

2. LAN įvestis televizoriaus galinėje pusėje (pasirinktina)

#### **13.2. Belaidis ryšys**

Norint prijungti televizorių prie interneto per belaidį LAN tinklą, reikalingas belaidžio LAN modemas / maršruto parinktuvas.

Kad jjungtumėte belaidį ryšį, meniu "Tinklas ir internetas" pažymėkite parinktį "Wi-Fi" ir paspauskite "Gerai". Bus parodyti galimi tinklai. Dėl papildomos informacijos žr. skyriaus "Parametrai" dalį "Tinklas ir internetas" >  $.Wi-Fi''$ .

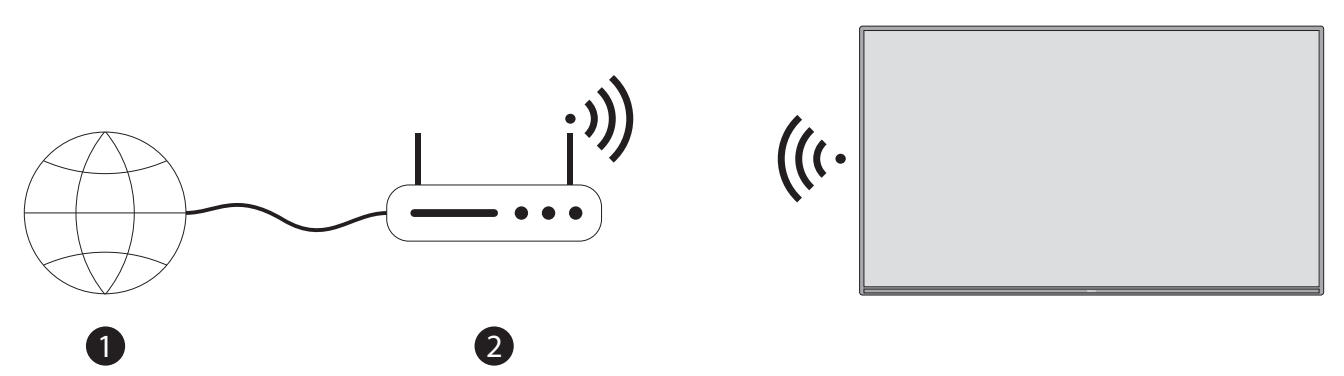

1.Plačiajuostis ISP ryšys

Kiti įrenginiai negali aptikti tinklo su paslėptu SSID. Jei norite prisijungti prie tinklo su paslėptu SSID, Pradžios ekrano meniu "Parametrai" > "Tinklas ir internetas" pažymėkite parinktį "Pridėti naują tinklą" ir paspauskite "Gerai". Tam skirtoje parinktyje pridėkite tinklą rankiniu būdu įvesdami jo pavadinimą. Belaidis "Wireless-N" maršruto parinktuvas (IEEE 802.11a/b/g/n/ac) su vienu metu veikiančiomis 2,4 ir 5 GHz juostomis yra skirtas pralaidumui padidinti. Toks maršruto parinktuvas yra pritaikytas sklandesniam ir greitesniam HD vaizdo srautui, failams perduoti ar žaidimams žaisti belaidžiu būdu.

LAN ryšį galite naudoti tam, kad greičiau perduotumėte duomenis iš vieno įrenginio į kitą, pvz., kompiuterį.

Perdavimo greitis skirsis atsižvelgiant į atstumą ir trukdžius tarp perdavime dalyvaujančių prietaisų, šių prietaisų konfigūraciją, radijo bangų sąlygas, srautą linijoje ir naudojamus įrenginius. Perdavimas taip pat gali būti nutrauktas arba atjungtas priklausomai nuo radijo bangų sąlygų, DECT telefonų ar kitų WLAN 11b prietaisų. Standartinės perdavimo greičio vertės yra didžiausios teorinės belaidžio ryšio standartų vertės. Tai nėra faktinis duomenų perdavimo greitis.

Vieta, kurioje perdavimas bus efektyviausias, skirsis priklausomai nuo naudojimo aplinkos.

Belaidė televizoriaus funkcija palaiko 802.11 a, b, g, n ir ac tipo modemus. Kad žiūrėdami vaizdo įrašus išvengtumėte galimų problemų, primygtinai patartina naudoti IEEE 802.11n ryšio protokolą.

Jei šalia yra kitų modemų su tokiu pačiu SSID, jums reikės pakeisti savo modemo SSID. Antraip gali kilti ryšio problemų. Jei kyla problemų dėl belaidžio ryšio, naudokite laidinį ryšį.

Srautu perduodamam turiniui atkurti reikalingas stabilus ryšys. Jei belaidžio LAN greitis nestabilus, naudokite eterneto ryšį.

# **14. Multimedijos leistuvas**

Pradžios ekrane slinkite į Programėlių eilutę , pasirinkite Multimedijos leistuvą ir, kad jį paleistumėte, paspauskite mygtuką "Gerai".

Pagrindiniame leistuvo ekrane pasirinkite medijos tipą. Kitame ekrane galite paspausti mygtuką "Meniu", kad būtų parodytas meniu parinkčių sąrašas, kai yra aktyvuotas aplankas arba medijos failas. Šio meniu parinktyse galite pakeisti medijos tipą, rūšiuoti failus, keisti miniatiūrų dydį ar paversti televizorių skaitmeniniu nuotraukų rėmeliu. Jei prie televizoriaus prijungtas FAT32 formato USB atminties įrenginys, atitinkamose meniu parinktyse taip pat galėsite kopijuoti, įklijuoti ar naikinti medijos failus. Be to, galite perjungti peržiūros stilių pasirinkdami "Jprastas analizatorius" arba "Rekursinis analizatorius". Jprasto analizatoriaus režimu failai bus rodomi su aplankais, jei jų yra. Todėl bus rodomi tik pasirinkto tipo medijos failai šakniniame aplanke arba kitame pasirinktame aplanke. Jei pasirinkto tipo medijos failų nėra, laikoma, kad aplankas yra tuščias. Rekursinio analizatoriaus režimu šaltinyje bus ieškoma visų galimų pasirinkto tipo medijos failų. Rasti failai bus parodyti sąraše. Kad uždarytumėte šį meniu, paspauskite mygtuką "Atgal / grįžti".

Naršant vaizdo įrašų failus, jei rodinio stilius nustatytas į "Sąrašo rodinys", mažame lange kairėje ekrano pusėje bus rodoma pažymėto vaizdo įrašo peržiūra. Kad perjungtumėte sąrašo rodinį į tinklelio rodinį, paspauskite mėlynąjį mygtuką.

#### **14.1. Multimedijos atkūrimas iš USB atminties įrenginių**

**SVARBU!** Prieš prijungdami USB atminties įrenginius prie televizoriaus, sukurkite juose esančių failų atsargines kopijas. Gamintojas neprisiims atsakomybės už failų sugadinimą ar duomenų praradimą. Tam tikrų tipų USB įrenginiai (pvz., MP3 grotuvai) arba USB standieji diskai / atmintukai gali būti nesuderinami su šiuo televizoriumi. Televizorius palaiko FAT32 ir NTFS disko formatą. FAT32 formato įrenginiai, kurių talpa didesnė nei 192 TB, nepalaikomi. NTFS formato įrenginiai, kurių talpa didesnė nei 2 TB, nepalaikomi.

Pastaba. Televizorius atpažįsta išorinę saugojimo laikmeną, suformatuotą FAT32 arba NTFS failų sistemoje. Saugojimo laikmenos, suformatuotos "exFAT" formatu, pirmiausia turi būti suformatuotos kompiuteryje NTFS sistemoje, kad tuomet būtų galima jas prijungti prie televizoriaus USB prievado.

Televizoriuje galite peržiūrėti nuotraukas ar leisti muzikos ir vaizdo failus, įrašytus prijungtame USB atminties įrenginyje. Prijunkite USB atminties įrenginį prie vienos iš televizoriaus USB įvesčių.

Pagrindiniame leistuvo ekrane pasirinkite norimą medijos tipą. Kitame ekrane galimų medijos failų sąraše pažymėkite failo pavadinimą ir paspauskite mygtuką "Gerai". Dėl papildomos informacijos apie kitas galimas mygtukų funkcijas žr. ekrane pateikiamas instrukcijas.

Pastaba. Kaskart prieš prijungdami ir atjungdami šiek tiek palaukite, nes leistuvas gali vis dar skaityti failus. Priešingu atveju galimas fiziškas USB grotuvo ir paties USB įrenginio sugadinimas. Neatjunkite disko, kai yra leidžiamas failas.

#### **14.2. Multimedijos atkūrimas iš mobiliojo įrenginio per DMR**

Įsitikinkite, kad mobilusis įrenginys ir televizorius prijungti prie to paties tinklo. Televizoriaus Pradžios ekrane slinkite į Programėlių eilutę, pasirinkite Multimedijos leistuvą ir, kad jį paleistumėte, paspauskite "Gerai". Pagrindiniame leistuvo ekrane pasirinkite medijos tipą. Kad įjungtumėte Sąrašo rodinį, kitame ekrane paspauskite mėlynąjį mygtuką. Tuomet paspauskite mygtuką "Atgal". Tarp medijos tipo parinkčių bus rodoma parinktis DMR (skaitmeninės medijos vaizdo generatorius). Pažymėkite parinktį DMR ir paspauskite mygtuką "Gerai". Televizorius yra pasiruošęs priimti medijos failą, siunčiamą iš jūsų mobiliojo įrenginio. Mobiliajame įrenginyje atidarykite failą, kurį norite bendrinti, ir palieskite bendrinimo piktogramą arba atitinkamą parinktį iš mobiliojo įrenginio parinkčių meniu. Bus nurodyti galimi įrenginiai. Sąraše pasirinkite televizorių. Savo televizoriaus pavadinimą rasite Pradžios ekrano meniu "Parametrai" > "Irenginio nuostatos" > "Apie įrenginį". Jei pageidaujate, galite pakeisti televizoriaus pavadinimą pasirinkdami vieną iš pirmiau nustatytų pavadinimų arba įvesdami kitą pavadinimą meniu "Įrenginio pavadinimas" parinktyse. Sėkmingai užmezgus ryšį, pasirinktas medijos failas bus leidžiamas / rodomas televizoriuje.

# **15. Įrašymas į USB įrenginį**

**SVARBU!** Prieš prijungdami prie televizoriaus USB atminties įrenginius, sukurkite juose esančių failų atsargines kopijas. Gamintojas neprisiima atsakomybės už failų sugadinimą ar duomenų praradimą. Tam tikrų tipų USB įrenginiai (pvz., MP3 grotuvai) arba USB standieji diskai / atmintukai gali būti nesuderinami su šiuo televizoriumi. Televizorius palaiko FAT32 (saugyklos talpa iki 192 TB) ir NTFS (saugyklos talpa iki 2 TB) disko formatą.

**Pastaba.** Televizorius atpažįsta išorinę saugojimo laikmeną, suformatuotą FAT32 arba NTFS failų sistemoje. Saugojimo laikmenos, suformatuotos "exFAT" formatu, pirmiausia turi būti suformatuotos kompiuteryje NTFS sistemoje, kad tuomet būtų galima jas prijungti prie televizoriaus USB prievado.

Atidarykite Tiesioginės televizijos programą. Prijunkite prie televizoriaus USB prievado USB atminties įrenginį, suformatuotą FAT32 arba NTFS sistemoje. Televizoriui atpažinus USB įrenginį, ekrane bus parodytas patvirtinimo pranešimas, kad USB įrenginys prijungtas. Pranešimas televizoriaus ekrane taip pat patvirtina, kad televizorius atpažino prijungtą USB atminties įrenginį, ir jis parengtas naudoti.

Norint naudoti televizoriuje USB įrašymo funkciją, prijungtas USB atminties įrenginys turi būti iš anksto suformatuotas FAT32 standartu. Vadovaukitės šiomis instrukcijomis ir konfigūruokite prijungtą USB atminties įrenginį televizoriaus įrašymo funkcijai.

Paspauskite nuotolinio valdymo pulto mygtuką Meniu, tuomet, kad būtų parodytas meniu "Įrašymas", paspauskite krypties mygtuką ŽEMYN. Pasirinkite submeniu "Jrenginio informacija", pasirinkite prijungtą USB atminties įrenginį ir paspauskite mygtuką "Gerai". Bus parodytos USB atminties įrenginiui skirtos parinktys.

- Pasirinkite Formatas, kad formatuotumėte USB atminties įrenginį FAT32 standartu.
- Pasirinkite parinktį NUSTATYTI atidėtą peržiūrą, jei norite konfigūruoti USB atminties įrenginį įrašymui ir vėlesnei peržiūrai.
- Pasirinkite parinktį NUSTATYTI PVR, jei norite konfigūruoti USB atminties įrenginį PVR įrašymui.

Ilgai trunkančioms HD transliacijoms, laidoms ar filmams įrašyti patartina naudoti USB standžiuosius diskus (HDD). Įrašymo metu neatjunkite USB/HDD. Taip galite sugadinti prijungtą USB/HDD. Įrašytos transliacijos bus saugomos prijungtame USB atminties įrenginyje. Galite išsaugoti įrašus

Įrašytas laidas galima peržiūrėti tik Tiesioginės televizijos programėlės meniu "Įrašymas / įrašų sąrašas". Jų negalima atkurti per televizoriuje įdiegtas multimedijai skirtas programas.

Jei prijungtas USB atminties įrenginys įrašo lėtai, gali kilti problemų dėl vaizdo ir garso sinchronizavimo įrašymo bei vėlesnės peržiūros metu arba gali nepavykti įrašyti.

Jei įjungtas teletekstas, negalima paleisti įrašymo laikmačio. Pasirodžiusiame dialogo lange pažymėkite Taip, tuomet paspauskite "Gerai". Teletekstas bus išjungtas ir prasidės įrašymas.

Radijo laidų įrašymas yra palaikomas.

#### **15.1. Tiesioginis įrašymas**

Paspauskite mygtuką REC , kad žiūrėdami iškart pradėtumėte įrašyti. Paspauskite ir 3 sek. palaikykite paspaudę mygtuką REC, kad tiesioginis įrašymas būtų sustabdytas ir išsaugotas.

Įrašymo režimu negalima perjungti transliacijų.

#### **15.2. Įrašytų laidų peržiūra**

Tiesioginės televizijos režimu meniu "Įrašymas" pasirinkite "Įrašų sąrašas" ir paspauskite "Gerai". Sąraše pasirinkite įrašytą elementą (jei yra įrašų). Kad peržiūrėtumėte, paspauskite mygtuką "Gerai".

Kad sustabdytumėte atkūrimą, paspauskite ir 3 sek. palaikykite paspaudę mygtuką REC arba paspauskite mygtuką "Atgal / grįžti".

Įrašų pavadinimų formatas yra toks: Kanalo pavadinimas\_data (metai/mėnuo/diena)\_ trukmė (valandos/ minutės/sekundės) laidos pavadinimas.

## **15.3. Įrašymas ir atidėta peržiūra**

Įrašymo atidėtai peržiūrai režimu laida yra pristabdoma ir tuo pačiu metu įrašoma į prijungtą USB atminties įrenginį. Pirmiausia reikia aktyvuoti įrašymą atidėtai peržiūrai einant į meniu "Įrašymas" > "Atidėtos peržiūros režimas" > "Gerai".

Jei norite įjungti įrašymą atidėtai peržiūrai žiūrėdami laidą Tiesioginės televizijos režimu, paspauskite nuotolinio valdymo pulto mygtuką "Leisti / pristabdyti".

Pastaba. Naudojant atidėtos peržiūros funkciją pirmą kartą, televizoriaus ekrane bus parodytas konfigūravimo dialogo langas Disko sąranka. Pasirinkite siūlomas konfigūravimo parinktis ir laikykitės atidėtos peržiūros konfigūravimo meniu pateikiamų nurodymų. Galite rinktis Automatinės arba Neautomatinės sąrankos režimą. Jei norite, neautomatiniu režimu galite formatuoti USB atminties įrenginį ir nurodyti, kiek saugojimo vietos užims atidėtai peržiūrai skirtas įrašas.

Kad pratestumėte pristabdytos laidos peržiūrą ten, kur sustojote, dar kartą paspauskite mygtuką "Pristabdyti / leisti". Kad sustabdytumėte įrašymą atidėtai peržiūrai ir grįžtumėte į Tiesioginės televizijos transliaciją, paspauskite ir 3 sek. palaikykite paspaudę mygtuką REC.

Kai ši funkcija naudojama pirmą kartą, paspaudus mygtuką "Pristabdyti / leisti", bus parodytas Disko sąrankos vediklis. Užbaigus sąranką, bus parodytas Disko sąrankos rezultatas. Paspauskite mygtuką "Išeiti".

Įrašymas atidėtai peržiūrai negalimas radijo transliacijoms.

#### **15.4. Disko formatas**

Naudojant naują USB atminties įrenginį, pirmiausia patartina jį formatuoti Tiesioginės televizijos režimu meniu "Įrašymas" > "Įrenginio informacija" pasirinkus parinktį "Formatas". Ekrane "Įrenginio informacija" pažymėkite prijungtą įrenginį ir paspauskite Gerai arba dešinįjį krypties mygtuką. Bus parodytas galimų parinkčių sąrašas. Tuomet pažymėkite "Formatas" ir, kad testumėte, paspauskite Gerai. Bus parodytas patvirtinimo dialogo langas. Kad prasidėtų formatavimas, pažymėkite Taip ir paspauskite "Gerai".

SVARBU! Formatuojant USB atminties įrenginį, VISI jame esantys duomenys bus pašalinti, o jo failų sistema bus konvertuota į FAT32. Po formatavimo dažniausiai bus ištaisytos operacijų klaidos, tačiau jūs prarasite VISUS duomenis.

#### **15.5. Tvarkaraščių sąrašas**

Meniu "Tvarkaraščių sąrašas" galite pridėti Priminimų arba Įrašymo laikmačių. Tvarkaraščių sąrašas pasiekiamas Tiesioginės televizijos režimu meniu "Jrašymas". Pažymėkite "Tvarkaraščių sąrašas" ir paspauskite "Gerai". Bus parodyti pirmiau nustatyti laikmačiai, jei jų yra.

Kad pridėtumėte laikmatį, kai ekrane bus rodomas meniu "Tvarkaraščių sąrašas", paspauskite mygtuką "Irašyti". Galite pasirinkti laikmačio tipą – šiuo tikslu parinktį "Tvarkaraščio tipas" nustatykite į "Priminimas" arba "Įrašymas". Nustate kitus parametrus, pažymėkite "Pridėti" ir paspauskite "Gerai". Laikmatis bus įtrauktas į sąrašą.

Jūs taip pat galite redaguoti arba ištrinti laikmačius, jei jų yra šiame sąraše. Pažymėkite norimą laikmatį ir paspauskite Gerai. Ekrano apačioje bus parodytos parinktys "Redaguoti" ir "Ištrinti". Pažymėkite norimą parinktį ir paspauskite "Gerai". Po laikmačio redagavimo galite jį pakeisti arba pridėti kaip naują laikmatį. Jei pasirinksite parinktį "Pakeisti", laikmatis bus išsaugotas su jo naujais parametrais. Jei pasirinksite parinktį "Pridėti", laikmatis bus pridėtas į sąrašą kaip naujas laikmatis. Pažymėkite "Pakeisti" arba "Pridėti" pagal savo pageidavimus ir, kad tęstumėte, paspauskite "Gerai". Pasirinkus ištrinti laikmatį, ekrane bus parodytas patvirtinimo dialogo langas. Norėdami ištrinti pasirinktą laikmatį, pažymėkite "Taip" ir paspauskite "Gerai".

Jei dviejų laikmačių laiko intervalai persidengia, bus parodytas įspėjamasis pranešimas. Tam pačiam laiko intervalui negalima nustatyti daugiau kaip vieną laikmatį.

Kad uždarytumėte tvarkaraščių sąrašą, paspauskite mygtuką IŠEITI.

# **16. Funkcija HDMI-CEC**

Naudodami televizoriaus CEC funkciją, galite valdyti prijungtą įrenginį televizoriaus nuotolinio valdymo pultu. Ryšiui su prijungtais įrenginiais palaikyti naudojama HDMI CEC ("Consumer Electronics Control") funkcija. Įrenginiai turi palaikyti HDMI CEC ir būti prijungti prie HDMI jungties.

Televizoriuje CEC funkcija yra įjungta. Įsitikinkite, kad prijungtame CEC įrenginyje tinkamai nustatyti visi CEC parametrai. CEC funkcija skirtingų prekių ženklų prietaisuose turi skirtingus pavadinimus. CEC funkcija gali veikti ne visuose įrenginiuose. Jei prie televizoriaus prijungsite įrenginį, palaikantį HDMI CEC, atitinkamo HDMI įvesties šaltinio pavadinimas bus pakeistas į prijungto įrenginio pavadinimą.

Prijungtą CEC įrenginį galite valdyti Pradžios ekrano meniu "Jvestys" pasirinkdami atitinkamą HDMI įvesties šaltinį. Jei televizorius veikia Tiesioginės televizijos režimu, jūs taip pat galite paspausti mygtuką "Šaltinis" ir sąraše pasirinkti atitinkamą HDMI įvesties šaltinį. Norėdami nutraukti šią operaciją ir vėl valdyti televizorių nuotolinio valdymo pultu, paspauskite nuotolinio valdymo pulto mygtuką "Šaltinis", kuris bus aktyvus, ir perjunkite į kitą šaltinį.

Pasirinkę prijungtą HDMI šaltinį, galėsite iškart valdyti įrenginį televizoriaus nuotolinio valdymo pultu. Tačiau valdant įrenginį bus aktyvūs ne visi mygtukai. Į komandas televizoriaus nuotolinio valdymo pultu reaguos tik tie įrenginiai, kurie palaiko CEC nuotolinio valdymo funkciją.

Televizorius taip pat palaiko ARC ("Audio Return Channel") funkcija. Ši funkcija – tai garso jungtis, atstojanti kabelius tarp televizoriaus ir garso sistemos (garso / vaizdo imtuvo arba garsiakalbių sistemos). Kad įgalintumėte ARC funkciją, prijunkite garso sistemą prie televizoriaus HDMI2 įvesties.

Kad aktyvuotumėte ARC funkciją, parinktį "Garsiakalbiai" nustatykite į "Išorinė garso sistema". Ši parinktis pasiekiama Tiesioginės televizijos režimu meniu "TV parinktys > "Parametrai" > "Įrenginio nuostatos" > "Garsas" arba Pradžios ekrano meniu "Parametrai" > "Įrenginio nuostatos" > "Garsas" . Aktyvavus ARC funkciją, televizorius automatiškai nutildys kitas garso išvestis. Garsą girdėsite tik per prijungtą garso įrenginį. Nuotolinio valdymo pulto garsumo reguliavimo mygtukai bus susieti su prijungtu garso įrenginiu, kad jo garsumą galėtumėte valdyti televizoriaus nuotolinio valdymo pultu.

Pastaba. ARC funkcija palaikoma tik per HDMI2 įvestį.

Pagal numatytuosius parametrus CEC funkcijos yra nustatytos į "Jjungta". Norėdami visiškai išjungti, atlikite toliau nurodytus veiksmus.

1. Pradžios ekrane eikite į meniu "Parametrai" > "Jrenginio nuostatos" > "Jvestys" arba Tiesioginės televizijos režimu eikite į meniu "TV parinktys" > "Parametrai" > "Įrenginio nuostatos" > "Įvestys". 2. Pereikite į skiltį "Consumer Electronic Control (CEC)". Pažymėkite valdymo parinktį HDMI ir paspauskite "Gerai".

# **17. "Chromecast"**

Išmanusis televizorius "Nokia Smart TV" turi integruotą "Chromecast is built-in" technologiją, kuri suteikia galimybę perduoti turinį iš mobiliajame įrenginyje įdiegtų programėlių tiesiai į televizorių. Įsitikinkite, kad mobilusis įrenginys ir televizorius prijungti prie to paties tinklo.

"Chromecast" taip pat leidžia belaidžiu būdu atvaizduoti įrenginio ekraną televizoriuje, naudojant mobiliajame įrenginyje įdiegtą ekrano atvaizdavimo programą. Jei programėlė palaiko "Chromecast" funkciją, palieskite "Android" įrenginyje "Chromecast" simbolį. Bus aptikti galimi įrenginiai ir pateiktas jų sąrašas. Pasirinkite sąraše savo televizorių ir palieskite jį, kad prasidėtų srautinis perdavimas.

#### **Kaip transliuoti įrenginio ekraną televizoriaus ekrane**

1. "Android" įrenginio pranešimų skydelyje arba Pradžios ekrane eikite į "Parametrai".

- 2. Palieskite "Įrenginio jungiamumas".
- 3. Palieskite "Paprastoji projekcija" ir įgalinkite parinktį "Belaidė projekcija". Bus nurodyti galimi įrenginiai.

4. Pasirinkite "Nokia Smart TV".

ARBA

1.Slinkite žemyn pranešimų skydeliu.

2. Palieskite "Belaidė projekcija".

3. Pasirinkite "Nokia Smart TV".

Jei mobilioji programėlė palaiko "Chromecast" funkciją, pvz., "YouTube", "Dailymotion" ar "Netflix", programėlę galėsite transliuoti per televizorių. Mobiliojoje programėlėje raskite "Chromecast" piktogramą ir ją palieskite. Bus aptikti galimi įrenginiai ir pateiktas jų sąrašas. Pasirinkite sąraše "Nokia Smart TV" ir palieskite jį, kad prasidėtų transliavimas.

#### **Kaip transliuoti programėlę televizoriaus ekrane**

Išmaniajame telefone ar planšetiniame kompiuteryje atidarykite "Chromecast" palaikančią programėlę.

- 1. Palieskite "Chromecast" piktogramą.
- 2. Pasirinkite "Nokia Smart TV".

3. Pasirinkta programėlė turėtų būti paleidžiama per "Nokia Smart TV".

Pastabos. "Chromecast" veikia "Android" ir "iOS" sistemoje. Įsitikinkite, kad mobilusis įrenginys ir televizorius prijungti prie to paties tinklo.

Meniu parinktys ir "Chromecast" funkcijos pavadinimas "Android" įrenginiuose gali skirtis. Tai priklausys nuo prekės ženklo. Be to, ilgainiui jie gali keistis. Naujausios informacijos apie "Chromecast" funkciją ieškokite mobiliojo įrenginio vadove.

# **18. HBBTV sistema**

"HbbTV" ("Hybrid Broadcast Broadband TV") – tai standartas, sklandžiai sujungiantis televizijos paslaugas. teikiamas per transliaciją, ir paslaugas, teikiamas per plačiajuostį ryšį, bei suteikiantis prieigą prie paslaugų, teikiamų vien internetu, tiems vartotojams, kurie naudoja prijungtus televizorius ir priedėlius. "HbbTV" teikiamos paslaugos apima įprastai transliuojamus televizijos kanalus, interneto televiziją, užsakomąsias vaizdo paslaugas, elektroninį laidų gidą, interaktyviąją reklamą, personalizavimą, balsavimą, žaidimus, socialinius tinklus ir kitas multimedijos programas.

"HbbTV" programos prieinamos kanalais, kuriuose transliuotojas apie jas praneša.

"HbbTV" programos paprastai paleidžiamos nuotolinio valdymo pulte paspaudus spalvotą mygtuką. Dažniausiai ekrane rodoma maža raudonos spalvos mygtuko piktograma, informuojantį naudotoją apie tame kanale galimą "HbbTV" programą. Kad paleistumėte programą, paspauskite ekrane rodomą mygtuką.

"HbbTV" programas naudotojas valdo nuotolinio valdymo pulto mygtukais. Paleidus "HbbTV" programą, kai kuriais mygtukais bus galima valdyti tik programą. Pavyzdžiui, skaitinis kanalų pasirinkimas gali neveikti teleteksto programoje, kurioje skaičiai nurodo teleteksto puslapius.

"HbbTV" platformai reikalinga srautinio garso / vaizdo perdavimo galimybė. Yra įvairių programų, kuriomis teikiamos užsakomosios vaizdo paslaugos (VOD) ir interneto televizijos paslaugos. Garso / vaizdo turinį galima valdyti nuotolinio valdymo pulto mygtukais "Gerai" (paleisti ir pristabdyti), "Sustabdyti" (paspaudžiant ir 3 sek. palaikant REC mygtuką), "Sukti pirmyn" ir "Atsukti".

Pastaba. Šią funkciją galite įgalinti arba išjungti Tiesioginės televizijos režimu meniu "TV parinktys" > "Išplėstinės parinktys" > "HBBTV parametrai".

#### **18.1. Paieška sparčiojo užmigimo režimu**

Jei prieš tai buvo atlikta automatinė paieška, sparčiojo užmigimo režimu veikiantis televizorius kiekvieną rytą 5.00 val. ieškos naujų arba trūkstamų skaitmeninių kanalų.

Jei meniu "Parametrai" > "Kanalas" jjungta parinktis "Automatinis kanalų naujinimas", televizorius bus pažadintas per 5 minutes po to, kai bus įjungtas sparčiojo užmigimo režimas, ir ieškos kanalų. Šio proceso metu mirksės miego režimo LED lemputė. Jei miego režimo LED lemputė nustojo mirksėti, vadinasi, procesas yra užbaigtas. Rasti nauji kanalai bus įtraukti į kanalų sąrašą. Atnaujinus kanalų sąrašą, apie pakeitimus jums bus pranešta, kai kitą kartą įjungsite televizorių.

# **19. Programinės įrangos naujinimas**

Jūsų televizorius gali automatiškai internetu rasti ir atnaujinti aparatinę programinę įrangą.

Norėdami mėgautis visomis savo televizoriaus galimybėmis ir naudotis naujausiais patobulinimais, užtikrinkite, kad jūsų sistema visuomet būtų atnaujinta.

#### **19.1. Programinės įrangos naujinimas internetu**

Kad atnaujintumėte "Android" sistemos versiją, Pradžios ekrane eikite į meniu "Parametrai" > "Irenginio nuostatos<sup>"</sup> > "Apie įrenginį". Perkelkite aktyvavimą ant parinkties "Sistemos naujinimas" ir paspauskite Gerai. Jums bus nurodyta sistemos būsena ir parodytas laikas, kada paskutinį kartą buvo tikrinama, ar įrenginį reikia atnaujinti. Bus pažymėta parinktis "Tikrinti, ar yra naujinimų". Jei norite ieškoti galimo naujinimo, paspauskite "Gerai".

Pastaba. Kai įrenginys yra perkraunamas, neatjunkite maitinimo laido. Jei po naujovinimo televizorius neįsijungia, atjunkite jį nuo maitinimo, palaukite dvi minutes ir vėl prijunkite.

#### **19.2. Programinės įrangos naujinimas per transliacijos signalą**

Tiesioginės televizijos režimu iškvieskite meniu "TV parinktys" > "Išplėstinės parinktys" > OAD. Parametrų parinktims pasiekti naudokite mygtuką "Meniu". Programinės įrangos naujovinimui galite įjungti arba išjungti automatinio atsisiuntimo parinktį.

Kad pradėtumėte rankinį atsisiuntimą: meniu "TV parinktys" pažymėkite parinktį "Rankinis OAD atsisiuntimas" ir paspauskite "Gerai", kad ieškotumėte galimo programinės įrangos naujovinimo DTV transliavimo signalais rankiniu būdu.

Pastaba. Kai įrenginys yra perkraunamas, neatjunkite maitinimo kabelio. Jei po naujovinimo televizorius neįsijungia, atjunkite maitinimo laidą, palaukite dvi minutes ir vėl jį prijunkite.

# **20. Trikčių šalinimas ir patarimai**

#### **Televizorius neįsijungia**

- Įsitikinkite, kad maitinimo laidas yra tinkamai prijungtas prie elektros lizdo.
- Atjunkite maitinimo laidą nuo elektros lizdo. Palaukite vieną minutę, tuomet vėl jį prijunkite.
- Paspauskite televizoriuje mygtuką "Miego režimas / įjungti".

#### **Televizorius nereaguoja į nuotolinio valdymo pultą**

- Televizoriaus paleidimas šiek tiek užtrunka. Per šį laiką televizorius nereaguos į nuotolinio valdymo pulto ar televizoriaus mygtukų paspaudimą. Tai normalu.
- Patikrinkite, ar nuotolinio valdymo pultas veikia, naudodami mobiliojo telefono kamerą. Įjunkite telefone kameros režimą ir nukreipkite nuotolinio valdymo pultą į kameros objektyvą. Jei paspaudę bet kurį nuotolinio valdymo pulto mygtuką kameroje matote infraraudonųjų spindulių mirksėjimą, vadinasi, nuotolinio valdymo pultas veikia. Reikia patikrinti televizorių.

Jei nematote mirksėjimo, galbūt išseko baterijos. Pakeiskite baterijas. Jei nuotolinio valdymo pultas vis dar neveikia, jis gali būti sugadintas. Būtina jį patikrinti.

Šis nuotolinio valdymo pulto tikrinimo būdas netinka, jei nuotolinio valdymo pultas yra susietas su televizoriumi belaidžiu ryšiu.

#### **Nėra kanalų**

- Įsitikinkite, kad visi kabeliai tinkamai prijungti ir kad pasirinktas tinkamas tinklas.
- Įsitikinkite, kad pasirinktas teisingas kanalų sąrašas.
- Jei atlikote rankinį nustatymą, įsitikinkite, kad įvedėte tinkamą kanalų dažnį.

#### **Nėra vaizdo / iškraipytas vaizdas**

- Įsitikinkite, kad antena yra tinkamai prijungta prie televizoriaus.
- Įsitikinkite, kad antenos kabelis nepažeistas.
- Įsitikinkite, kad kaip įvesties šaltinis pasirinktas tinkamas įrenginys.
- Įsitikinkite, kad tinkamai prijungtas išorinis įrenginys arba šaltinis.
- Įsitikinkite, kad teisingai nustatyti vaizdo parametrai.
- Įtakos priėmimo kokybei gali turėti garsiakalbiai, neįžeminti garso įrenginiai, neoninės šviesos, aukšti pastatai ar kiti dideli objektai. Jei įmanoma, pabandykite pagerinti priėmimo kokybę pakeisdami antenos padėtį ar perkeldami įrenginius toliau nuo televizoriaus.
- Jei vaizdas netelpa ekrane, pasirinkite kitą vaizdo formatą.
- Įsitikinkite, kad jūsų kompiuteryje pasirinkta palaikoma skiriamoji geba ir atnaujinimo dažnis.

#### **Nėra garso / prastas garsas**

- Įsitikinkite, kad teisingai nustatyti garso parametrai.
- Įsitikinkite, kad visi kabeliai tinkamai prijungti.
- Įsitikinkite, kad garsas nėra nutildytas ar nustatytas į nulį. Kad patikrintumėte, padidinkite garsumą.
- Įsitikinkite, kad televizoriaus garso išvestis prijungta prie išorinės garso sistemos garso įvesties.
- Garsas gali būti skleidžiamas tik per vieną garsiakalbį. Meniu "Garsas" patikrinkite balanso parametrus.

#### **Negalima pasirinkti įvesties šaltinių**

- Įsitikinkite, kad įrenginys prijungtas prie televizoriaus.
- Įsitikinkite, kad visi kabeliai tinkamai prijungti.
- Įsitikinkite, kad pasirinkote tinkamą įvesties šaltinį, prie kurio prijungtas įrenginys.
- Įsitikinkite, kad meniu "Įvestys" reikiamas įvesties šaltinis nėra paslėptas.

# **21. Techniniai duomenys**

# **21.1. Tipiniai VGA įvesties vaizdo režimai**

Toliau lentelėje pateikti įprasti vaizdo režimai. Jūsų televizorius gali nepalaikyti kiekvienos skiriamosios gebos.

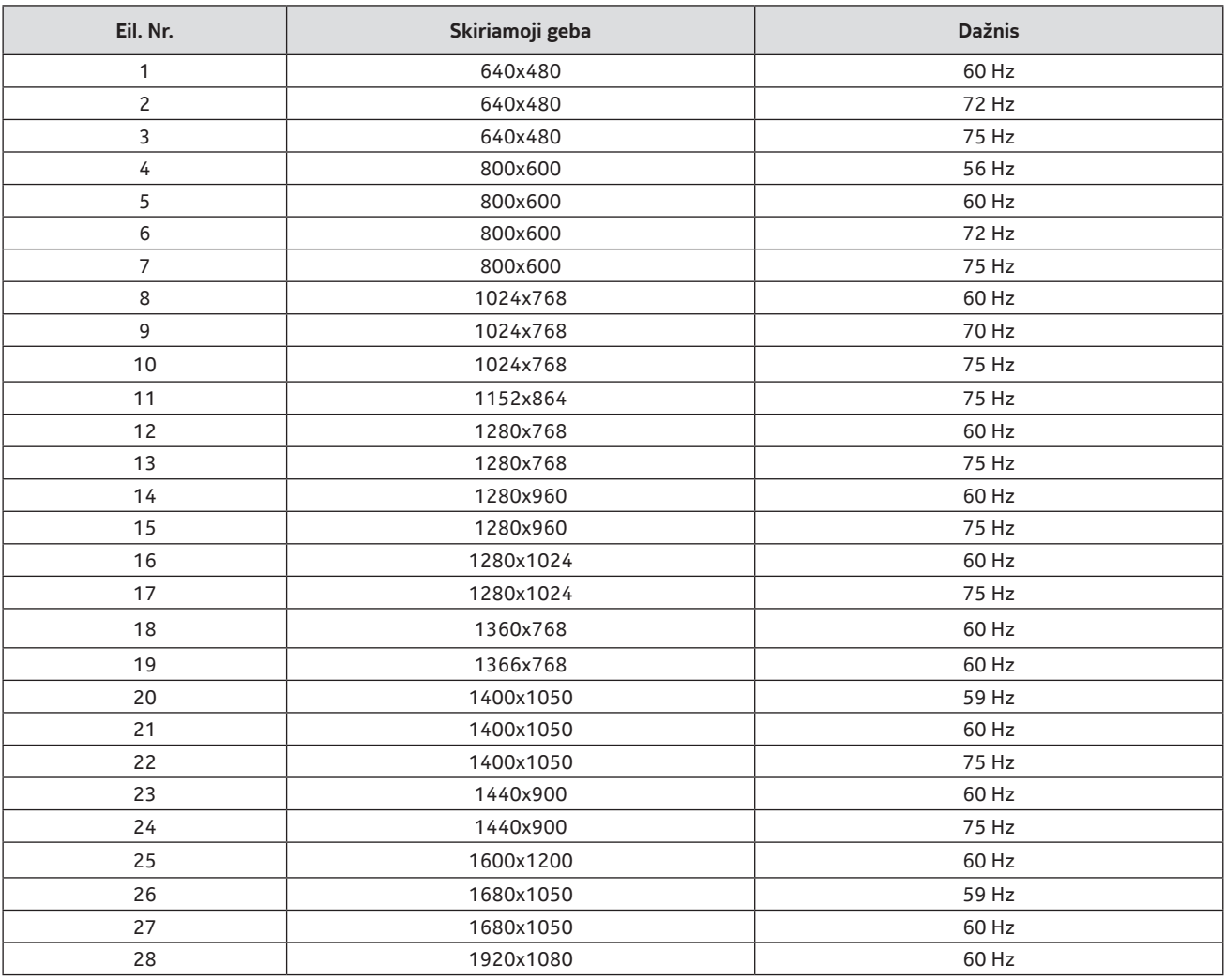

# **21.2. Garso / vaizdo (AV) ir HDMI signalų suderinamumas**

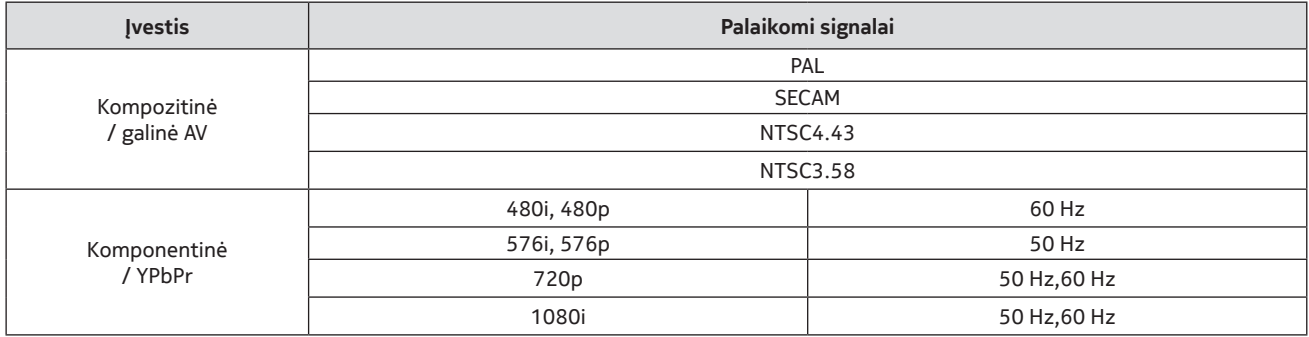

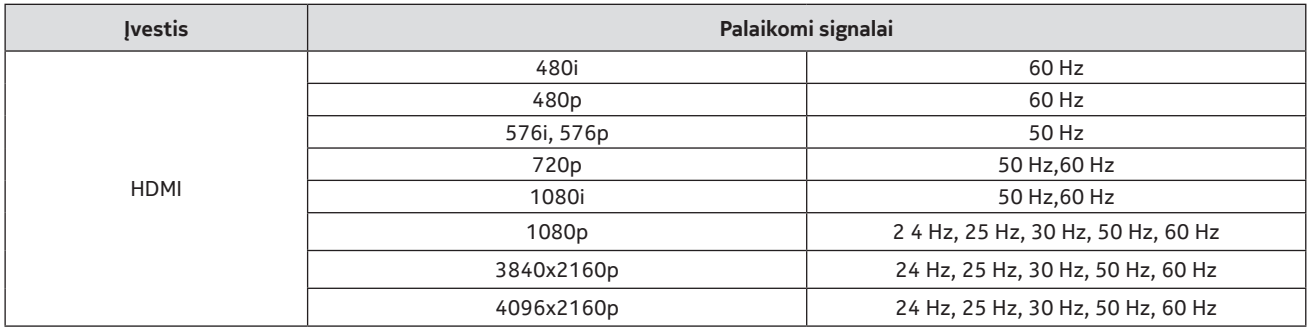

Kai kuriais atvejais signalas televizoriuje gali būti rodomas netinkamai. Tai gali lemti neatitiktis prie įvesties šaltinio prijungto įrenginio (DVD, priedėlio ir pan.) standartams. Kilus tokiai problemai, kreipkitės į vietinį platintoją ir prie įvesties šaltinio prijungto įrenginio gamintoją.

## **21.3. USB režimu palaikomi failų formatai**

## **21.3.1 Vaizdas**

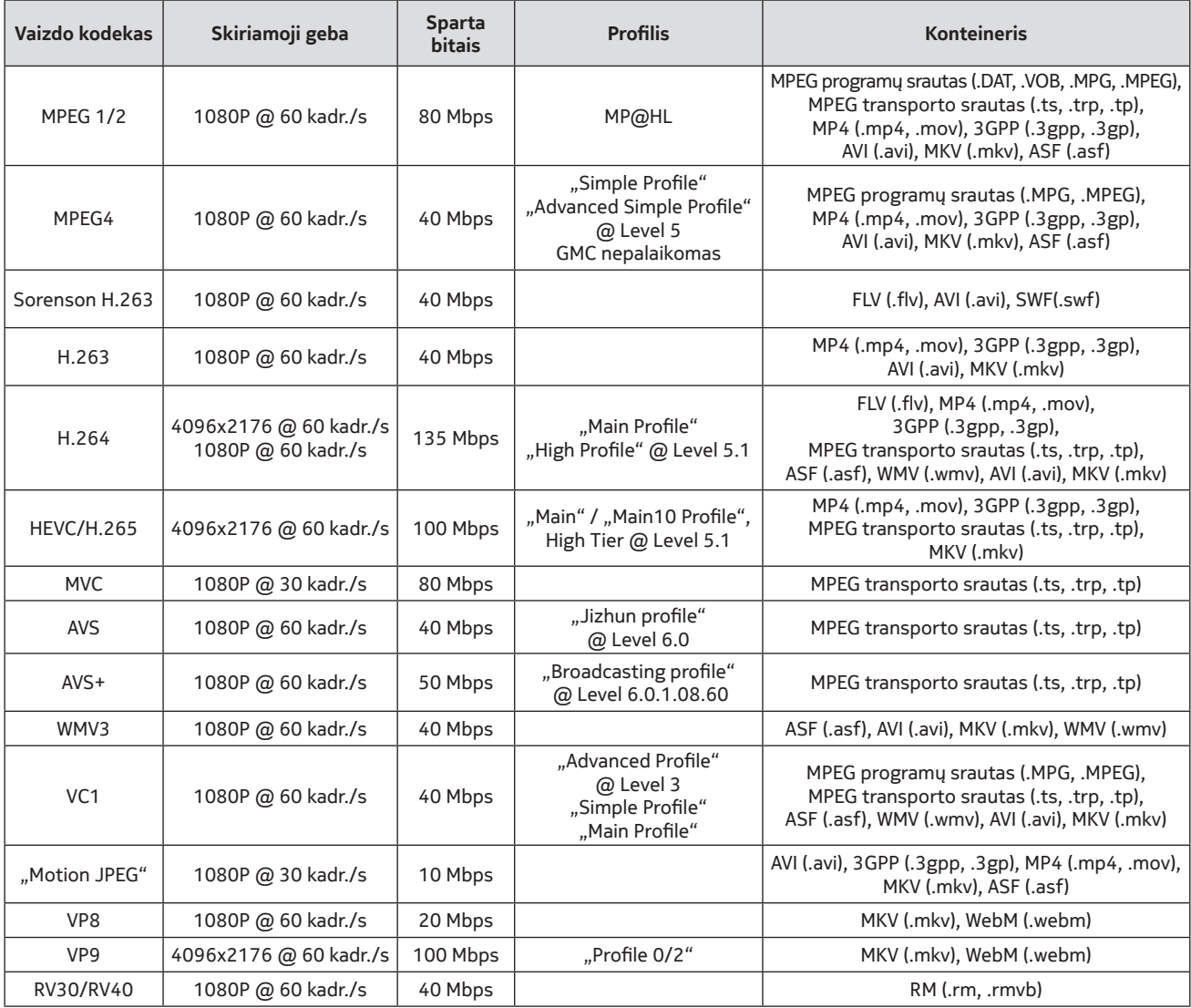

## **21.3.2 Garsas**

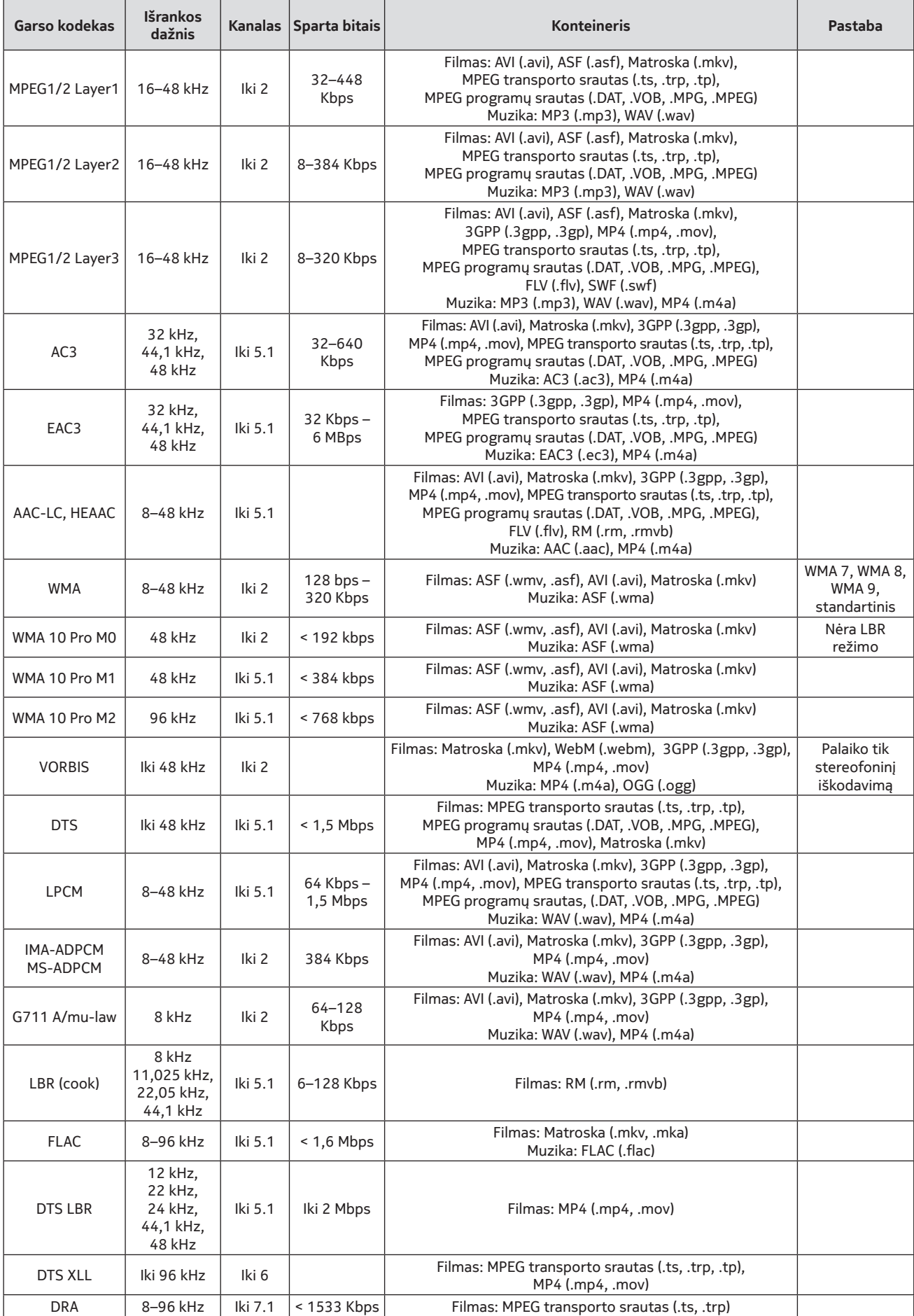

## **21.3.3 Vaizdas**

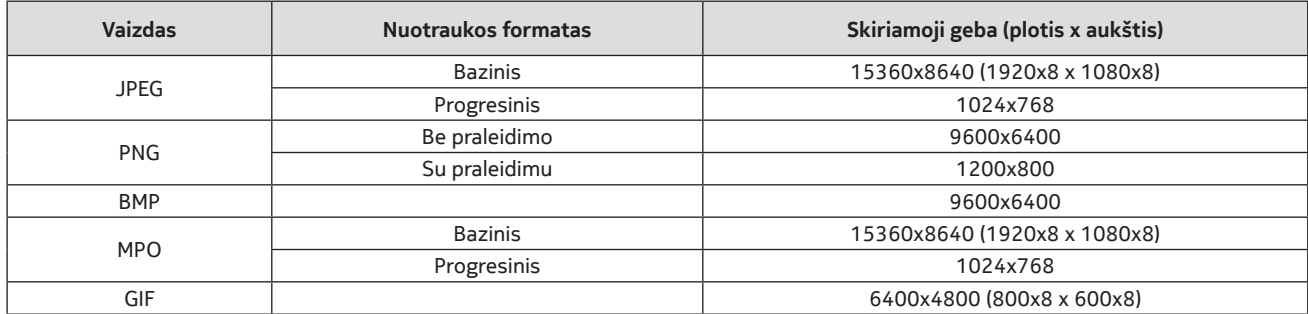

#### **21.3.4 Subtitrai**

#### **Vidiniai**

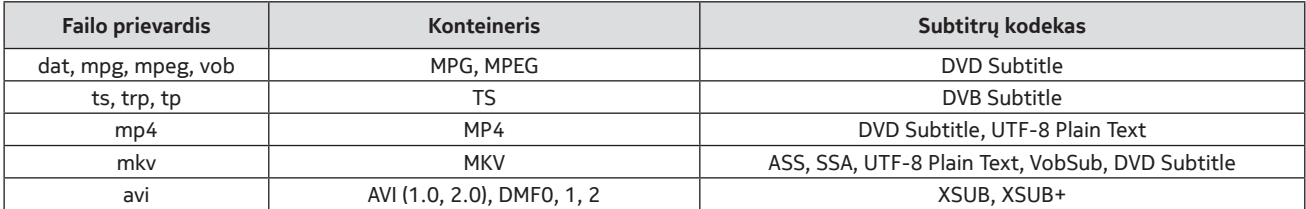

#### **Išoriniai**

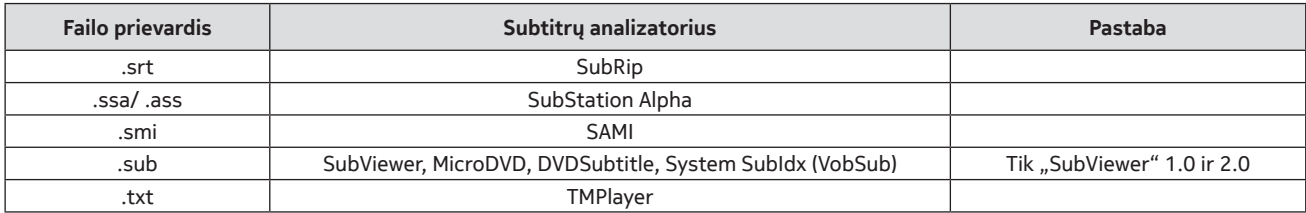

## **21.4. Palaikoma DVI vaizdo skiriamoji geba**

Jei įrenginius prie televizoriaus jungčių jungsite naudodami DVI laidus-adapterius (DVI-HDMI laidai netiekiami kartu), galite naudotis šia informacija apie vaizdo skiriamąją gebą.

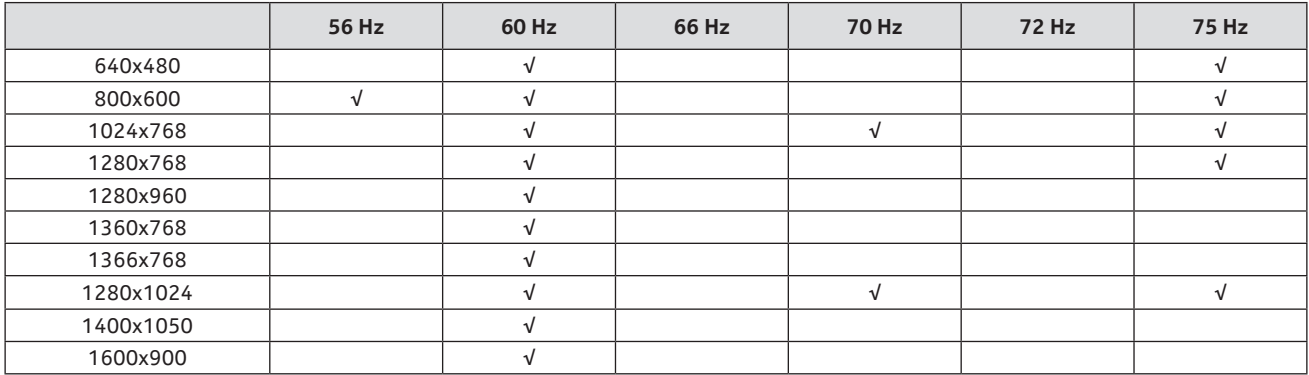

## **21.5. Specifikacija**

Televizijos transliavimas: PAL BG/I/DK SECAM BG/DK Kanalų priėmimas: VHF (BAND I/III) – UHF (BAND U) "Hyperband" Skaitmeninis priėmimas: visiškai integruota skaitmeninė antžeminė, kabelinė ir palydovinė televizija (DVB-T/ T2-C-S/S2) Iš anksto nustatytų kanalų skaičius: 12 200 Kanalų nurodymas: ekrane RF antenos įvestis: 75 omų (nesubalansuota) Veikimo temperatūra ir drėgmė: nuo 0 iki 40 °C, ne daugiau kaip 85 % drėgmė

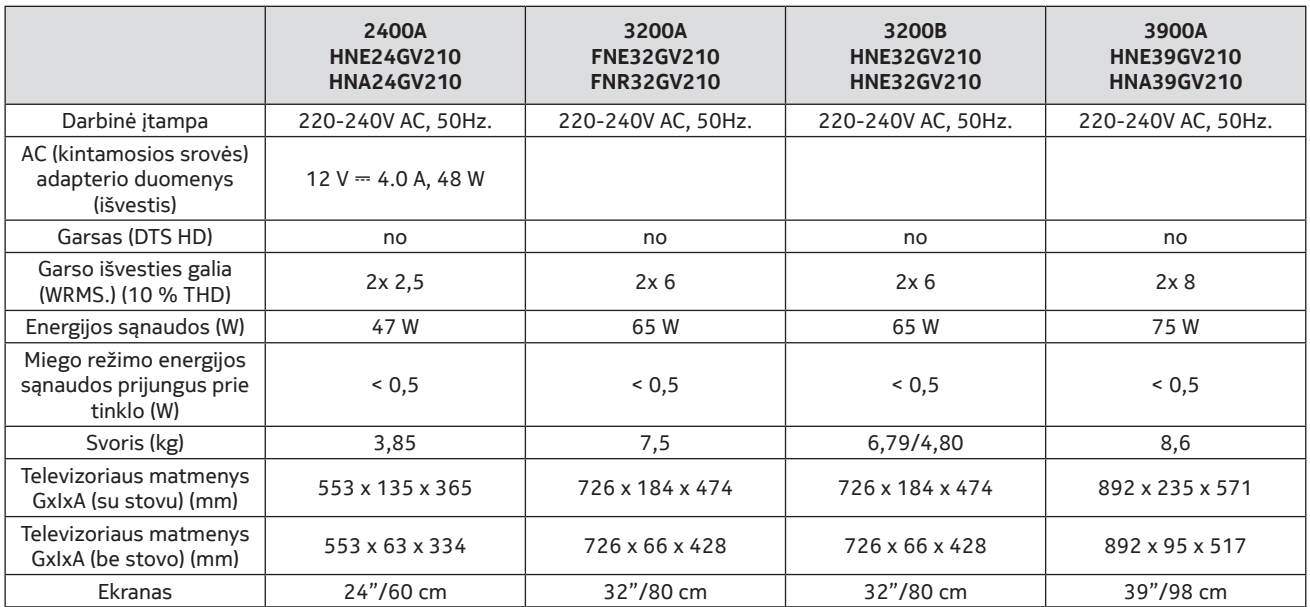

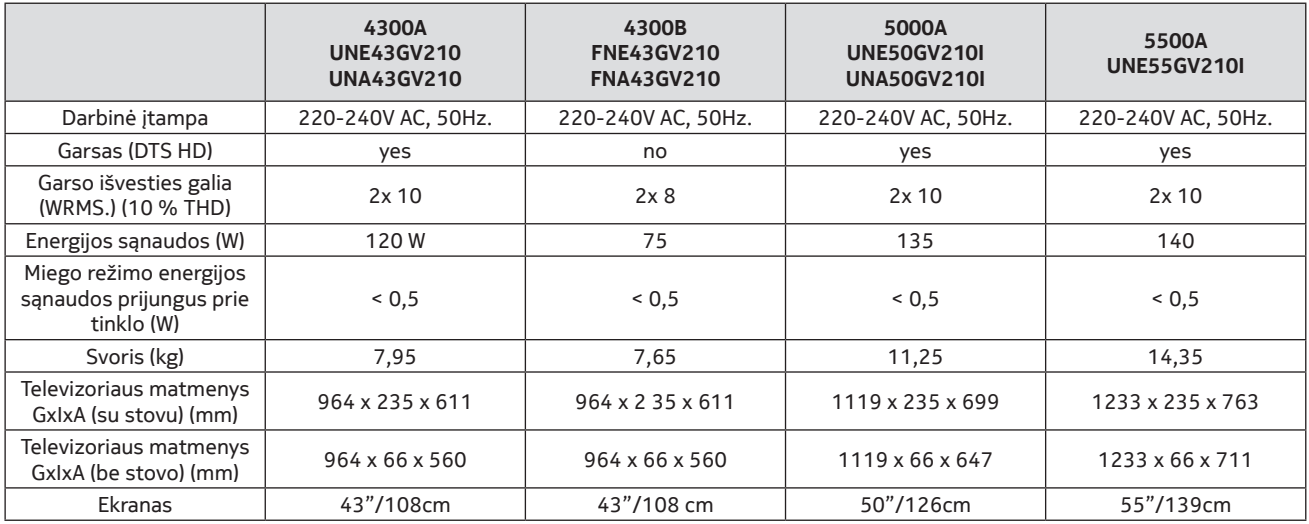

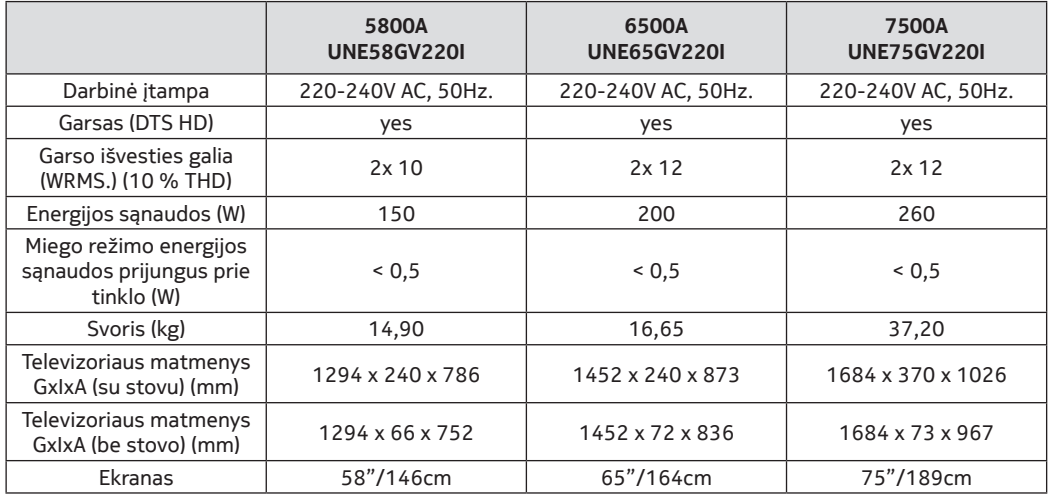

# **QLED išmanusis televizorius**

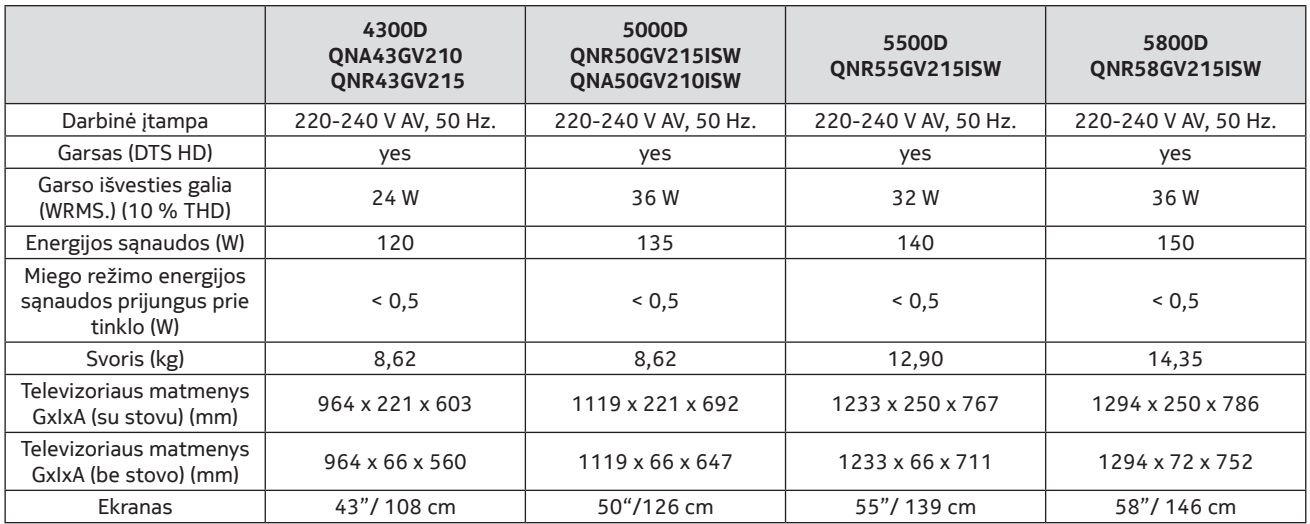

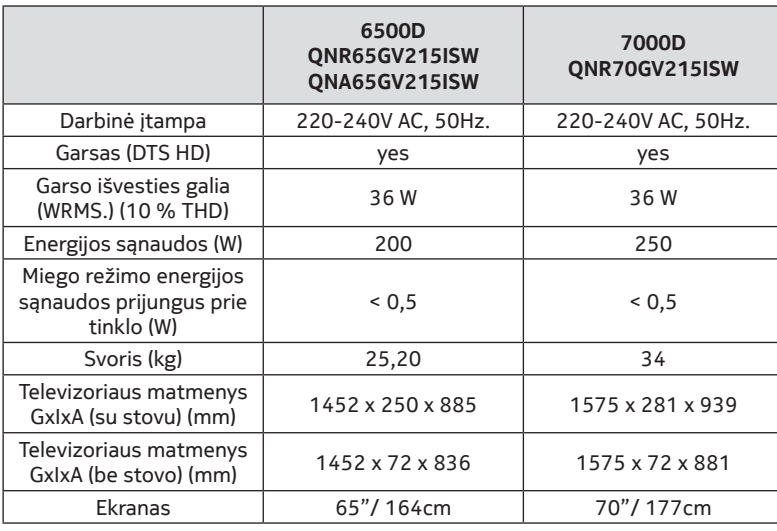

# **21.6. Belaidžio LAN siųstuvo duomenys**

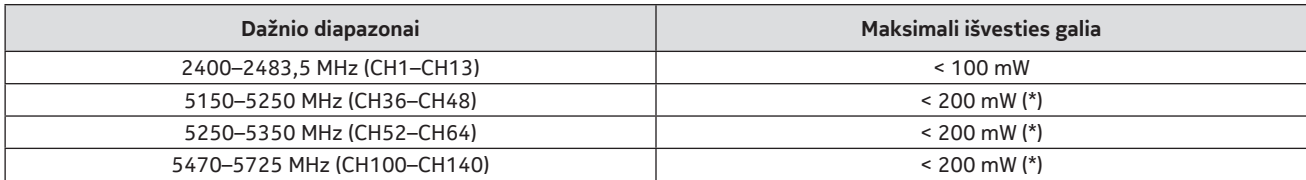

(\*) < 100 mW Ukrainoje

# **21.7. Apribojimai dėl šalių**

Prietaisas skirtas naudoti patalpų viduje tik ES valstybėse narėse ir ELPA valstybėse.

#### AT BE BG CH CY CZ DE DK EE ES FI FR GR HR HU E IS IT LI LT LU LY MT NL NO PL PT RO SI SK SE TR UK (NI)

## **21.8. Licencijos**

Šiam gaminiui suteikta AVC patentų portfelio licencija dėl asmeninio nekomercinio naudojimo siekiant: i) užkoduoti vaizdą pagal AVC standartą (toliau – AVC VIDEO) ir (arba) ii) iškoduoti AVC vaizdą, kurį užkodavo vartotojas, užsiimantis asmenine nekomercine veikla, ir (arba) kuris buvo gautas iš vaizdo paslaugų teikėjo, turinčio licenciją teikti AVC vaizdo paslaugą. Jokia aiški ar numanoma licencija neišduodama jokiam kitam naudojimo tikslui. Dėl papildomos informacijos galima kreiptis į MPEG LA, L.L.C. Žr. http://www.mpegla.com Šiame gaminyje yra viena ar daugiau programų, saugomų pagal tarptautinius ir JAV autorių teisių įstatymus kaip nepublikuoti kūriniai. Jie yra konfidencialūs, o nuosavybės teisės į juos priklauso "Dolby Laboratories". Be aiškaus "Dolby Laboratories" leidimo draudžiama atkurti ir atskleisti juos visus arba jų dalį ar daryti iš jų išvestinius kūrinius. 2003–2009 m. Autorių teisės priklauso "Dolby Laboratories". Visos teisės saugomos. Galimi pakeitimai. Dėl nuolat vykdomų mokslinių tyrimų ir technologinės plėtros gali keistis gaminių techniniai duomenys, dizainas ar išvaizda. "Google", "Google Play", "Android TV", "Chromecast built-in" ir kiti ženklai yra "Google LLC" priklausantys prekių ženklai. "Google Assistant" tam tikromis kalbomis ir tam tikrose šalyse nepasiekiamas. Paslaugų prieinamumas priklauso nuo šalies ir kalbos. "Apple TV" yra "Apple Inc." prekės ženklas, registruotas JAV ir kitose šalyse bei regionuose. "Netflix" yra "Netflix, Inc." registruotasis prekės ženklas. "Wi-Fi" yra "Wi-Fi Alliance ®" registruotasis prekės ženklas. Terminai HDMI ir "HDMI High-Definition Multimedia Interface", taip pat HDMI logotipas yra "HDMI Licensing Administrator, Inc." priklausantys prekių ženklai arba registruotieji prekių ženklai JAV ir kitose šalyse. "Dolby", "Dolby Vision", "Dolby Audio" ir dvigubos "D" simbolis yra "Dolby Laboratories Licensing Corporation" priklausantys prekių ženklai. Pagaminta pagal "Dolby Laboratories" licenciją. Dėl DTS patentų žr. http://patents.dts.com. Visi produktų pavadinimai yra atitinkamiems jų savininkams priklausantys prekių ženklai arba registruotieji prekių ženklai.

© 2022 m. "StreamView GmbH", Franz-Josefs-Kai 13, 1010 Viena, Austrija. Visos teisės saugomos. "Nokia" yra "Nokia Corporation" priklausantys registruotasis prekės ženklas, naudojamas pagal "StreamView GmbH" licenciją.